# Scoping Study

# Meeting Management System

World Customs Organization Benjamin Remy 5 Oct 2017 Version: 01.04

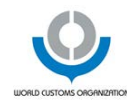

#### TABLE OF CONTENTS  $\overline{1}$

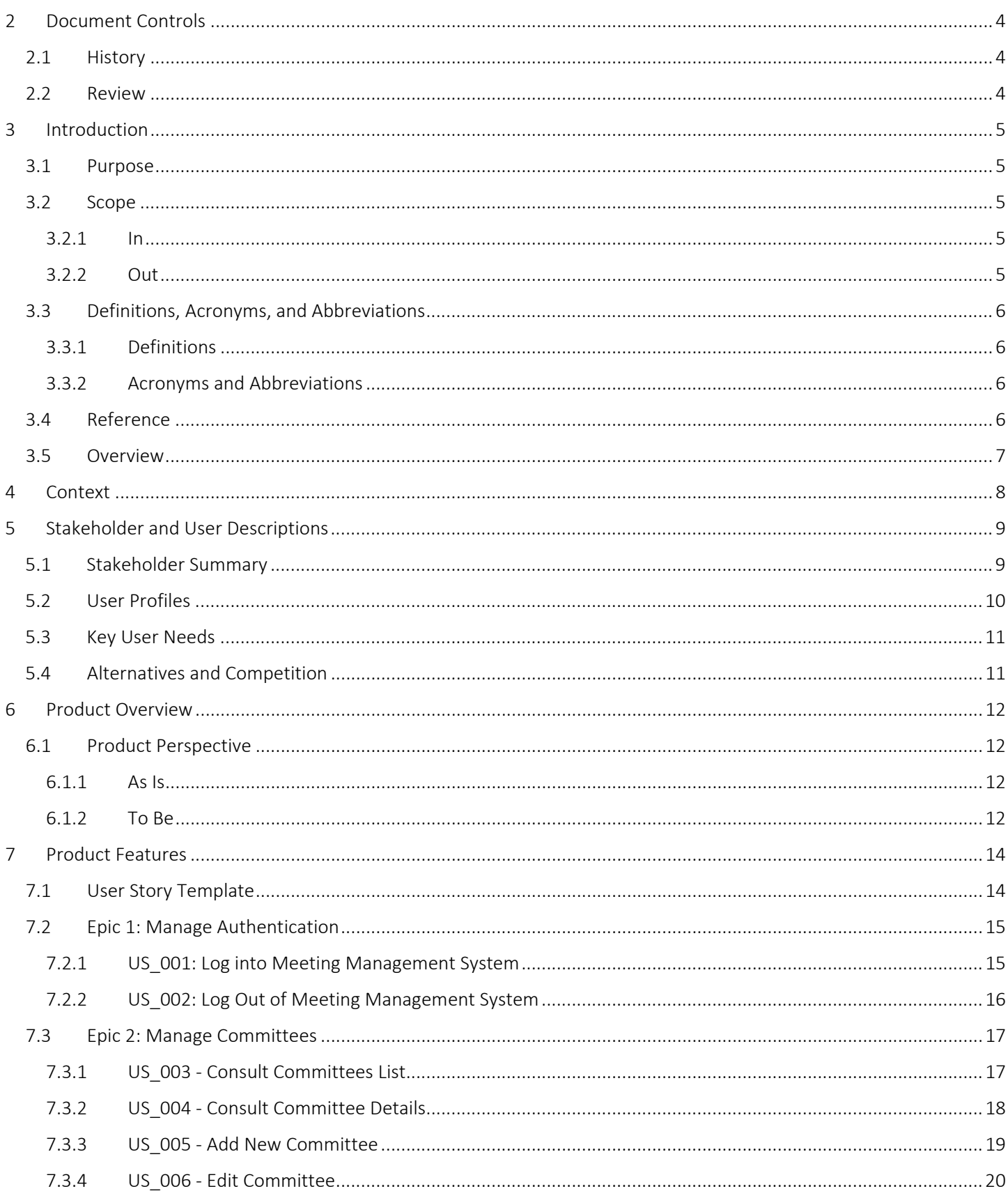

 $\Box$  1

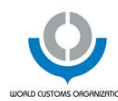

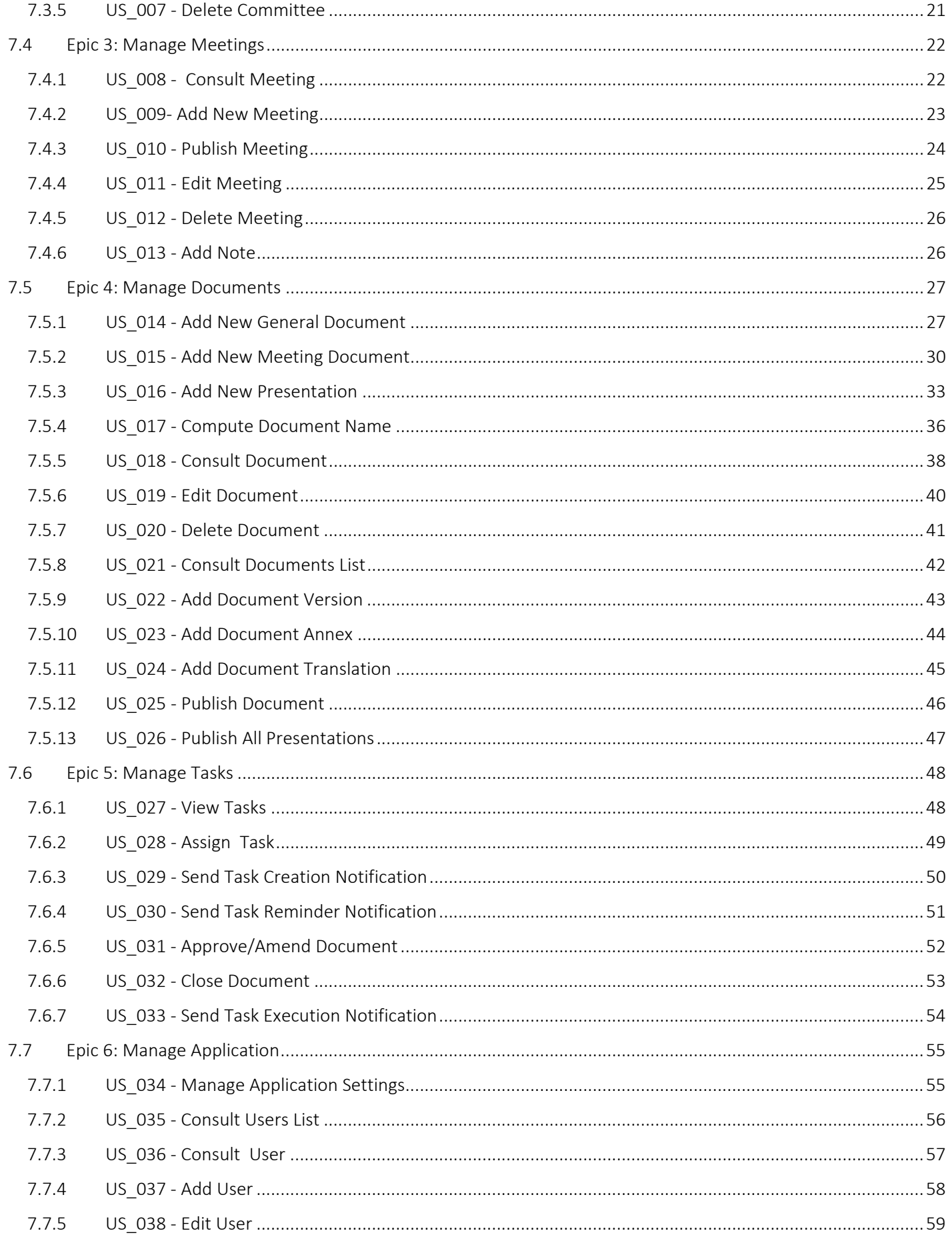

 $\mathbb{R}^n$ 

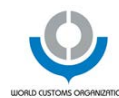

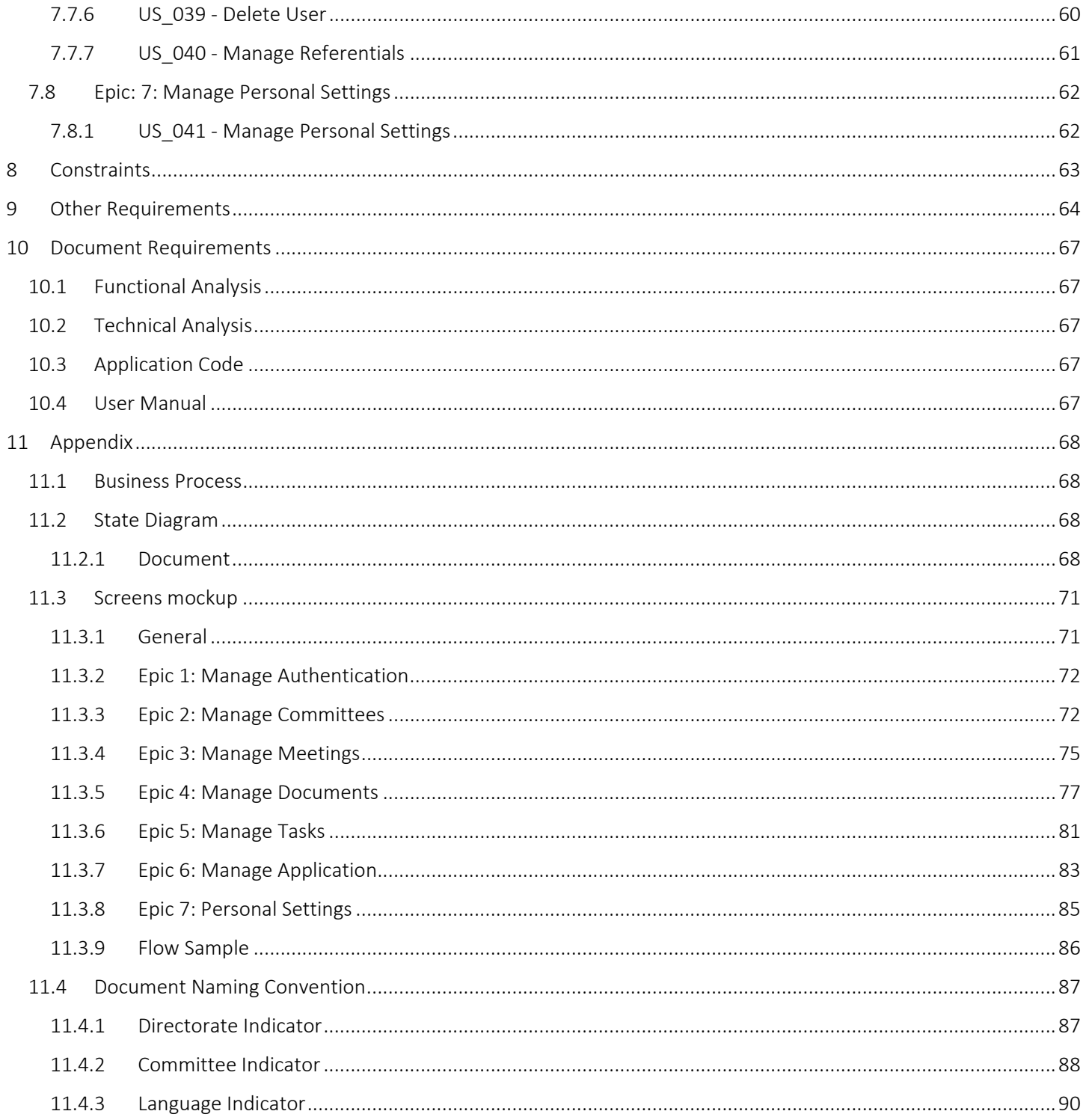

# <span id="page-4-0"></span>2 DOCUMENT CONTROLS

# <span id="page-4-1"></span>2.1 History

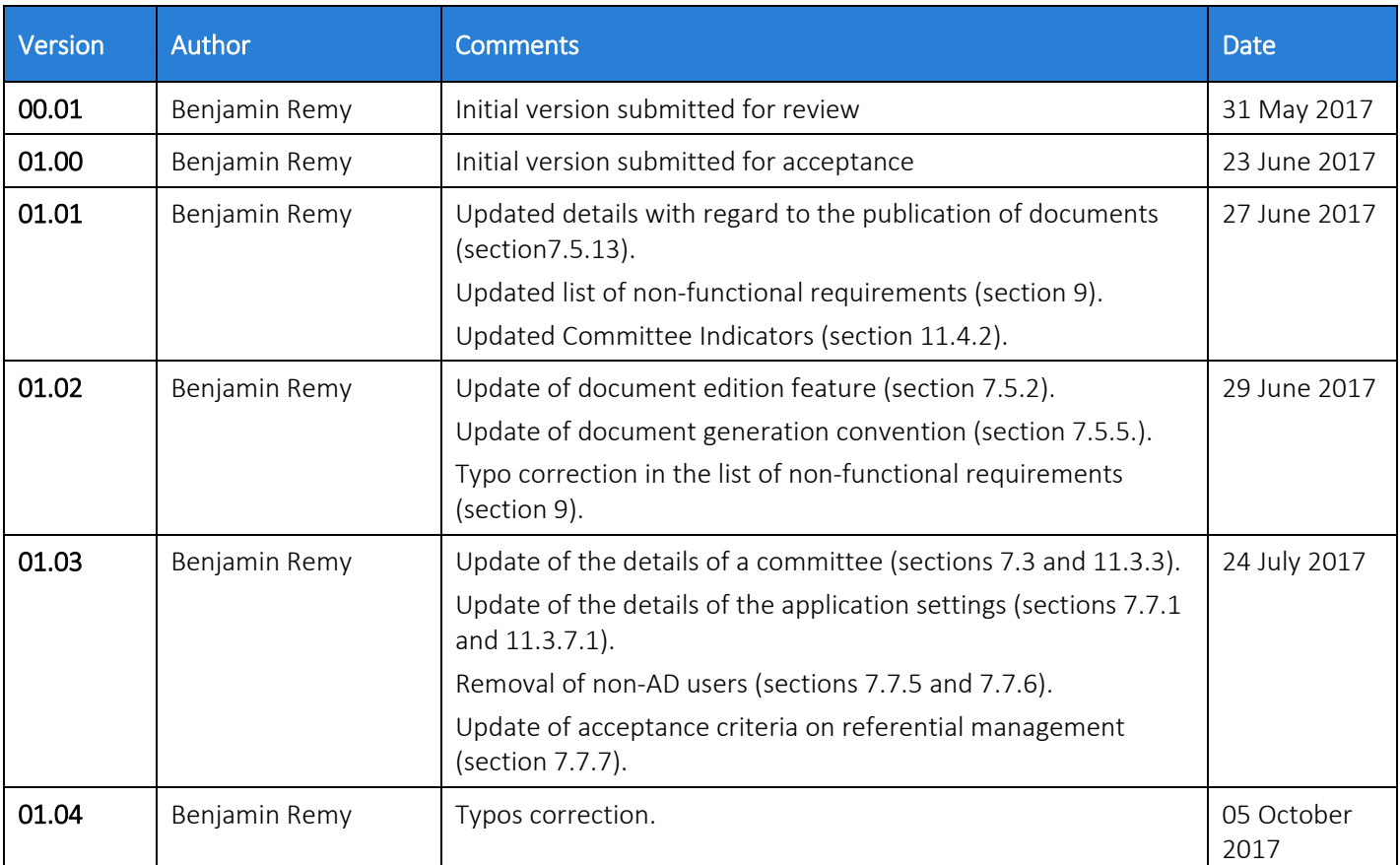

# <span id="page-4-2"></span>2.2 Review

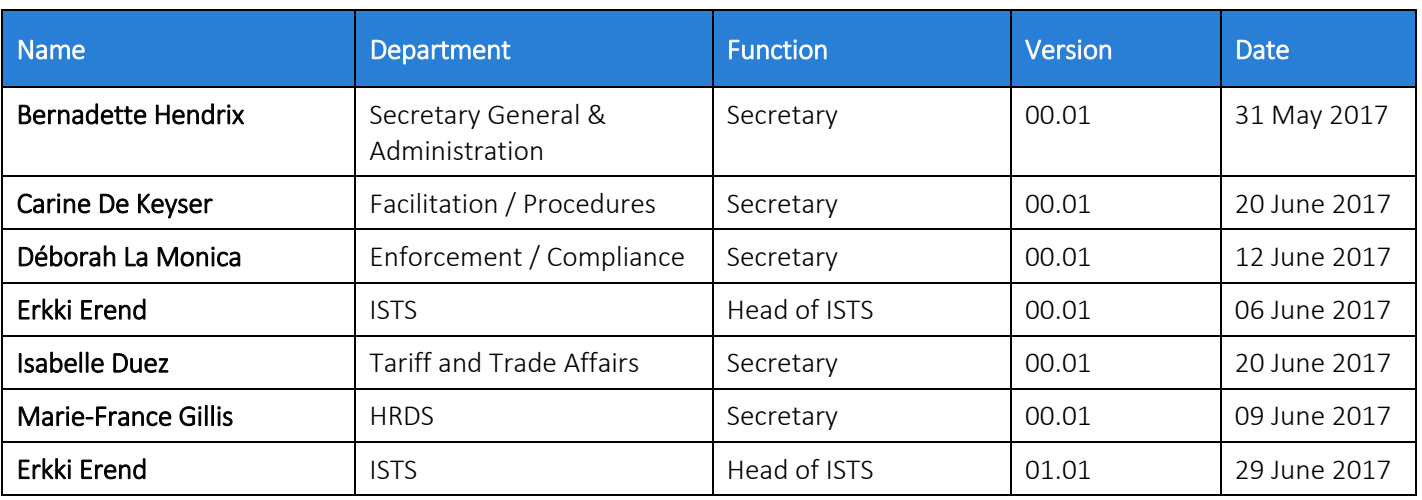

# <span id="page-5-0"></span>**INTRODUCTION**

### <span id="page-5-1"></span>3.1 Purpose

The purpose of this document is to describe - as clearly as possible - the underlying vision behind the new Meeting Management System (MMS) that must be built to fulfill World Customs Organization (WCO) own needs.

### <span id="page-5-2"></span>3.2 Scope

#### <span id="page-5-3"></span>3.2.1 In

The scope of this project is to build up a new web application called MMS. This application is expected to be used by WCO users and most especially by Secretaries. Its goal is to allow the management of meetings that are hold in the context of committees, including the ability to manage the documents to be used.

MMS is part of an application ecosystem and must interact with the WCO-members extranet so that meetings and documents that are published are also made available to meeting participants.

#### <span id="page-5-4"></span>3.2.2 Out

The following features were deemed not to be necessary in the case of the MMS:

- Check In/Out of documents.
- Enforcement of a permission based on the belonging to a given directorate for secretaries.
- Agenda items created through MMS are only used to add documents. The management of the agenda and agenda items through MMS is considered to be out of the scope. The content of the agenda document must be however used to generate an html file that can be referenced in the WCO members extranet.
- Document number generation must not depend on the selected document type. The user must have the possibility to indicate whether a document number must be generated or not whathever the corresponding document type.
- The automatic creation of a registration link in the meeting participant database and sending of this information back to the secretary in charge of the meeting with the observer login and password.

The following aspects were deemed to be out of scope of the current document:

- Communication with the document management system (DMS).
- Display of information into WCO members extranet.

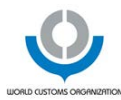

# <span id="page-6-0"></span>3.3 Definitions, Acronyms, and Abbreviations

### <span id="page-6-1"></span>3.3.1 Definitions

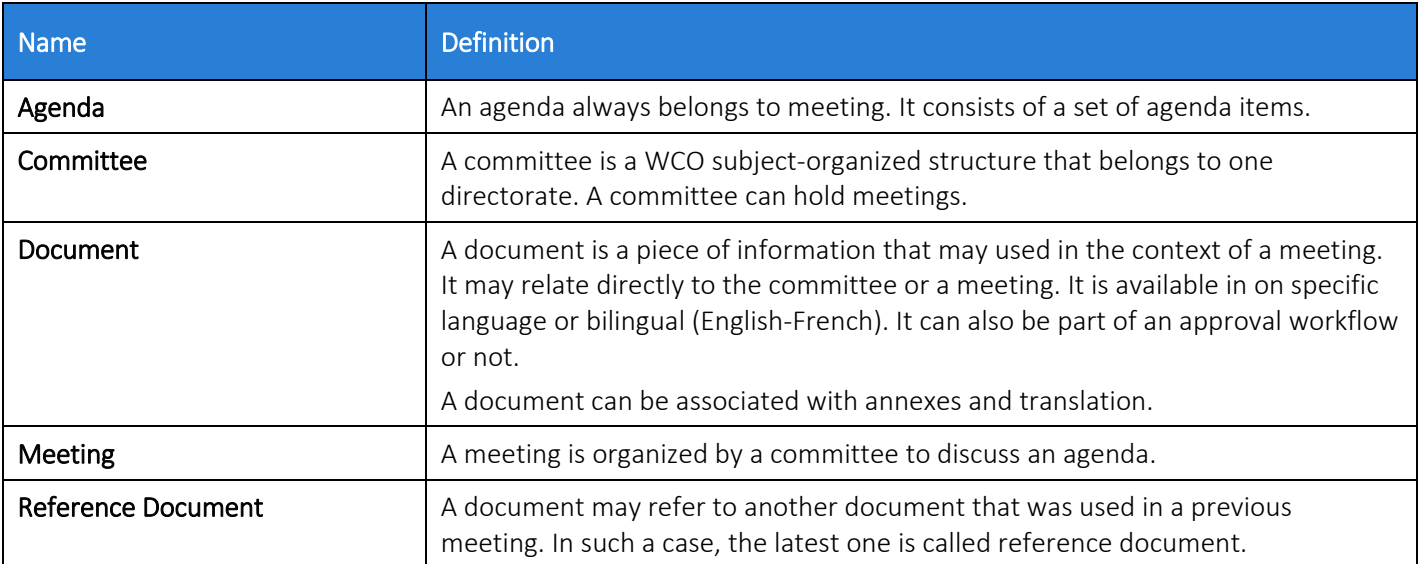

# <span id="page-6-2"></span>3.3.2 Acronyms and Abbreviations

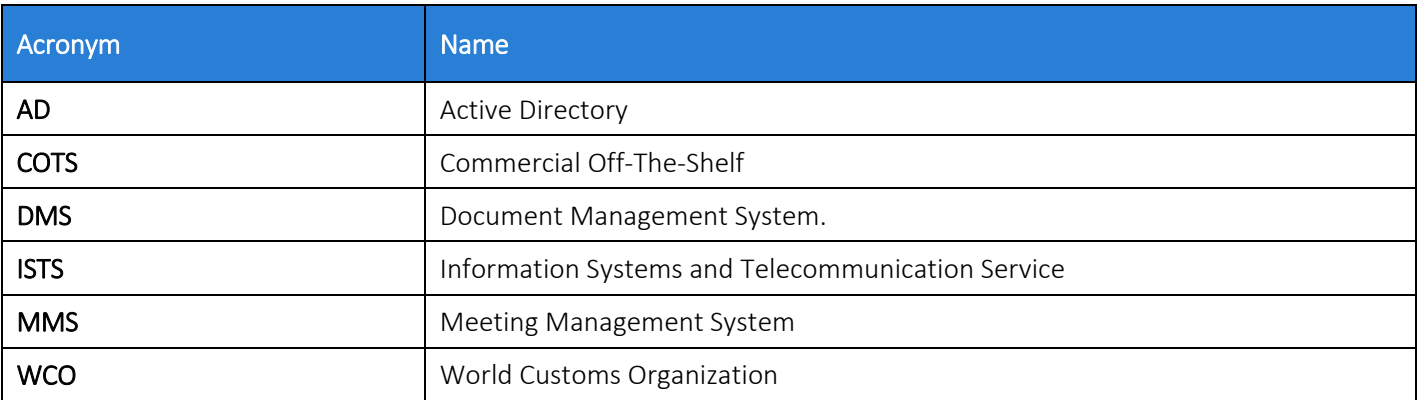

# <span id="page-6-3"></span>3.4 Reference

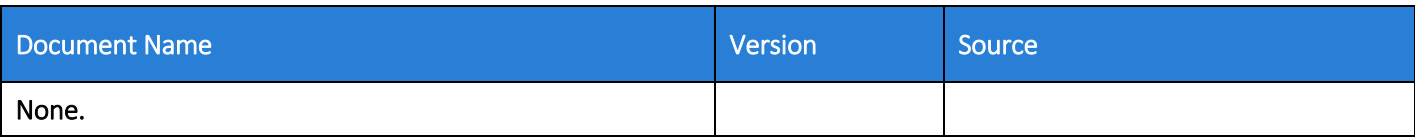

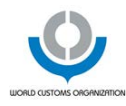

### <span id="page-7-0"></span>3.5 Overview

The content of this document is based on the following structure:

- Chapter [2](#page-4-0) [Document Controls:](#page-4-0) allows controlling the versioning of the current document along with the different reviews that have been performed on which version, by who, and when.
- Chapter [3](#page-5-0) [Introduction:](#page-5-0) allows introducing the present document by defining among other things the scope of the project.
- Chapter [4](#page-8-0) [Context](#page-8-0) : allows presenting the context in which the project happens.
- Chapter [5](#page-9-0) [Stakeholder and User Descriptions:](#page-9-0) allows listing and describing the project stakeholders along with their responsibilities. This chapter also provides a description of the expected users of MMS.
- Chapter [6](#page-12-0) Product Overview: provides a description of the ecosystem with which MMS must fit in.
- Chapter [7](#page-14-0) [Product Features:](#page-14-0) allows listing and presenting product features under the form of user stories.
- Chapter [8](#page-63-0) [Constraints:](#page-63-0) lists and describes constraints that have an impact on this project.
- Chapter [9-](#page-64-0) [Other Requirements:](#page-64-0) allows listing and describing non-functional requirements such as application usability, reliability or performance.
- Chapter [10](#page-67-0)  Document [Requirements:](#page-67-0) presents the needs in terms of documentation for this project.
- Chapter [11](#page-68-0) [-Appendix:](#page-68-0) lists all annexes to this document.

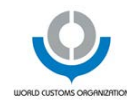

# <span id="page-8-0"></span>**CONTEXT**

The WCO facilitates many international seminars by providing the necessary documentation and coordinating amendments and reports. All finalized documents are made available for the authorized users on the WCO-members extranet.

Nowadays this activity is supported by the usage of a tool called Windchill. This tool allows managing documents associated with the above-mentioned meetings.

This system:

- Is difficult to use and requires regular interventions from the Information System and Telecommunication Services (ISTS) deparment for instance when documents get locked and users cannot edit them anymore.
- Is outdated:
	- o Which explains why its users complain about its lack of user-friendliness.
	- o Which implies that it cannot evolve to cover evolving business needs expressed by its users.

A replacement system is required that:

- Is easy to use.
- Better meets WCO needs.
- Reduces the effort to manage meetings and that is used by all the staff.
- Automated publishing (on WCO website), therefore decreasing the workload of Webpublish team

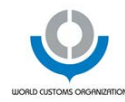

# <span id="page-9-0"></span>**5 STAKEHOLDER AND USER DESCRIPTIONS**

# <span id="page-9-1"></span>5.1 Stakeholder Summary

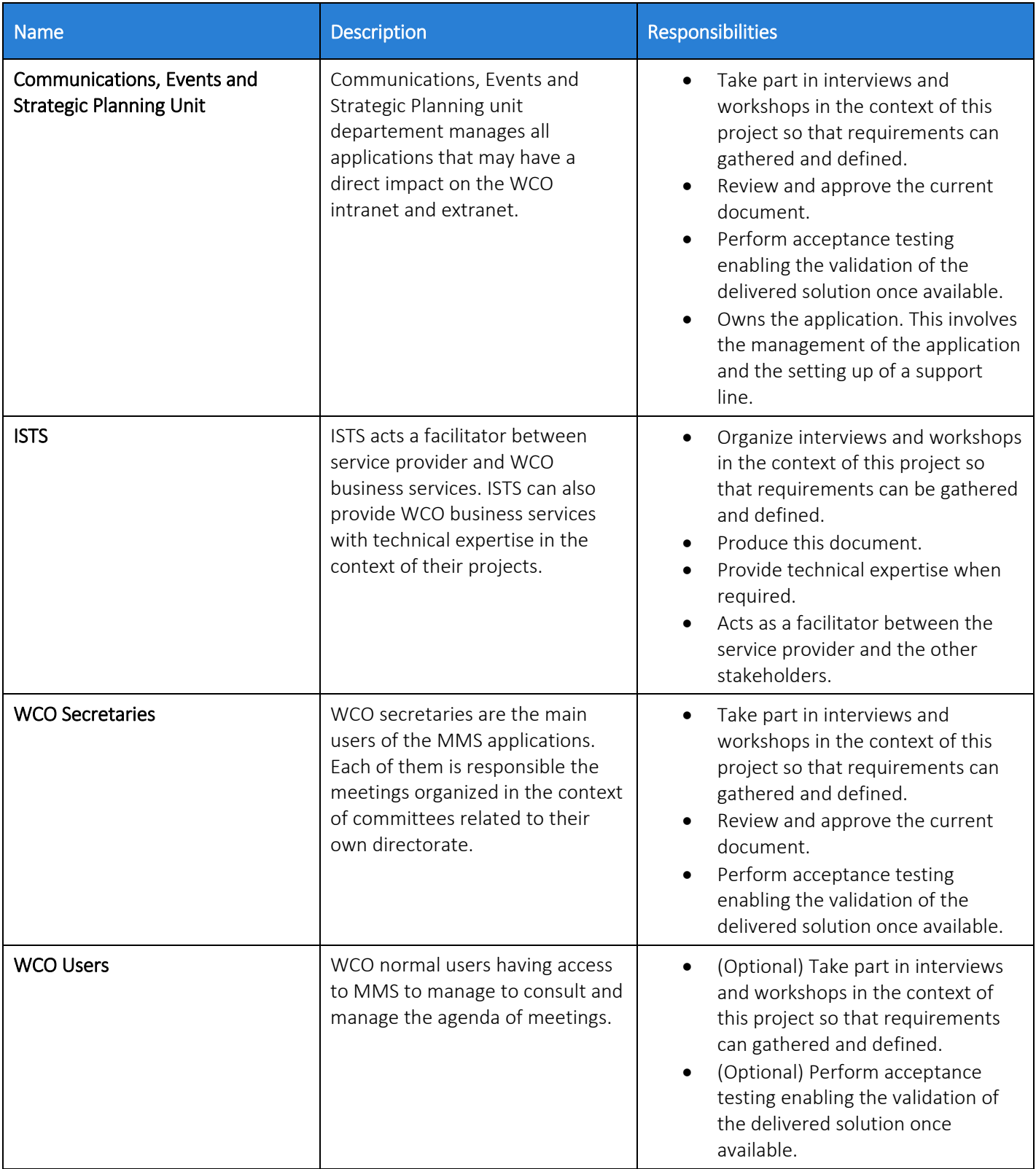

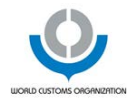

# <span id="page-10-0"></span>5.2 User Profiles

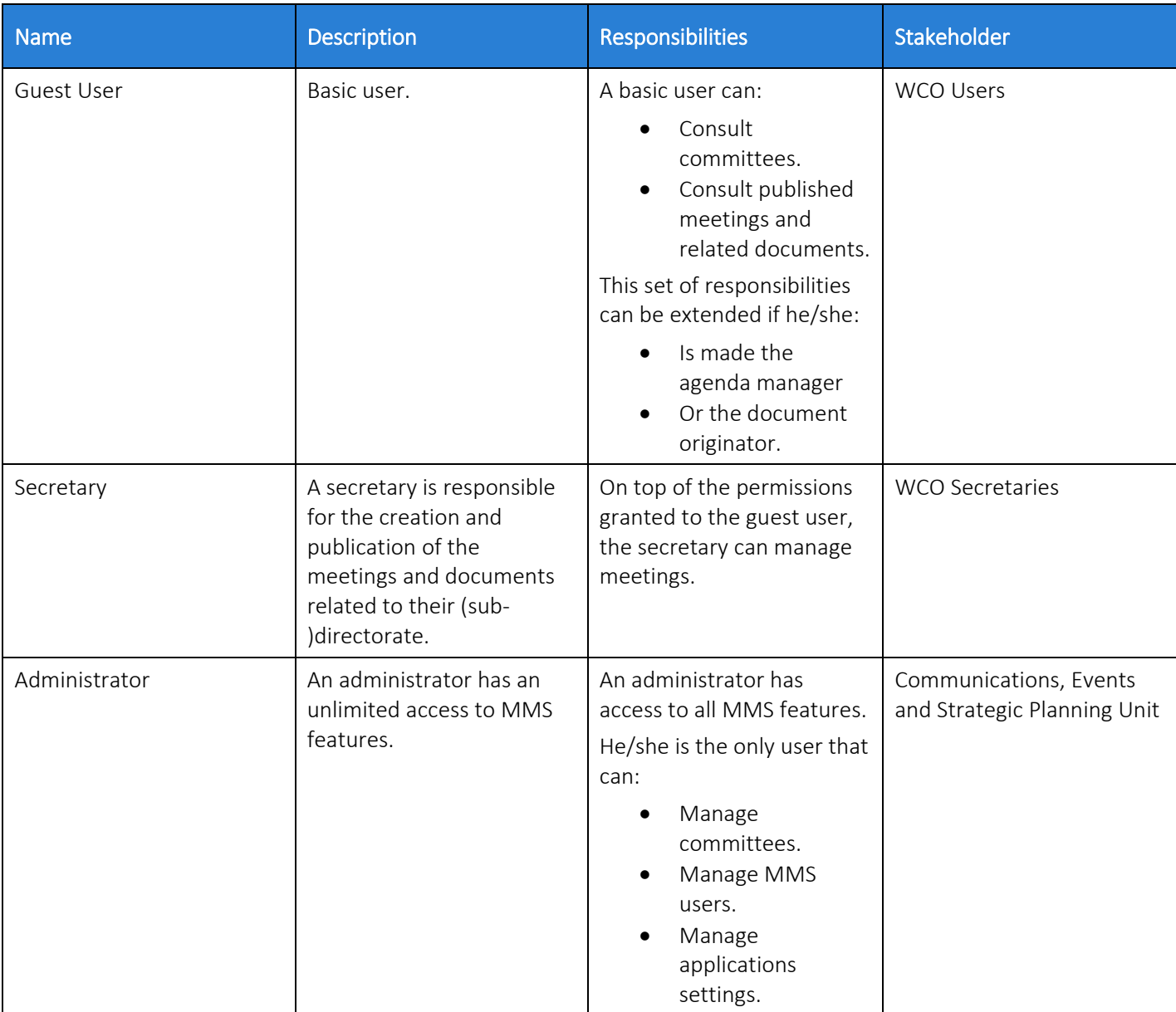

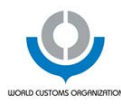

### <span id="page-11-0"></span>5.3 Key User Needs

MMS must be able to fulfill the following key needs:

- Control its access through a secure authentication. The access to the MMS is intended for internal use. In other words, access is only granted to its rightful users. On top of that, users are also associated with a role which grants them a given level of permissions. In other words, depending on its role, a user may have access to some or all MMS features. This need is covered by a first epic: Manage Authentication.
- Manage committees and committees information. MMS must allow consulting the list of existing committees, the creation of new committees, and the edition of existing committees. This need is covered by a second epic: Manage Committees.
- Manage meetings including their publication. MMS must allow consulting the list of meetings related to a committee, create new ones, and edit existing ones if need be. It must also enable the publication of meetings.This need is covered by a third epic: Manage Meetings.
- Manage (committee and meeting) documents. MMS must allow consulting documents and manage them including creating/editing/deleting them but also managing document versions, annexes and translations, and publish them. This is covered by a fifth epic: Manage Documents.
- Allow the user to consult and manage their own (approval/publication) tasks. Documents may go through an approval process and should be published (or closed). In both cases, tasks must be created and allocated to a MMS user. Email notifications must also be sent to task owners. This is covered by a sixth epic: Manage Tasks.
- Manage the application settings and users. MMS must enforce application configurability through a dedicated menu. On top of that, MMS must also allow consulting the list of existing users and if need be managing these as well. This is covered by a seventh epic: Manage Application.
- Manage personal settings. MMS should allow the user to define specific settings that apply to his/her own account such as a default welcome page.

### <span id="page-11-1"></span>5.4 Alternatives and Competition

Apart from keeping the current system that involves:

- The usage of the outdated Windchill application that cannot evolve to cover need needs.
- The manual upload procedure followed to publish content on the WCO-members extranet.

Three solutions are offered:

- Either go for a Commercial Off-The-Shelf (COTS) product.
- Or go for a custom-built web application.
- Or go somewhere in between a COTS and a custom development where a COTS would be customized to fulfill the most relevant business requirements that are expressed in this document.

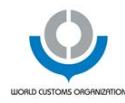

# <span id="page-12-0"></span>**6 PRODUCT OVERVIEW**

### <span id="page-12-1"></span>6.1 Product Perspective

MMS is part of a larger ecosystem that allows publishing content onto the WCO-members extranet.

### <span id="page-12-2"></span>6.1.1 As Is

The following diagram presents a system view of the current ecosystem to which MMS predecessor, Windchill belongs.

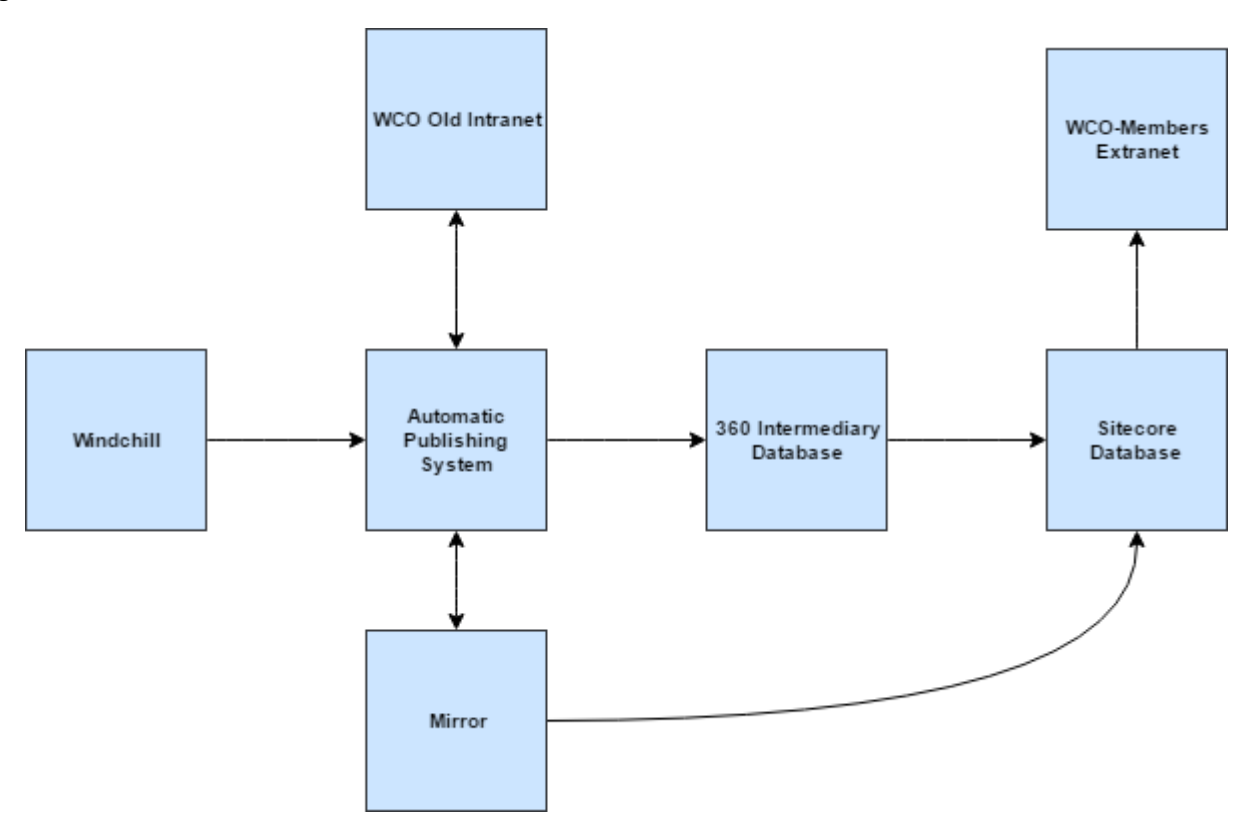

Windchill pushes information in case of publication onto a file system called Automatic Publishing System (APS). The information contained in APS are directly used by WCO Old Intranet. This last one can also be used to upload and convert to PDF files directly into APS.

A previous initiative consisted in implementing a DMS at WCO called 360.This intermediary database was foreseen to provide the sitecore database with data- sitecore being the Content Management System framework used for the WCO-members extranet. This data could be then published onto the WCO-members extranet.

This project did not end successfully and a temporary solution has been used since then. This solution consisted in mirroring the APS and compare the content of the two file systems. Then, the publication of the updates has to be performed manually.

### <span id="page-12-3"></span>6.1.2 To Be

The following diagram presents a proposition of to be ecosystem involving MMS:

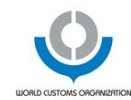

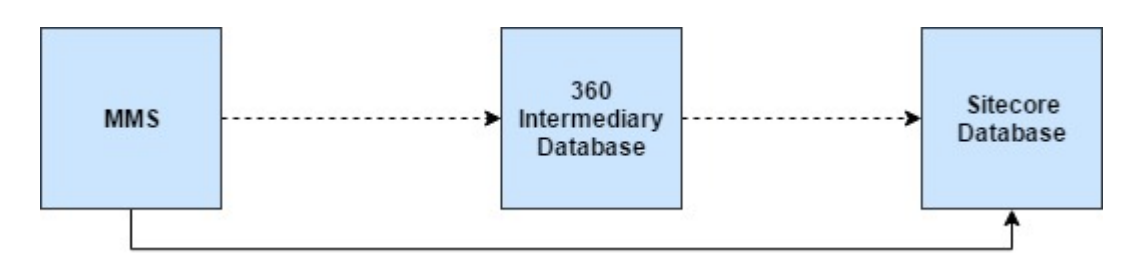

Please note that the link with 360 intermediary database is envisionned but it is not a pre-requisite. The system should however be easily adapted to make a connection happen in the future with 360 or with another DMS.

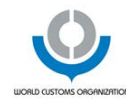

# <span id="page-14-0"></span>**PRODUCT FEATURES**

Features were divided according to the epics that were identified in the section [5.3](#page-11-0) - [Key User Needs.](#page-11-0)

Features are described using user stories. Section [7.1](#page-14-1) - [User Story Template](#page-14-1) presents the details of this template.

# <span id="page-14-1"></span>7.1 User Story Template

#### User Story ID (e.g. US\_001) - User Story Title (e.g. Consult Committees List)

#### **Description**

Each user story is described per the following pattern:

*As User, I want to …*

*So that …*

E.g.

As Guest User, I want to be able to consult the list committees

So that I have a complete overview of all inactivative and active committees.

#### Priority

The user priority is set up according to MoSCoW method:

- Must Have: the related requirements are deemed to be critical and must be part of the solution from day one.
- Should Have: the related requirements are deemed important and could be part of the first delivery.
- Could Have: the related requirements are not important and will not be made available for the first delivery. They could however be part of future deliveries.
- **Won't Have:** the related requirements are not important at all, or do not bring a lot of added value, or are deemed to be not appropriate at the time. Their delivery is not planned.

#### Details

This section allows bringing more details to the user details. These details may relate for instance to specific permissions issues to be considered or more technical aspects linked to the implementation of the actual solution.

Acceptance Criteria

This section allows specifying criteria against which the solution implementation is going to be validated. If the implementation does not fulfill these criteria, then it cannot be accepted.

Please note that these criteria are not presented sequentially.

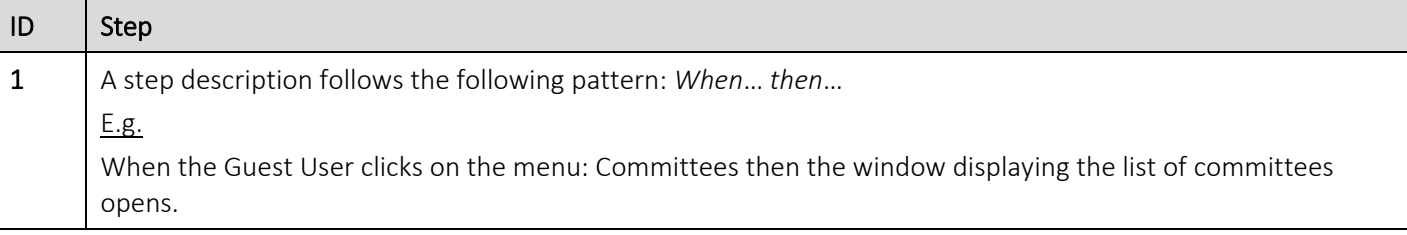

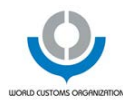

### <span id="page-15-0"></span>7.2 Epic 1: Manage Authentication

### <span id="page-15-1"></span>7.2.1 US 001: Log into Meeting Management System

#### US\_001: Log into Meeting Management System

#### Description

As Guest User, I want to be able to log into the Meeting Management System (MMS)

So that I can use its features.

#### Priority

Must have.

Details

#### Attention

The application can be accessed through WCO intranet. If the user is already identified in the intranet, then he/she does not have to provide his/her login and password again. He/she must be recognized as a rightful user of the MMS.

If the user access the application by typing directly its URL, then he/she must provide both his/her login and password.

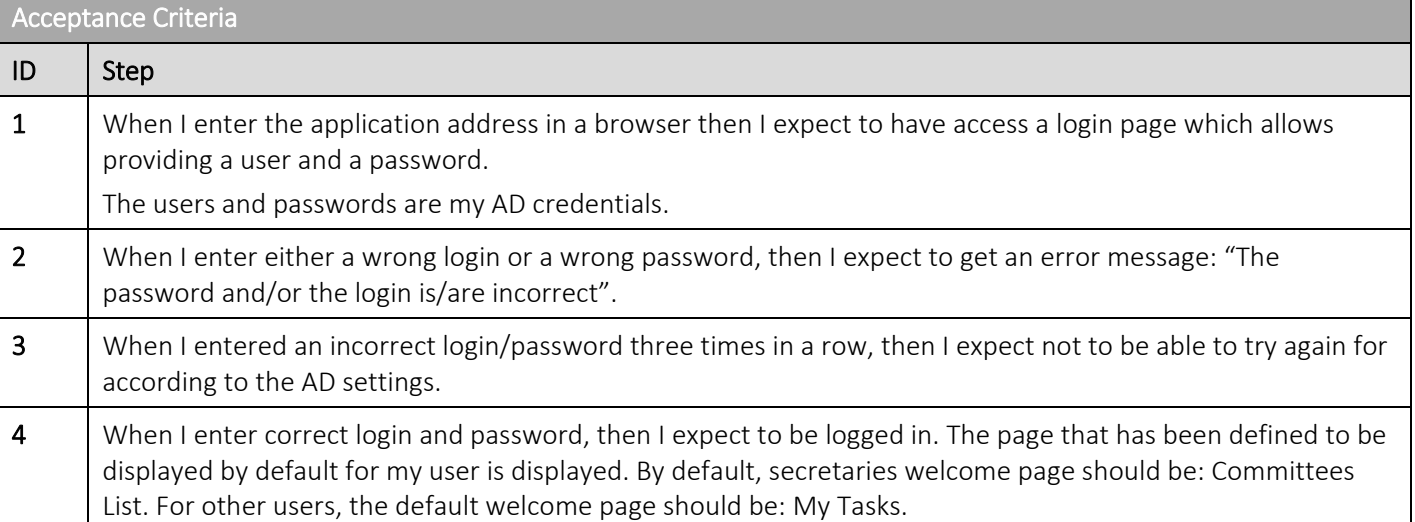

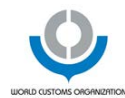

# <span id="page-16-0"></span>7.2.2 US\_002: Log Out of Meeting Management System

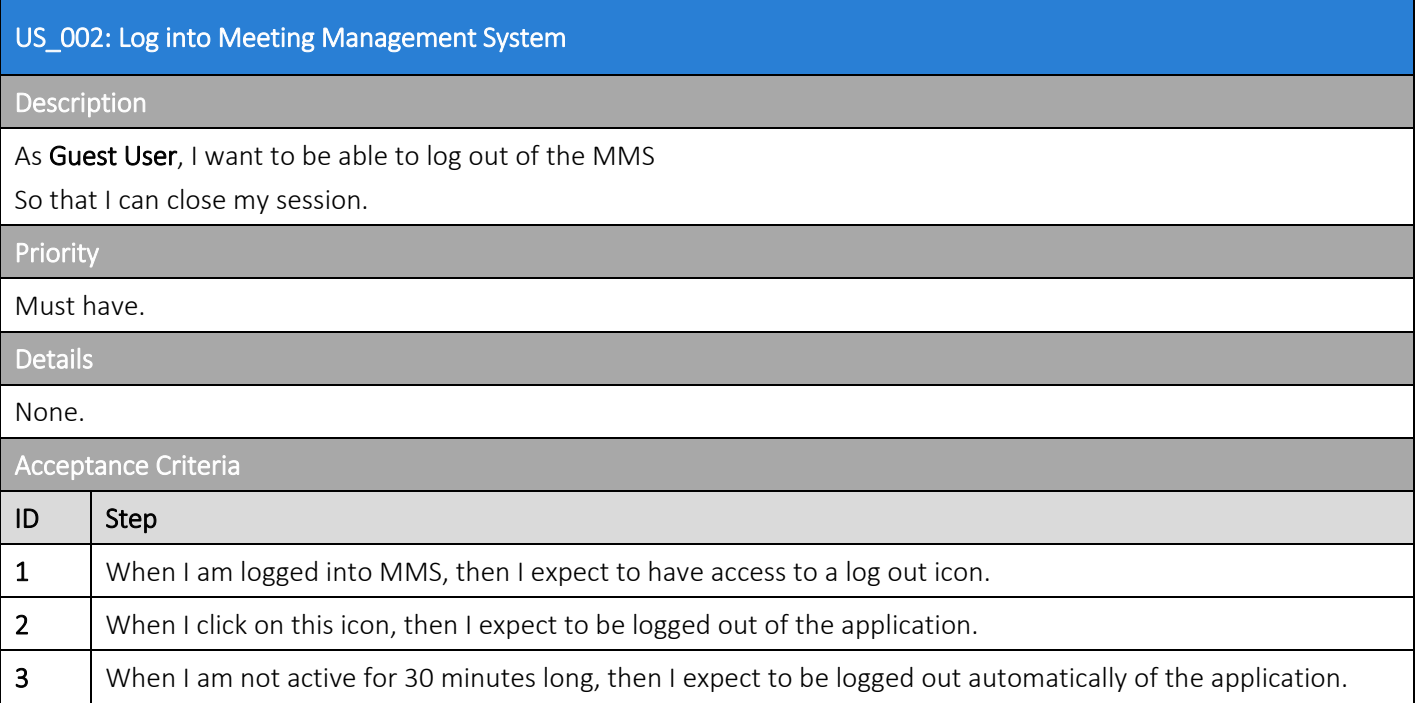

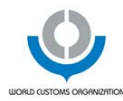

# <span id="page-17-0"></span>7.3 Epic 2: Manage Committees

### <span id="page-17-1"></span>7.3.1 US\_003 - Consult Committees List

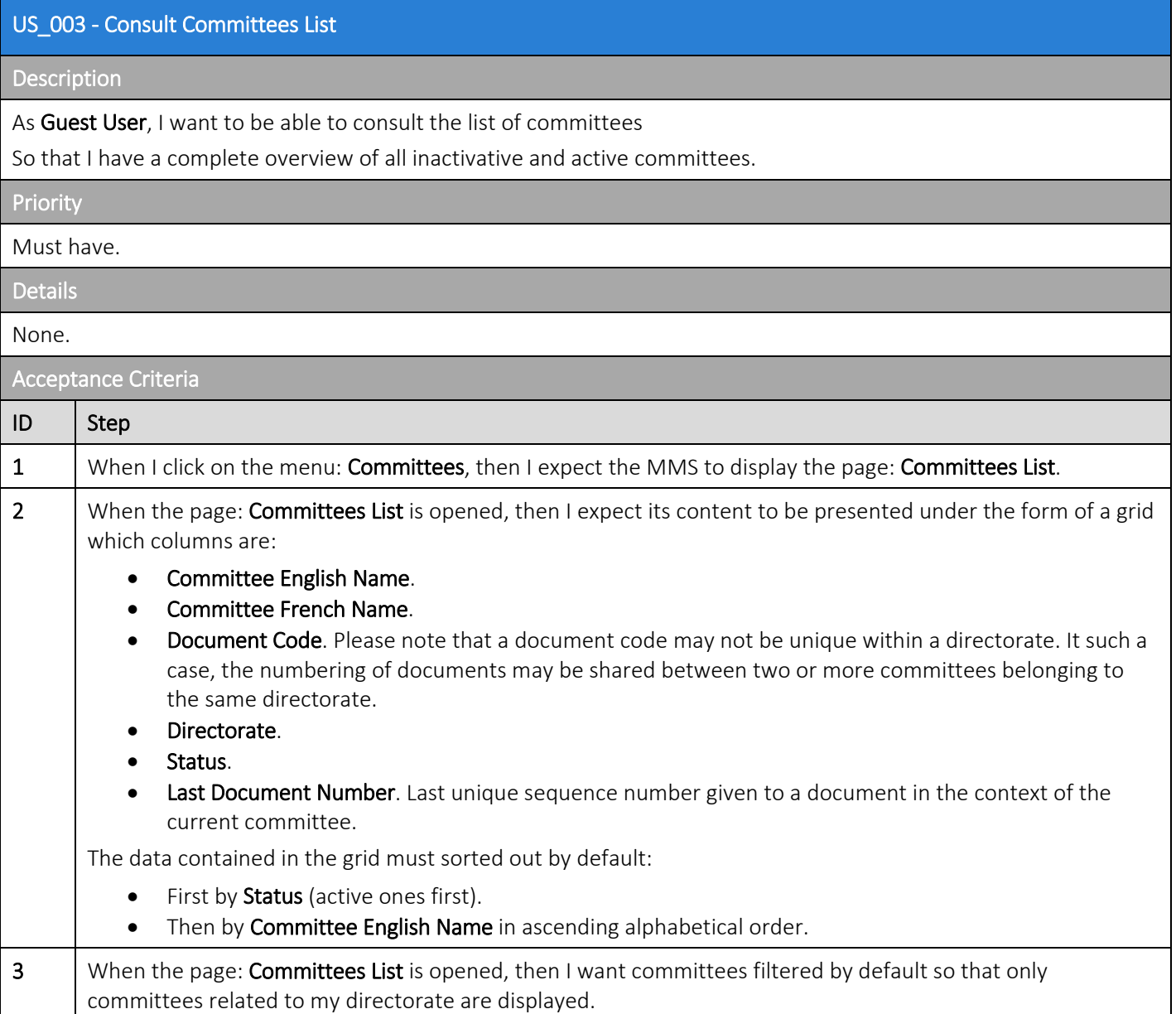

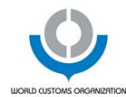

# <span id="page-18-0"></span>7.3.2 US\_004 - Consult Committee Details

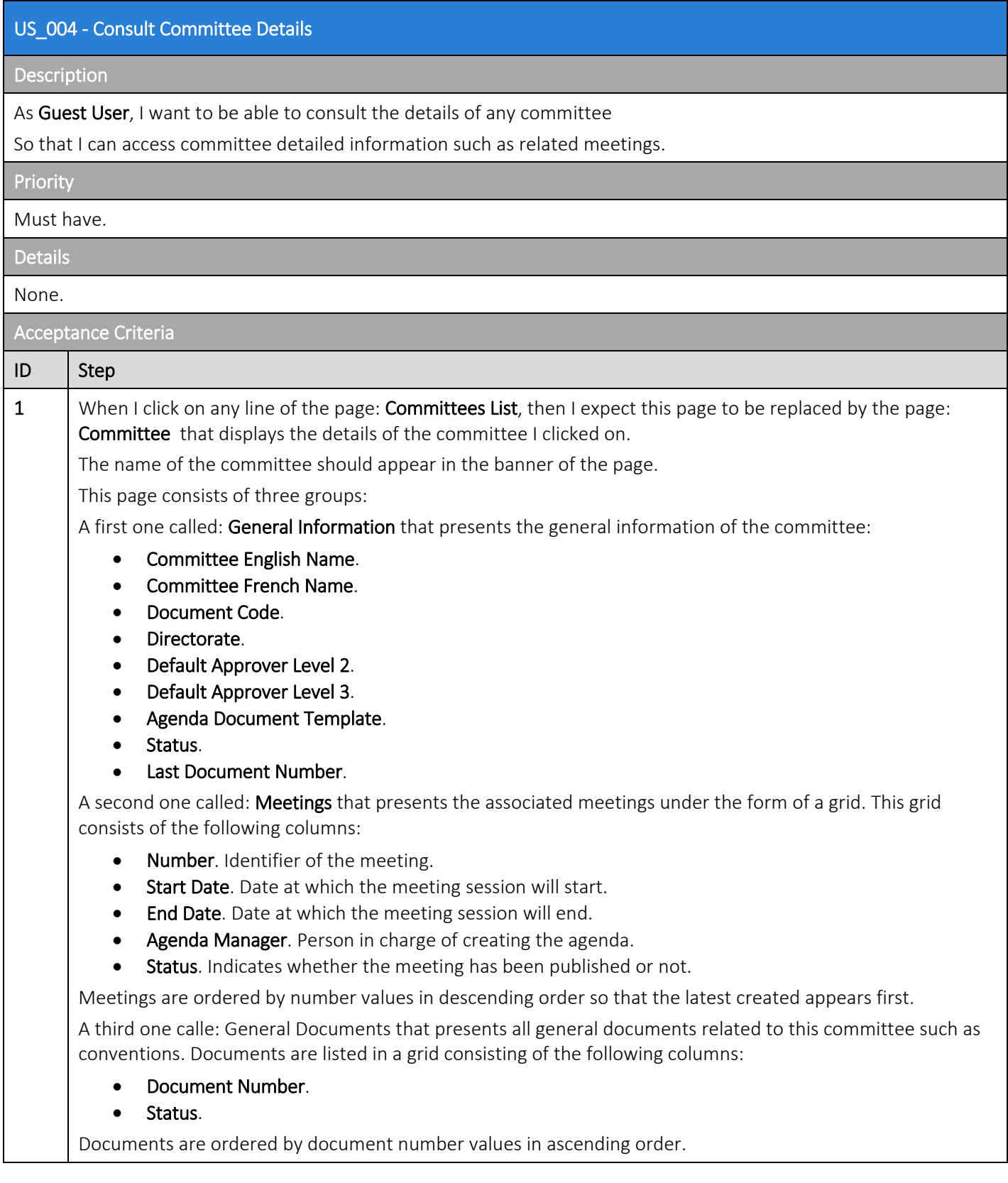

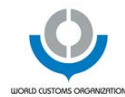

# <span id="page-19-0"></span>7.3.3 US\_005 - Add New Committee

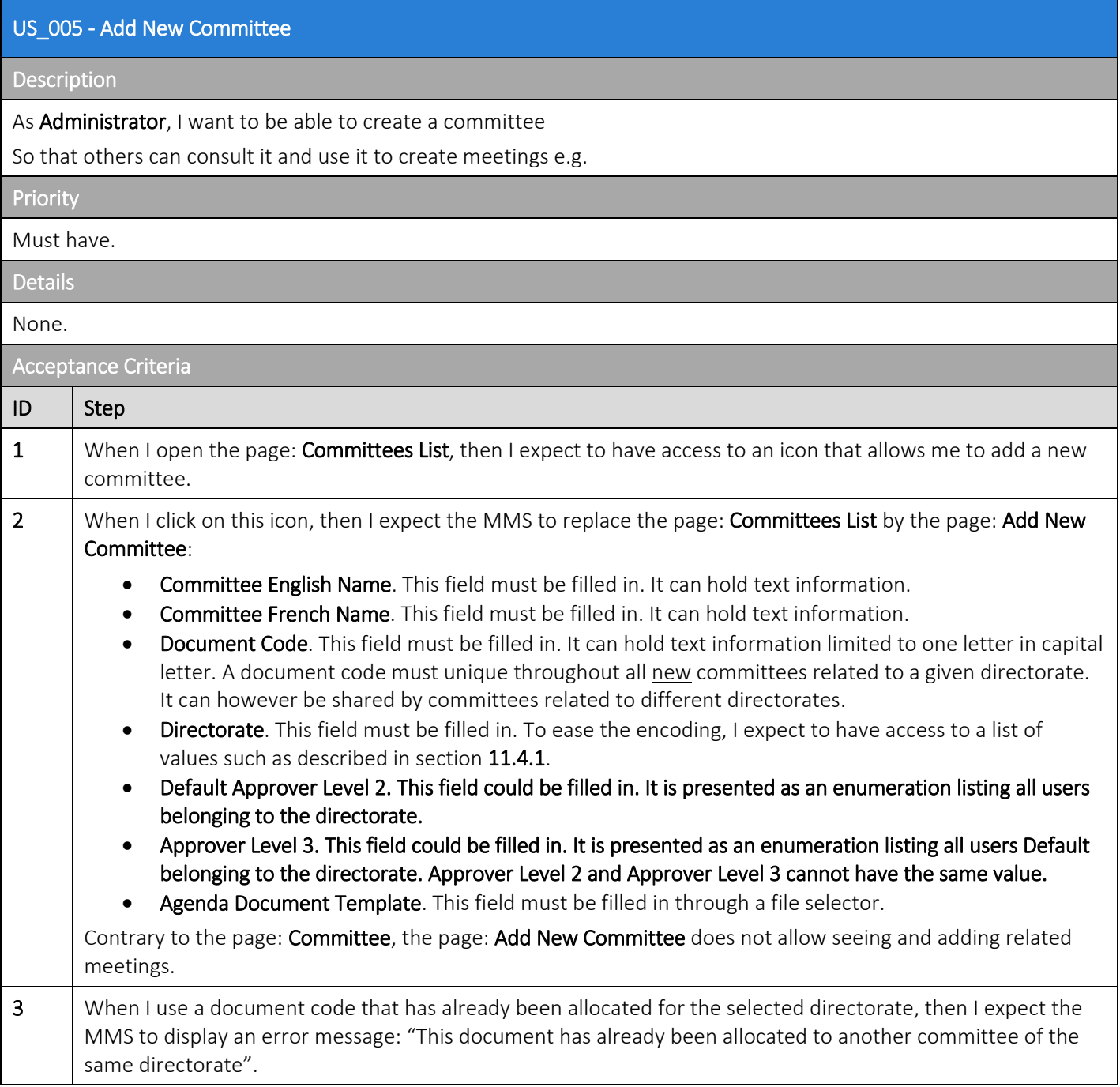

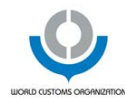

# <span id="page-20-0"></span>7.3.4 US\_006 - Edit Committee

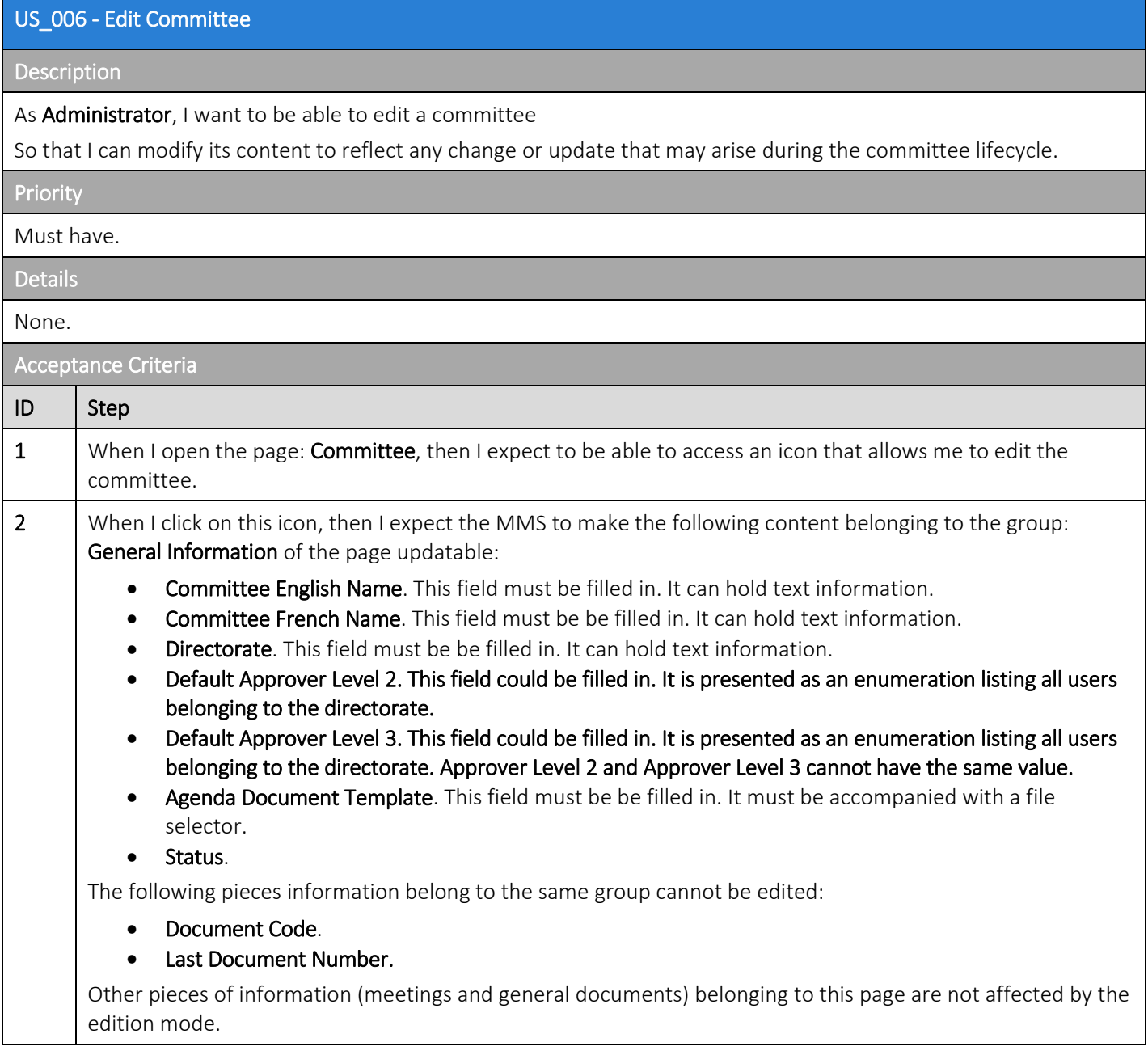

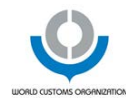

# <span id="page-21-0"></span>7.3.5 US\_007 - Delete Committee

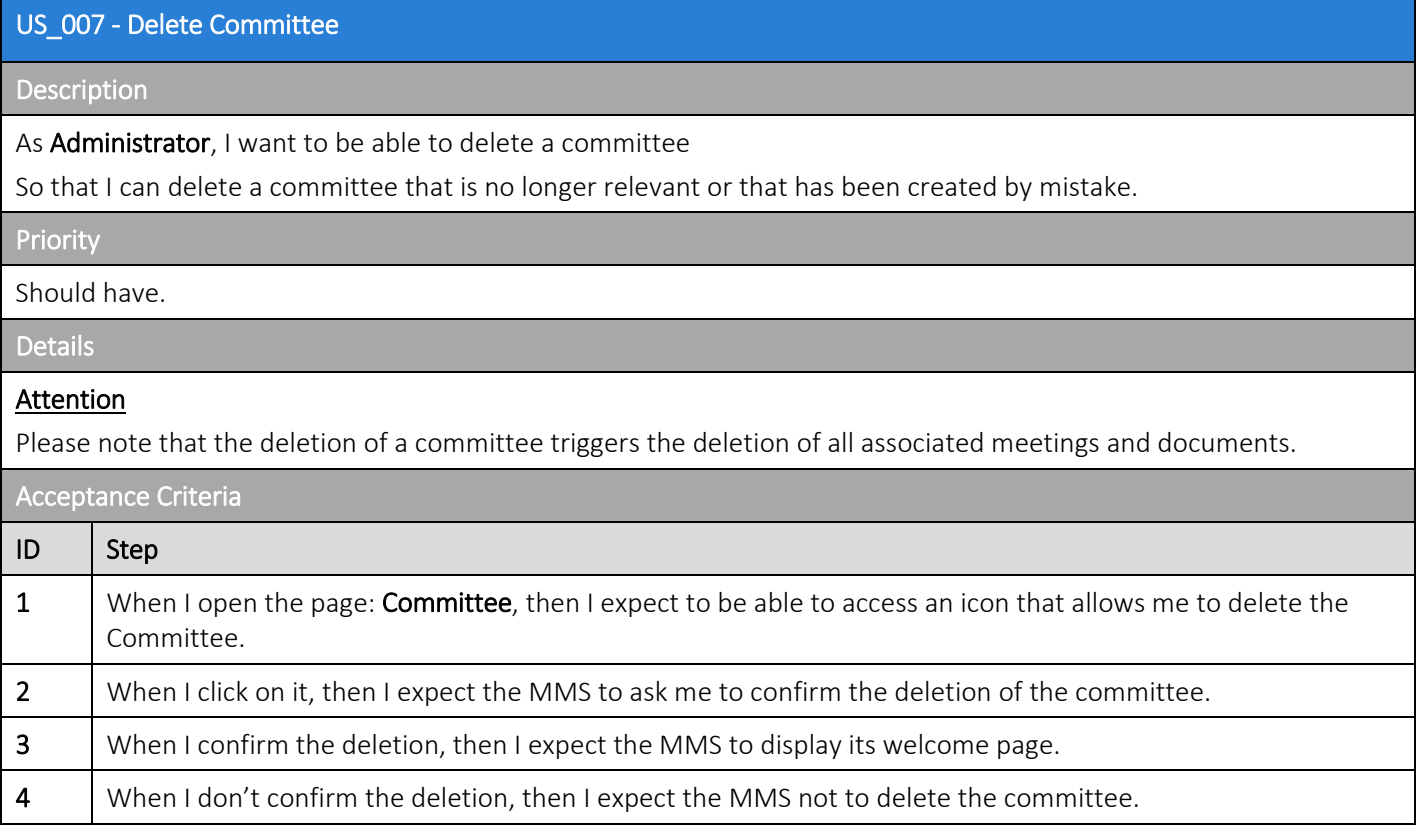

 $\mathbf{L}$ 

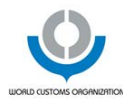

# <span id="page-22-0"></span>7.4 Epic 3: Manage Meetings

### <span id="page-22-1"></span>7.4.1 US\_008 - Consult Meeting

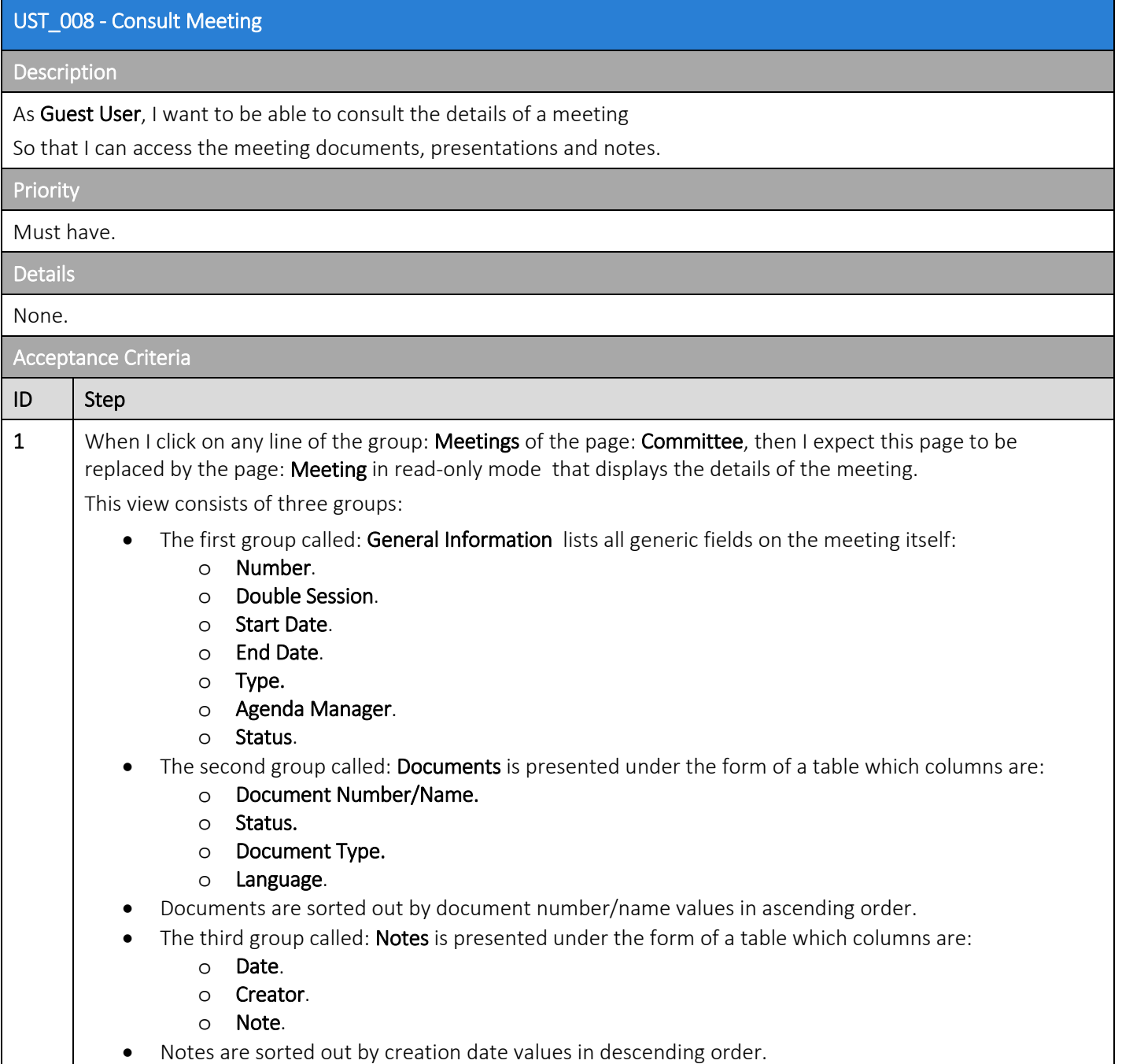

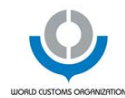

#### <span id="page-23-0"></span>7.4.2 US\_009- Add New Meeting

### UST\_009 - Add New Meeting Description As Secretary, I want to be able to create a new meeting So that I can furter specify the meeting's agenda or someone responsible to for the meeting's agenda creation. **Priority** Must have. Details Attention Meetings are always created in the context of committees. Acceptance Criteria ID Step 1 When I consult the page: Committee, then I expect to find - at the level of the grid listing all corresponding meetings - an icon that allows adding a new meeting. 2 When I click on this icon, then I expect the MMS to replace the page: Committee by the page: Add New Meeting that enables the user to specify: • Double Session.This field must be filled in. It holds boolean information. This field value is defaulted to  $N<sub>0</sub>$ Start Date. This field must be filled in. It holds date information. It comes up with a date picker to ease the selection of a date value. Date display and encoding format is DD/MMM/YYYY. • End Date. This field must be filled in. It holds date information. It comes up with a date picker to ease the selection of a date value. Date display and encoding format is DD/MMM/YYYY. **Type.** This field must be filled in. It holds a value that can be selected through a combo which consists of the following values: o Meeting. o Operations. o Session. o Working Party. • Agenda Manager: This field must be filled in. By default, its value it equal to the person creating the meeting. 3 When I save the meeting, then I expect the MMS to replace the page: Add New Meeting by the page: Meeting in read-only mode. All encoded information must be available. The value of the field: Status is defaulted to Unpublished. The value of the field: Number is computed automatically, taking into account whether the meeting is a double session one or not. Attention When a meeting is created, an agenda document must automatically be created (with document number) below this meeting. Its content must be based on the document template that has been provided at the level of the corresponding committee.

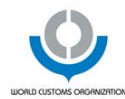

### <span id="page-24-0"></span>7.4.3 US\_010 - Publish Meeting

#### US\_010 - Publish Meeting

#### Description

As Secretary, I want to be able to publish the meeting

So that the meeting content is published on the WCO-members extranet.

### Priority

Must have.

**Details** 

#### **Attention**

The publication only concerns meeting general information and notes. The publication of the meeting does not trigger the publication of documents.

#### Acceptance Criteria

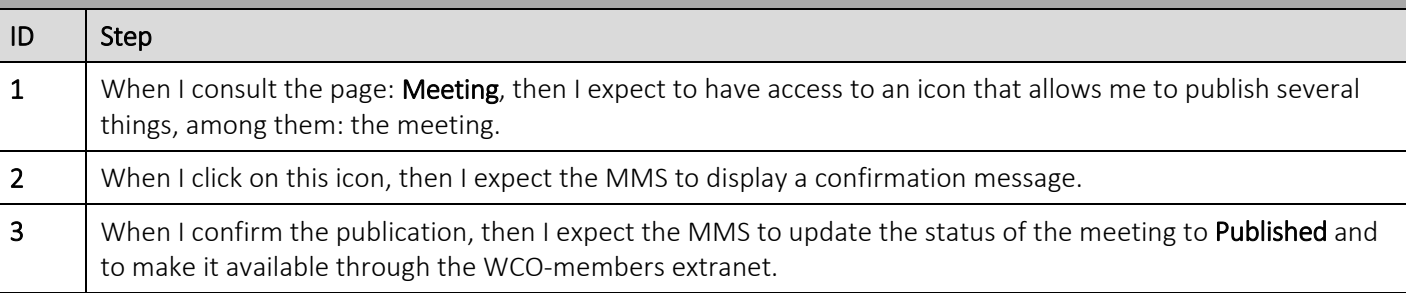

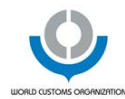

# <span id="page-25-0"></span>7.4.4 US\_011 - Edit Meeting

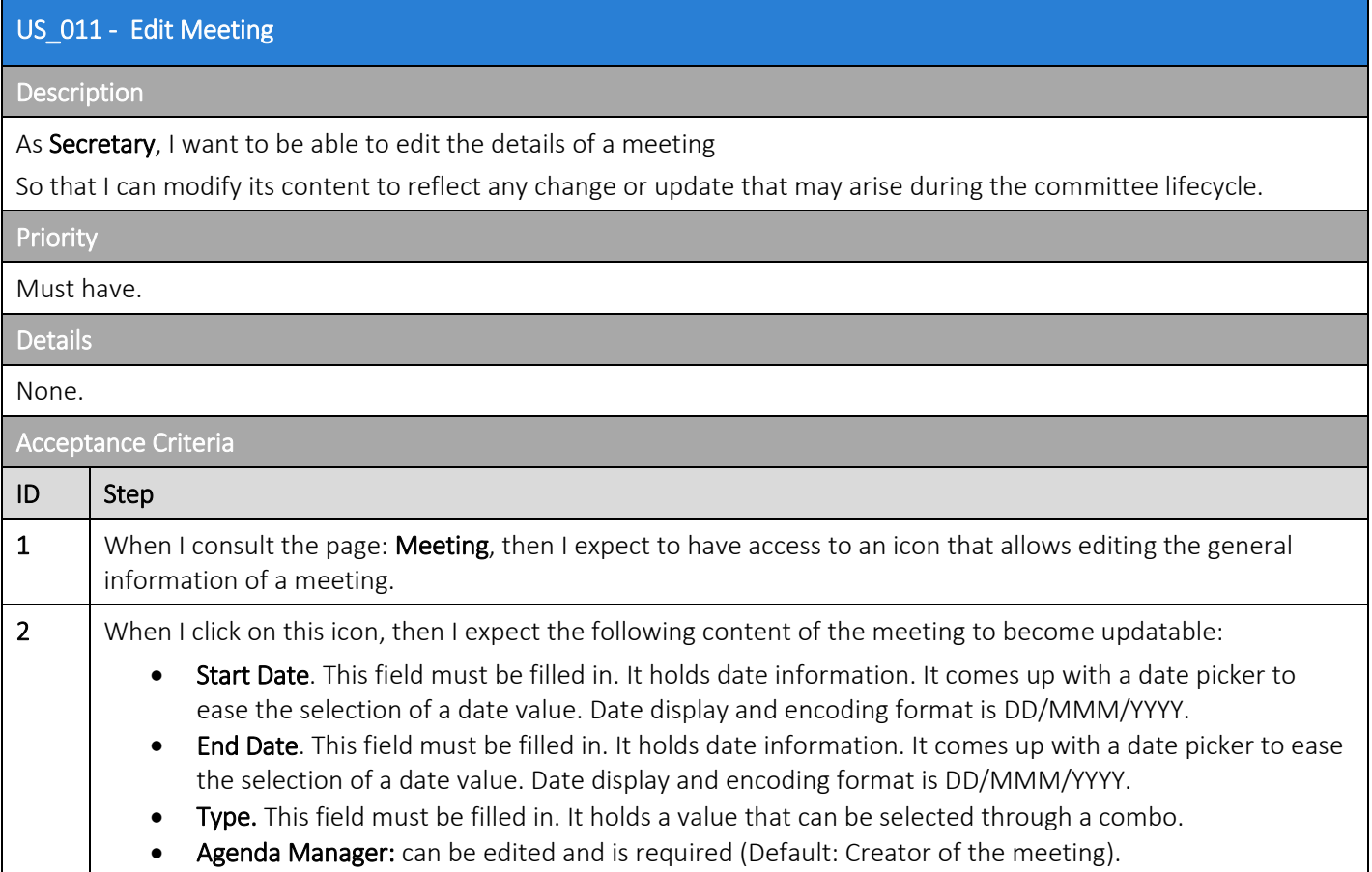

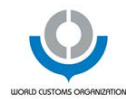

#### <span id="page-26-0"></span>7.4.5 US\_012 - Delete Meeting

# US\_012 - Delete Meeting Description As Secretary, I want to be able to delete a meeting So that I can remove that was created by mistake or is not relevant anymore. Priority Must have. Details **Attention** A secretary can delete a meeting if and only if the secretary is associated with the committee's directorate. Acceptance Criteria ID Step 1 When I consult the page: Meeting, then I expect to have access to an icon that allows deleting the meeting. 2 When I click on it, then I expect the MMS to ask me to confirm the deletion of the meeting. 3 When I confirm the deletion, then I expect the MMS to display the page: Committee related to the meeting that has been just deleted. 4 When I delete a meeting that has been published, then I expect to be removed from the WCO-members extranet. The deletion from the meeting participant database must be handled manually.

### <span id="page-26-1"></span>7.4.6 US\_013 - Add Note

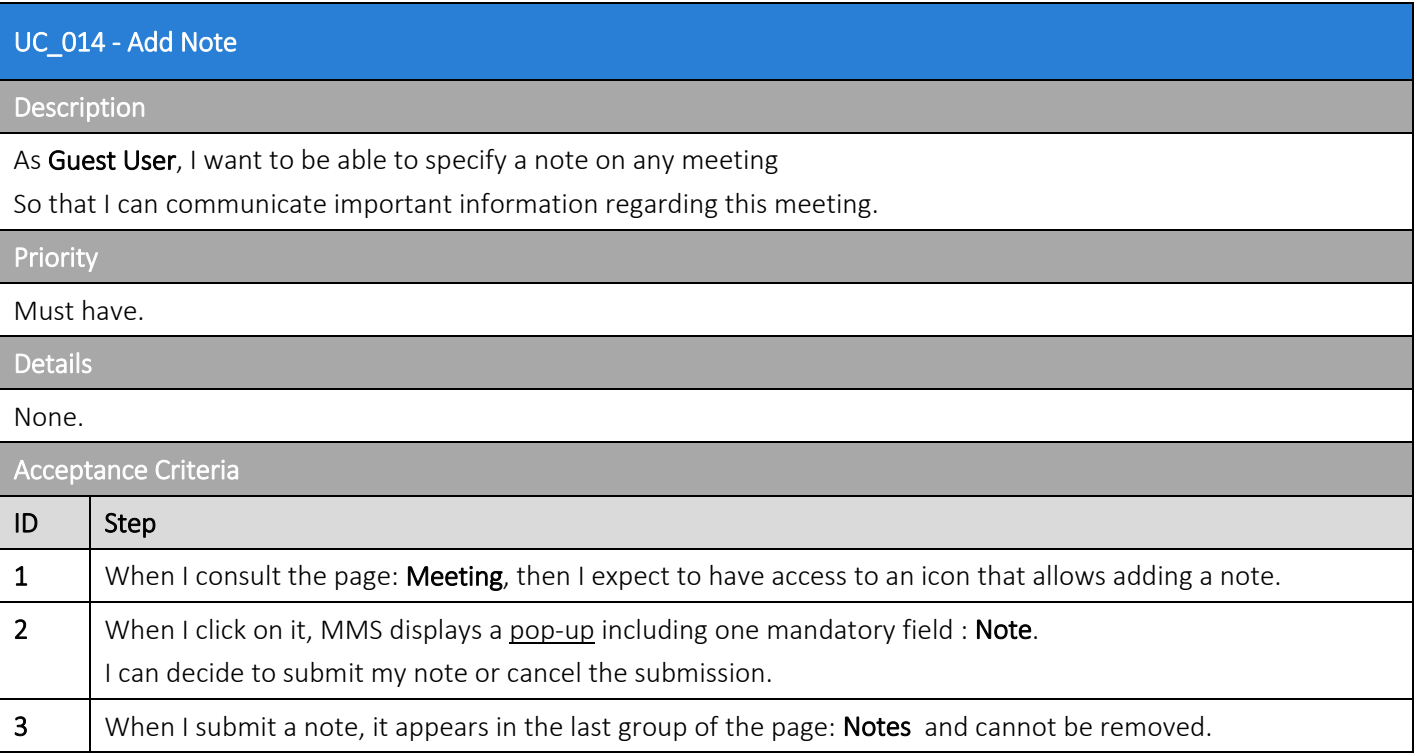

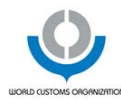

# <span id="page-27-0"></span>7.5 Epic 4: Manage Documents

### <span id="page-27-1"></span>7.5.1 US\_014 - Add New General Document

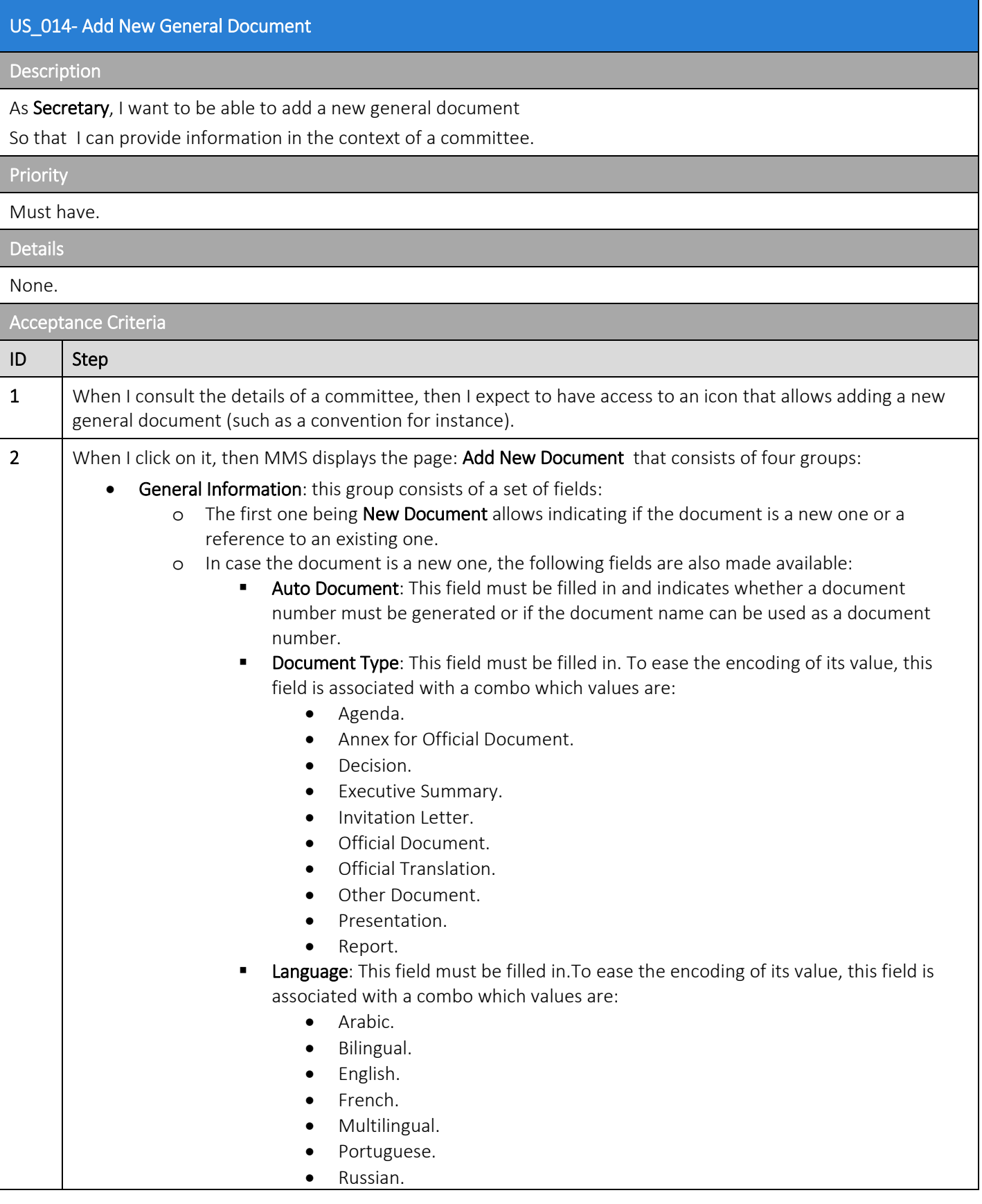

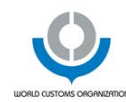

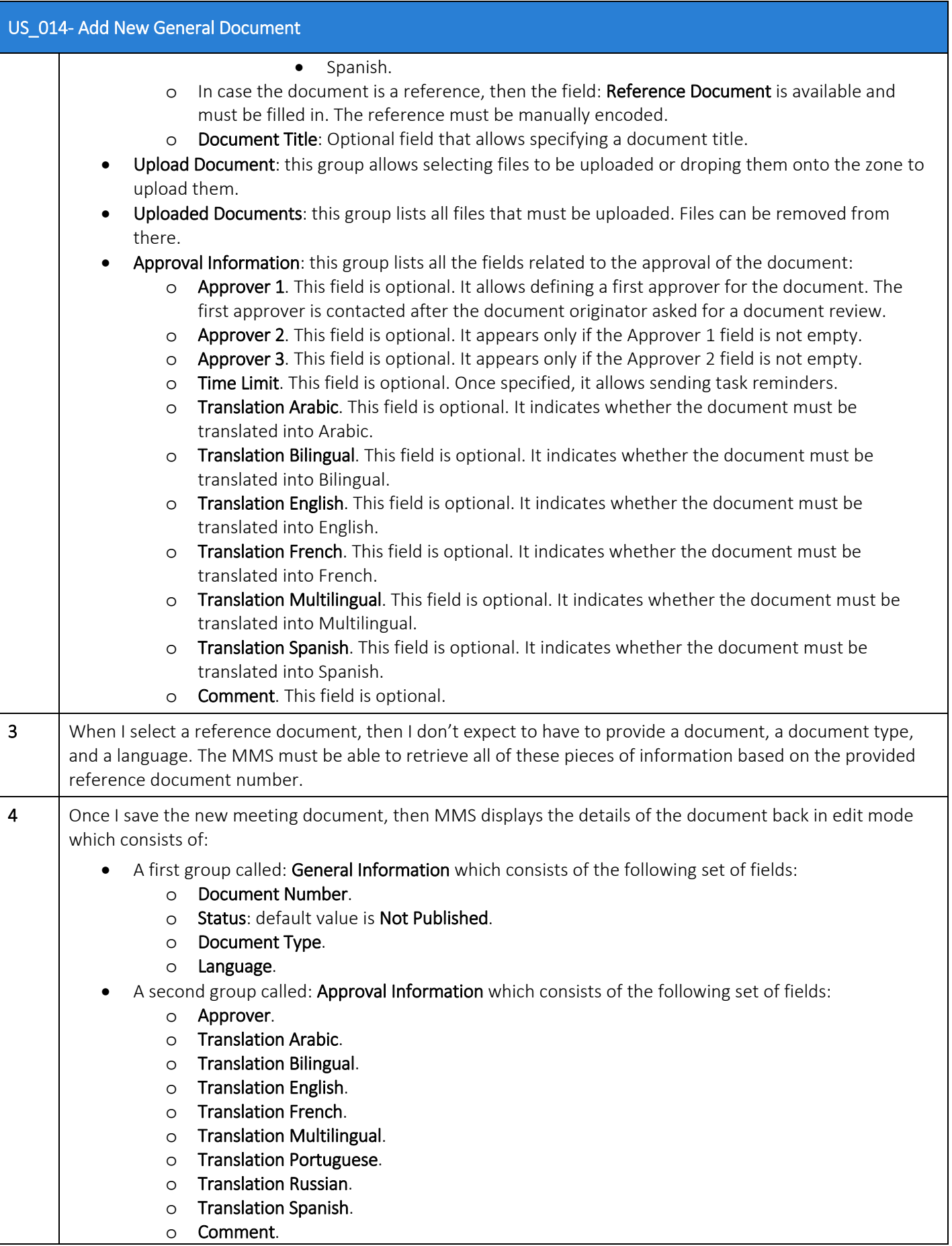

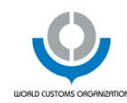

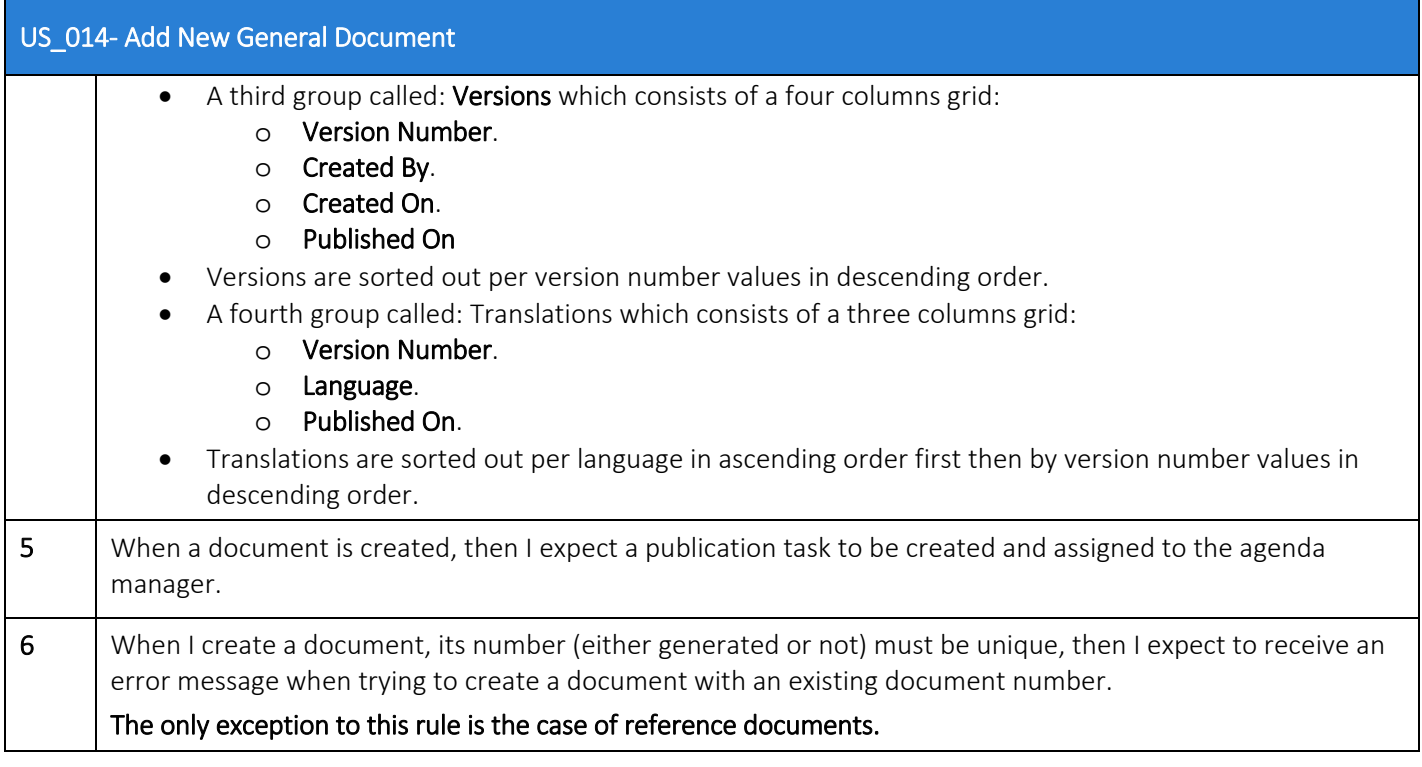

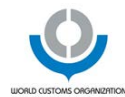

# <span id="page-30-0"></span>7.5.2 US\_015 - Add New Meeting Document

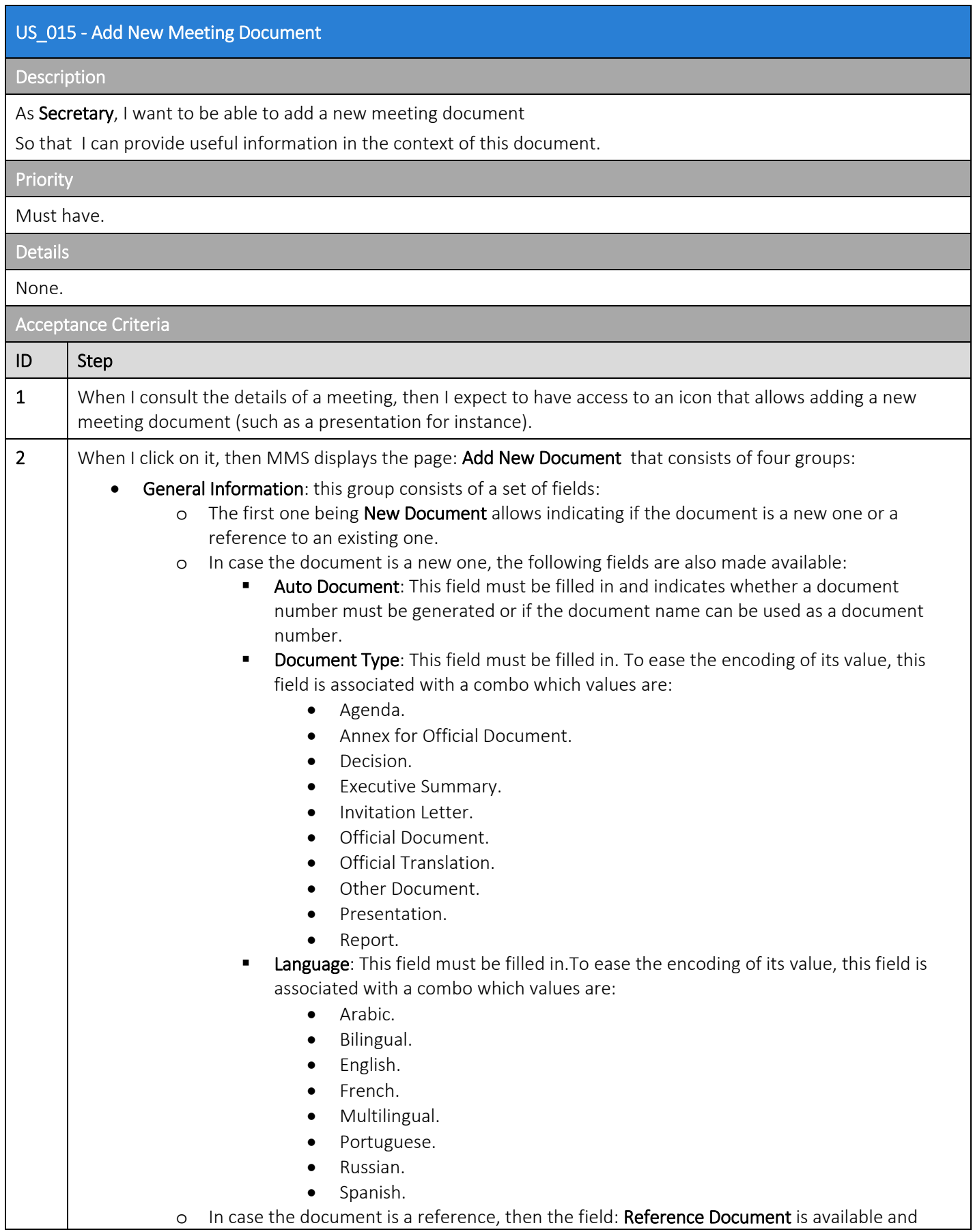

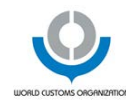

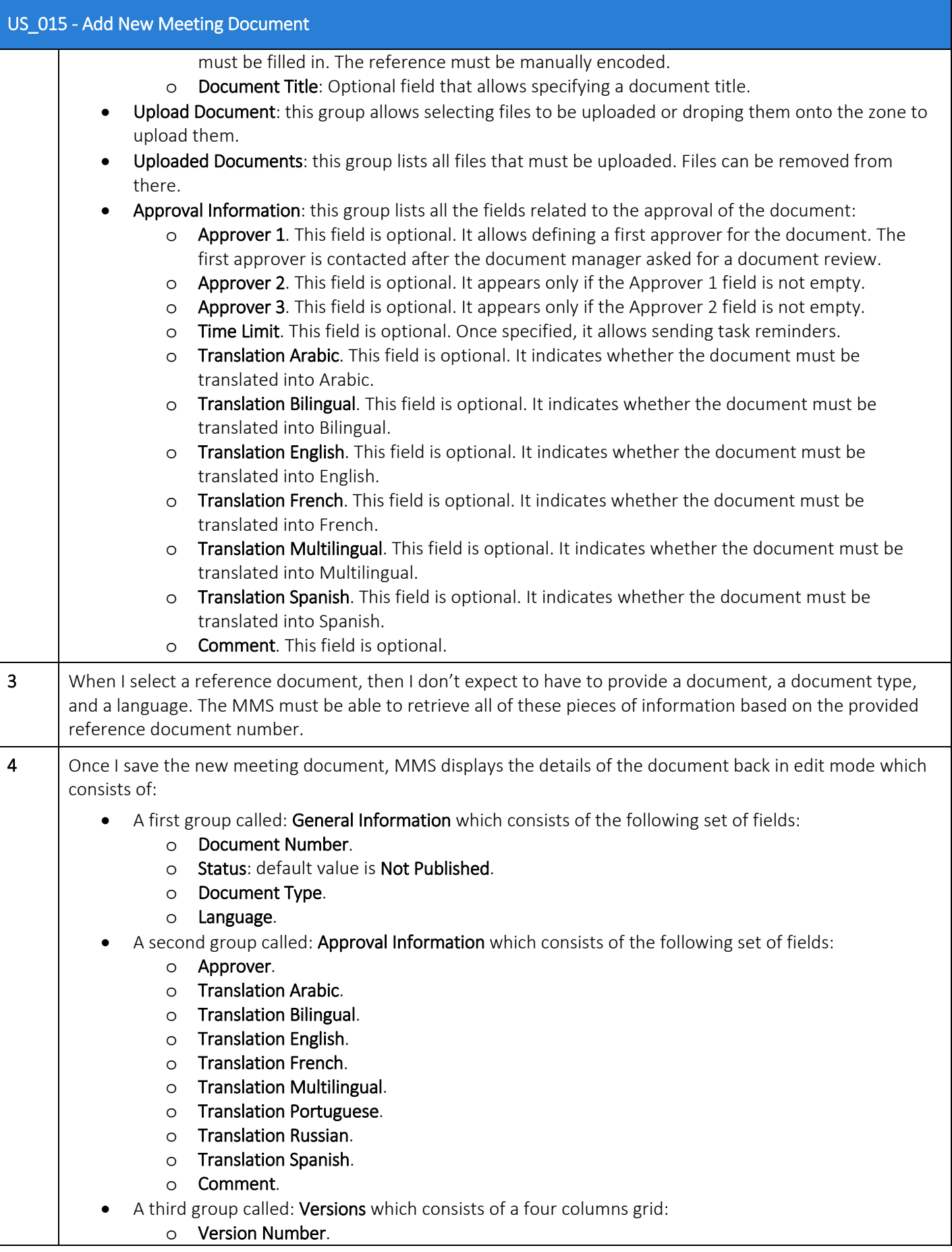

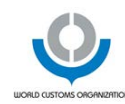

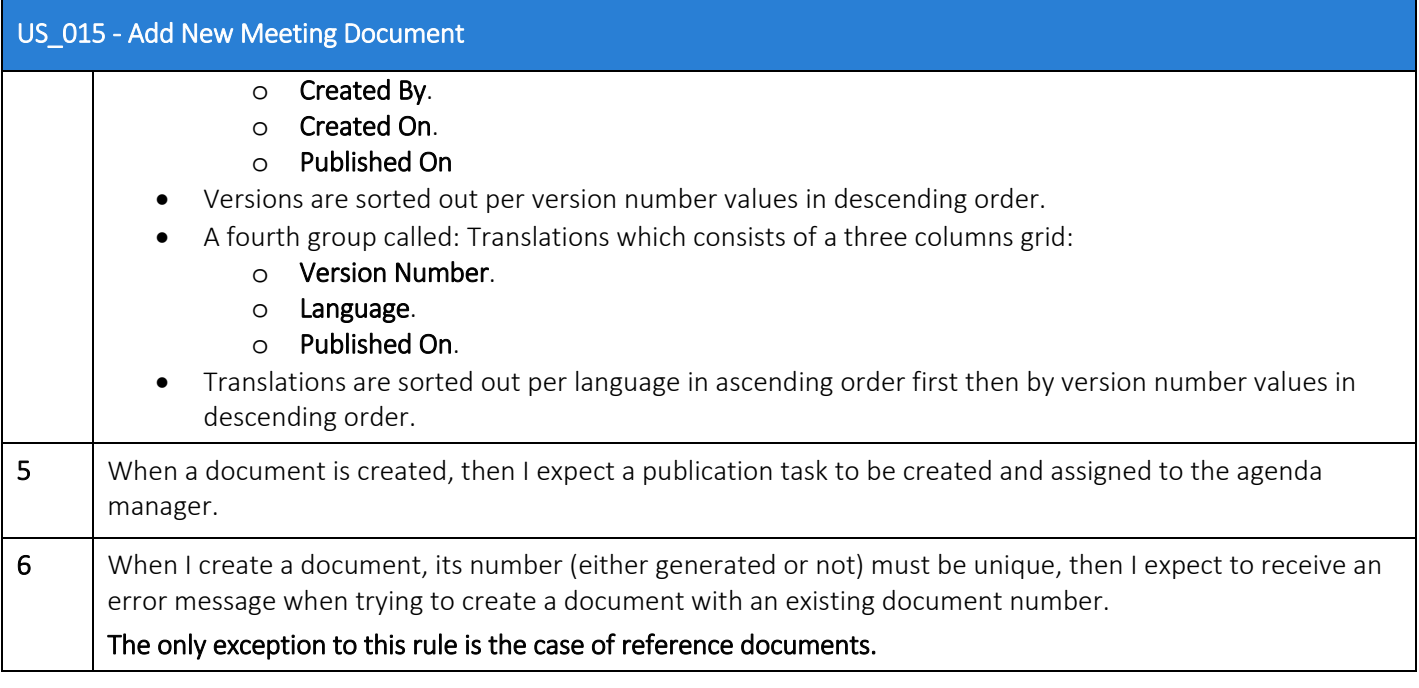

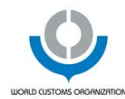

#### <span id="page-33-0"></span>7.5.3 US 016 - Add New Presentation

#### US\_016 - Add New Meeting Document

#### Description

As Guest User, I want to be able to add a a presentation

So that I can provide content for this presentation in the context of the meeting.

#### Priority

Must have.

Details

#### **Attention**

The guest user must be the agenda manager.

The only difference between adding a new meeting document and adding a new presentation is that it is possible to add multiple presentations in one go while it must not be possible when adding meeting documents.

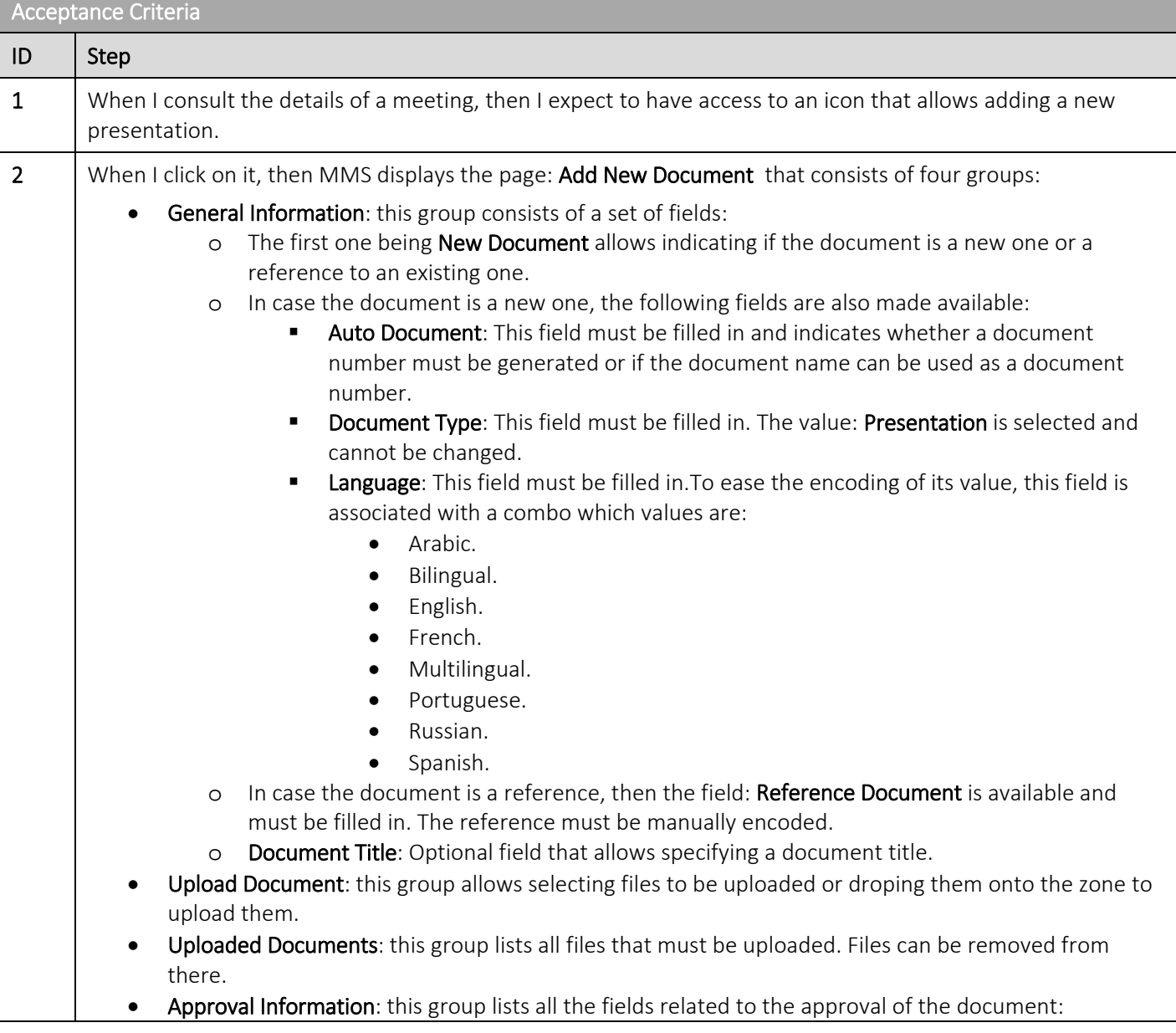

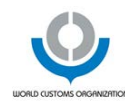

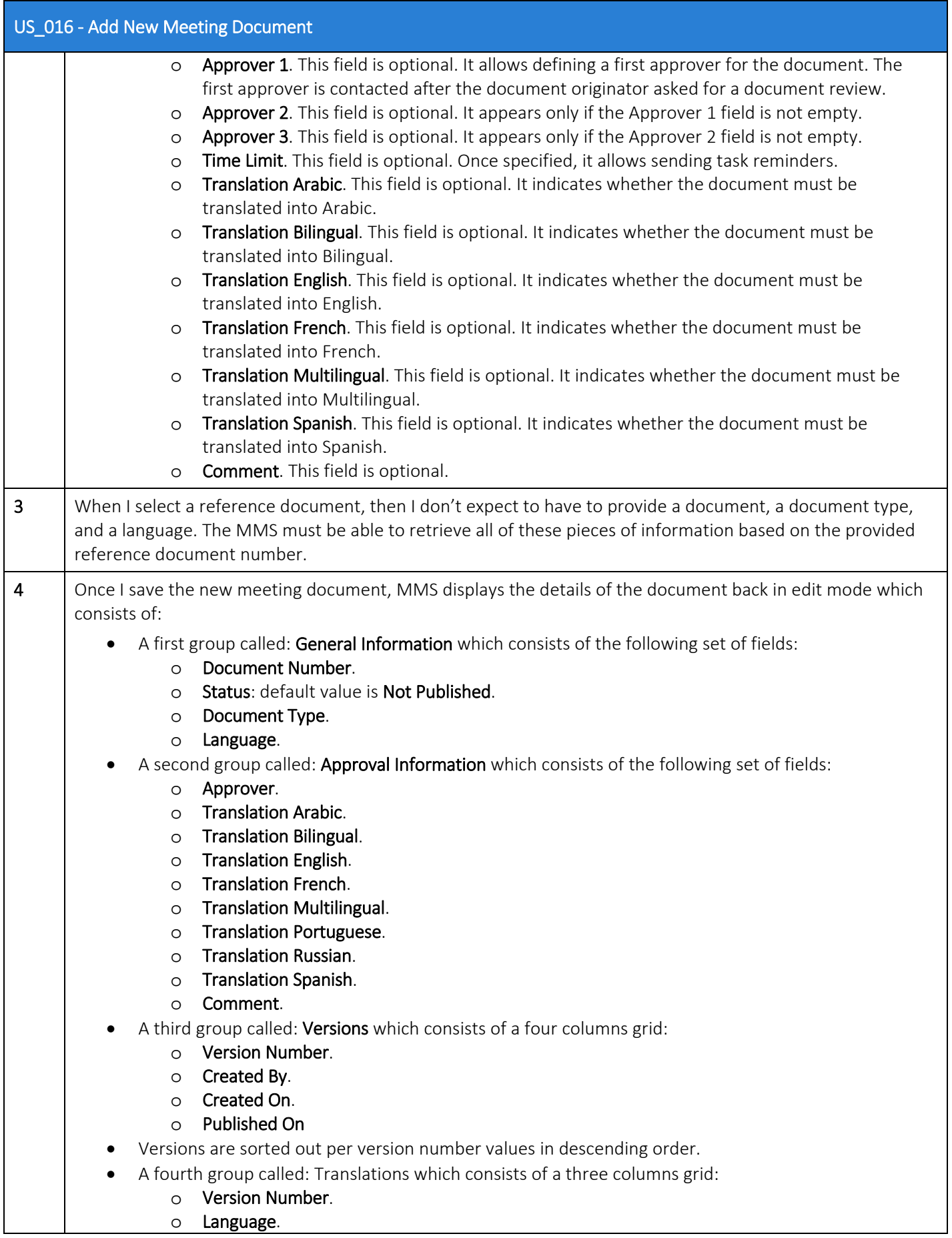

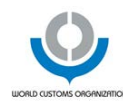

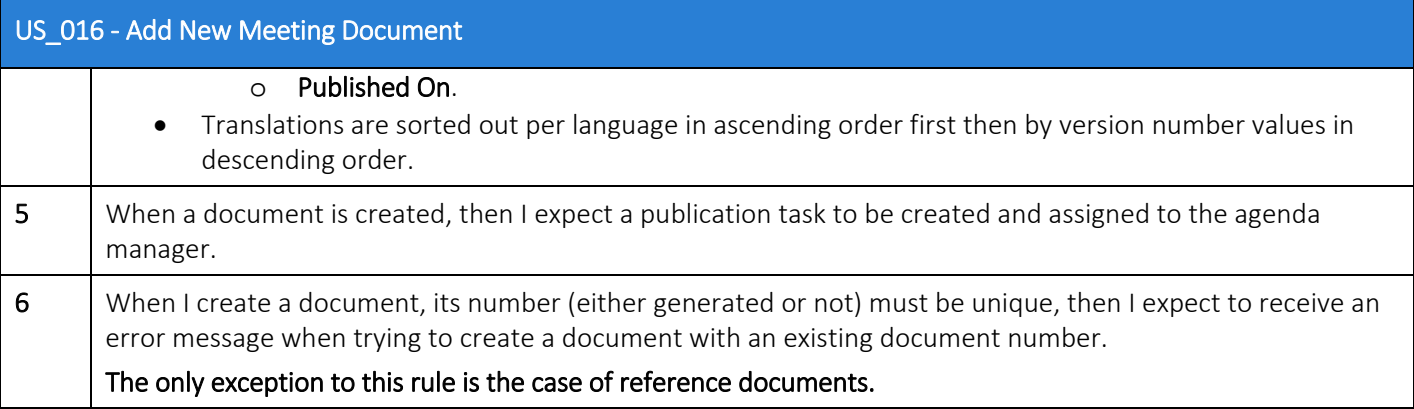
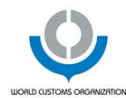

### 7.5.4 US 017 - Compute Document Name

#### US\_017 - Compute Document Number

#### Description

As Guest User, I want MMS to compute the name of the document I created

So that it follows a structured naming convention.

### Priority

Must have.

Details

#### **Attention**

Acceptance Criteria

The numbering convention may change in the near future.

#### Please refer to sectio[n 11.4](#page-87-0) on [Document Naming Convention.](#page-87-0)

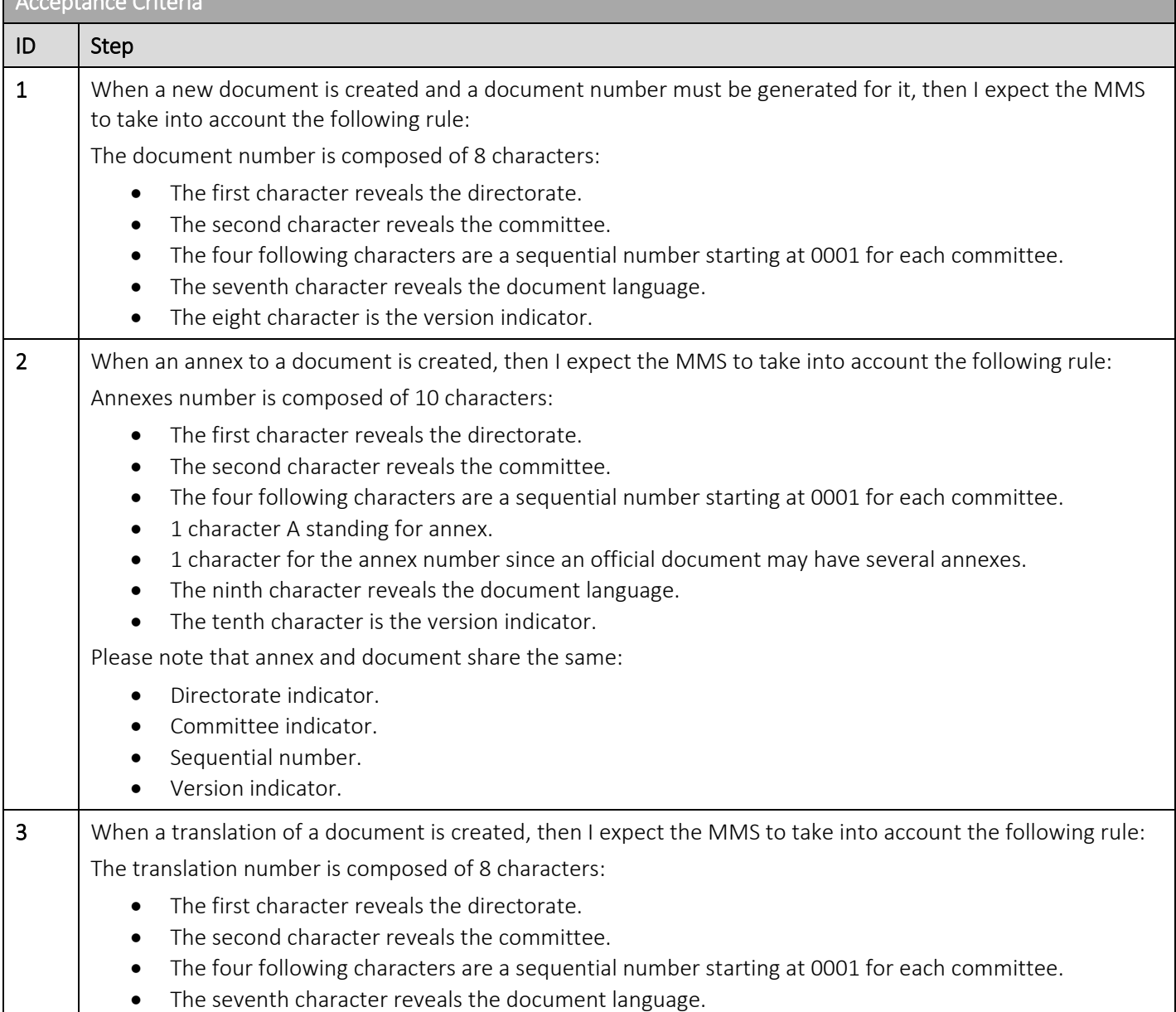

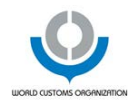

# US\_017 - Compute Document Number • The eight character is the version indicator. Please note that annex and document share the same: • Directorate indicator. • Committee indicator. • Sequential number. • Version indicator.

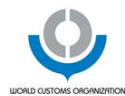

# 7.5.5 US\_018 - Consult Document

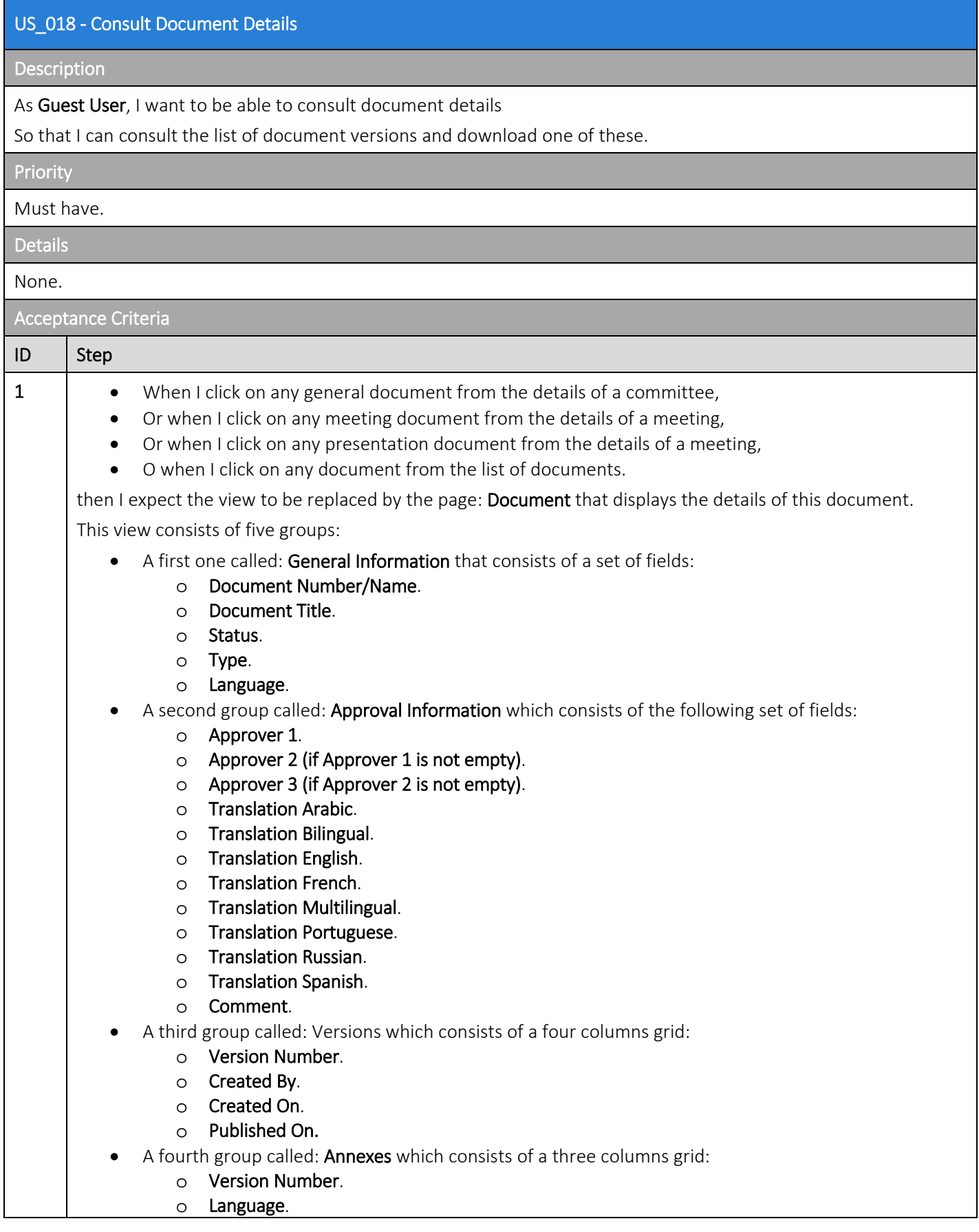

5 Oct 2017 World Customs Organization Confidentiality: Limited

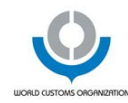

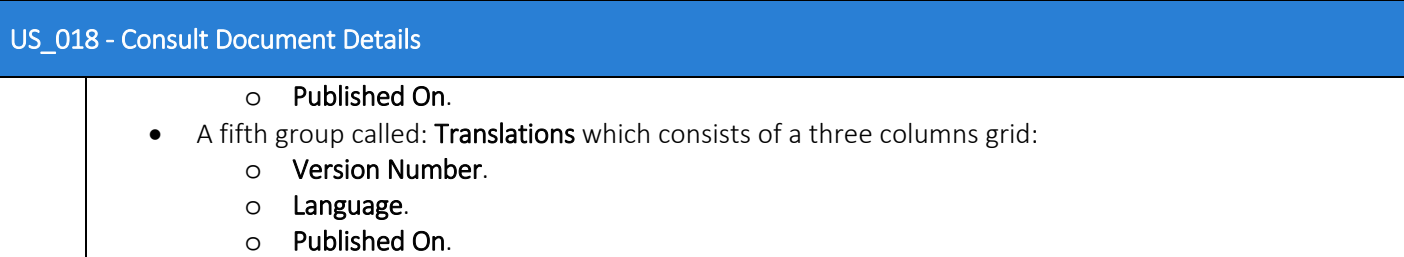

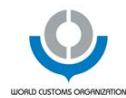

# 7.5.6 US\_019 - Edit Document

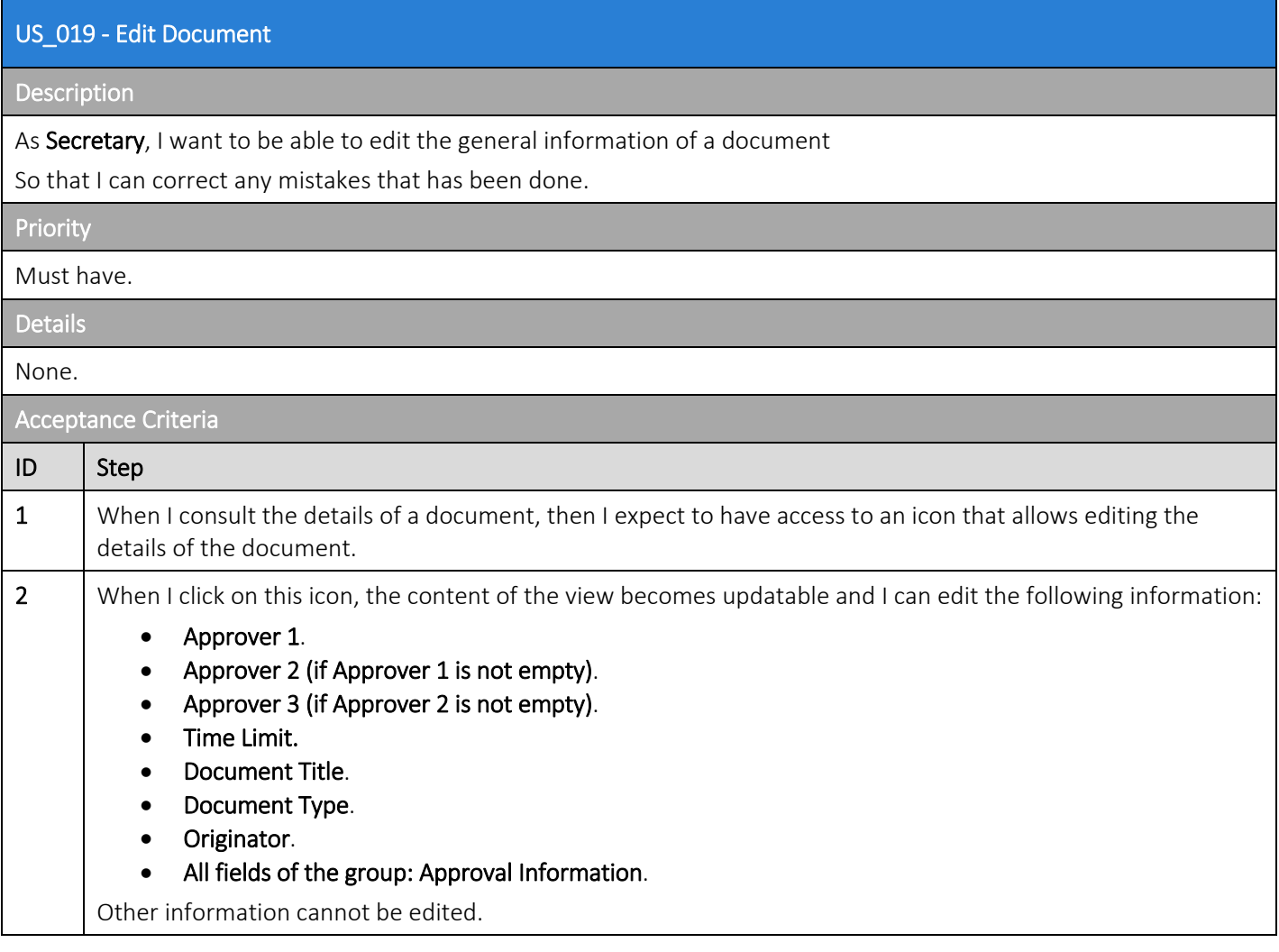

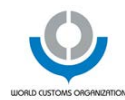

# 7.5.7 US\_020 - Delete Document

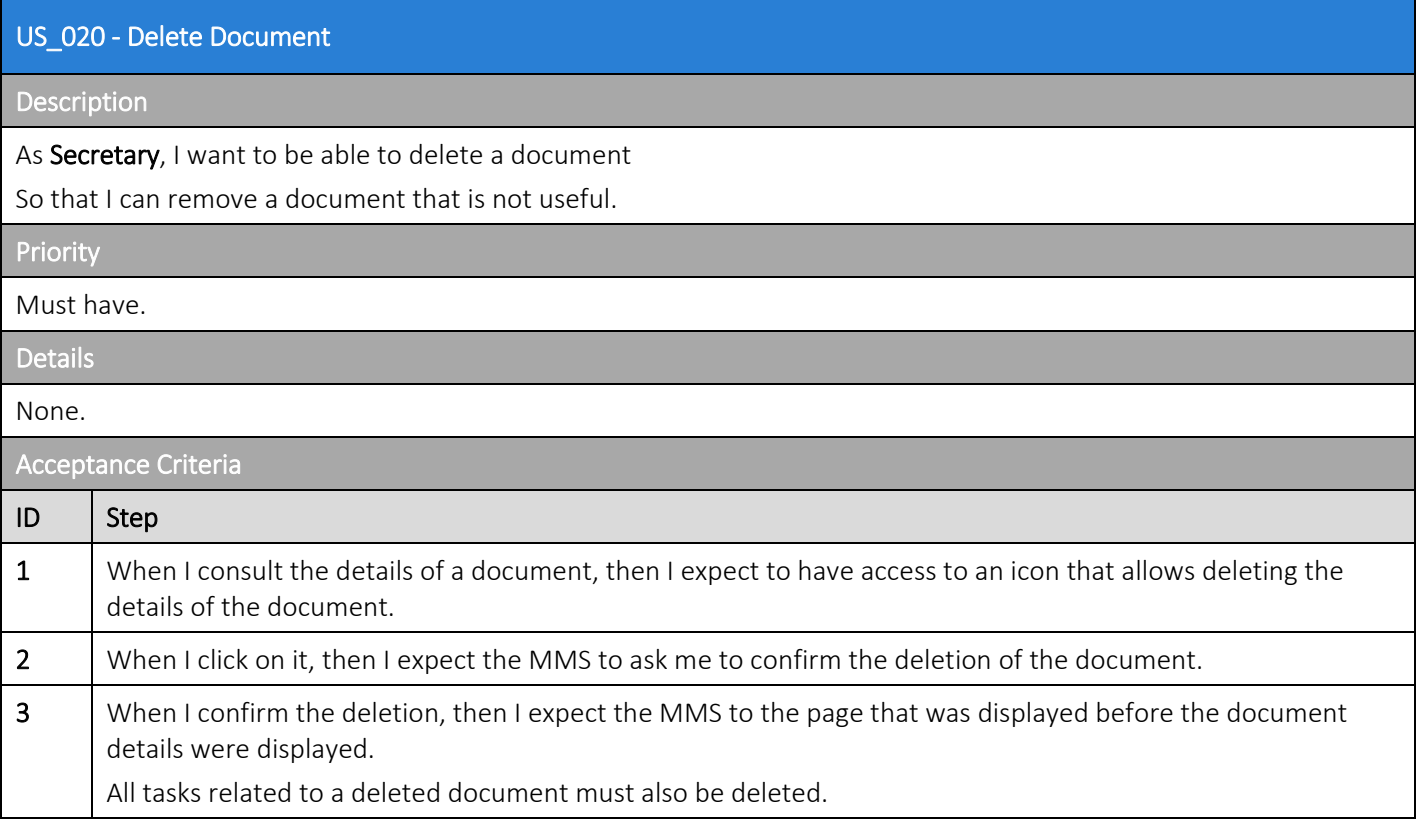

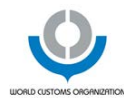

# 7.5.8 US\_021 - Consult Documents List

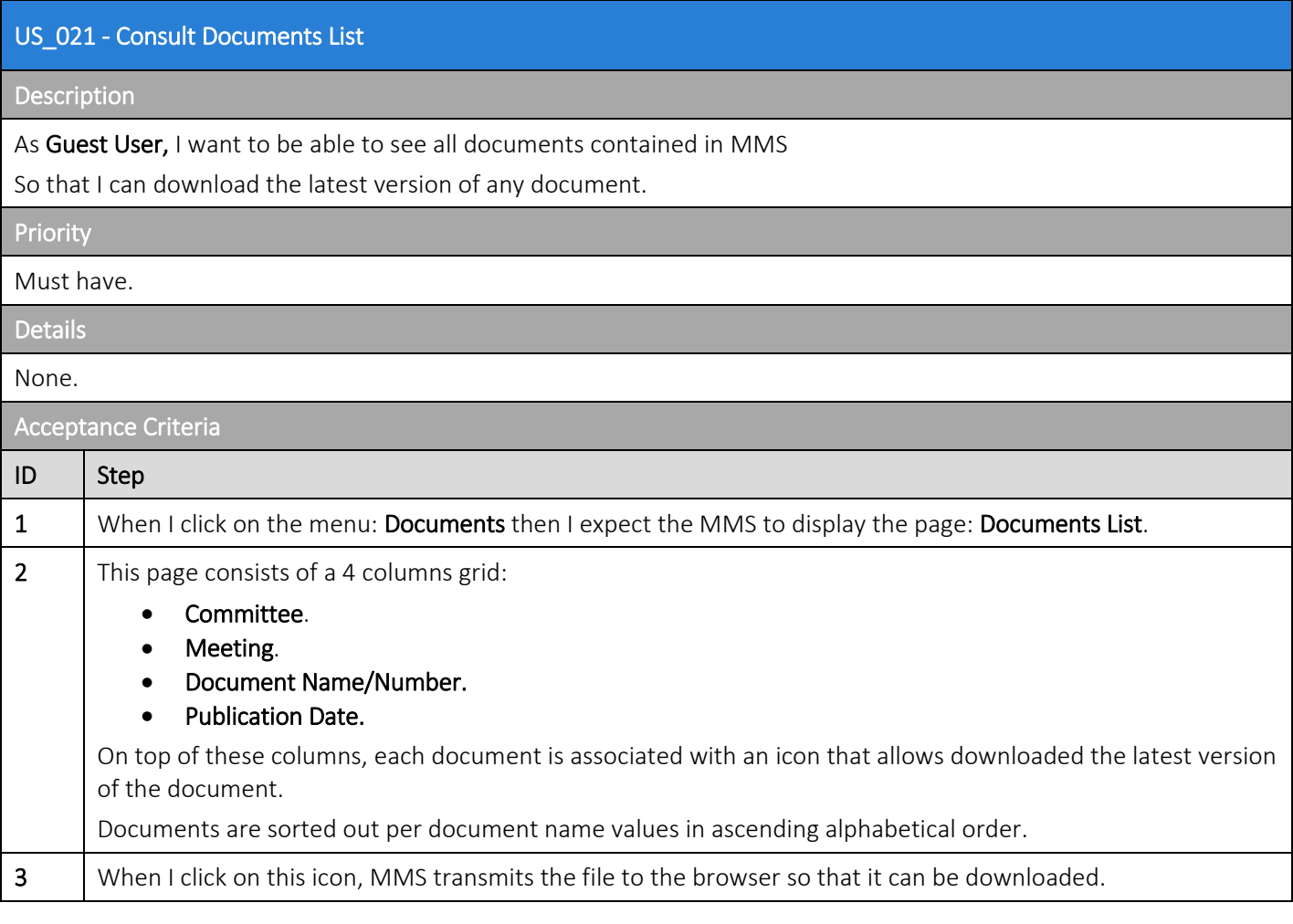

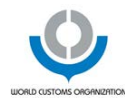

#### 7.5.9 US\_022 - Add Document Version

# US\_022 - Add Document Version Description As Guest User, I want to be able to add a document version to an existing document So that I can provide additional content. Priority Must have. Details Attention To add a document translation, the guest user must be the document originator. Acceptance Criteria ID Step 1 When I consult the details of the document, then I expect to have access to an icon that allows adding a new document version. 2  $\blacksquare$  When I click on this icon, then I expect the MMS to display the page: Add New Version. This page consists of three groups: General Information consisting of a two mandatory fields: Language and Version. The value of the first one can be selected from a combo. The value of the second can also be selected of a combo which values are based on the existing document versions. • Upload Document. This group allows uploading document(s). • Uploaded Documents. This group lists the uploaded documents. By default, only one document can be uploaded in the case of the creation of a version. 3 | When I create a new version, then I do not expect it to trigger the generation of a publication task.

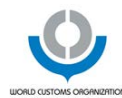

# 7.5.10 US\_023 - Add Document Annex

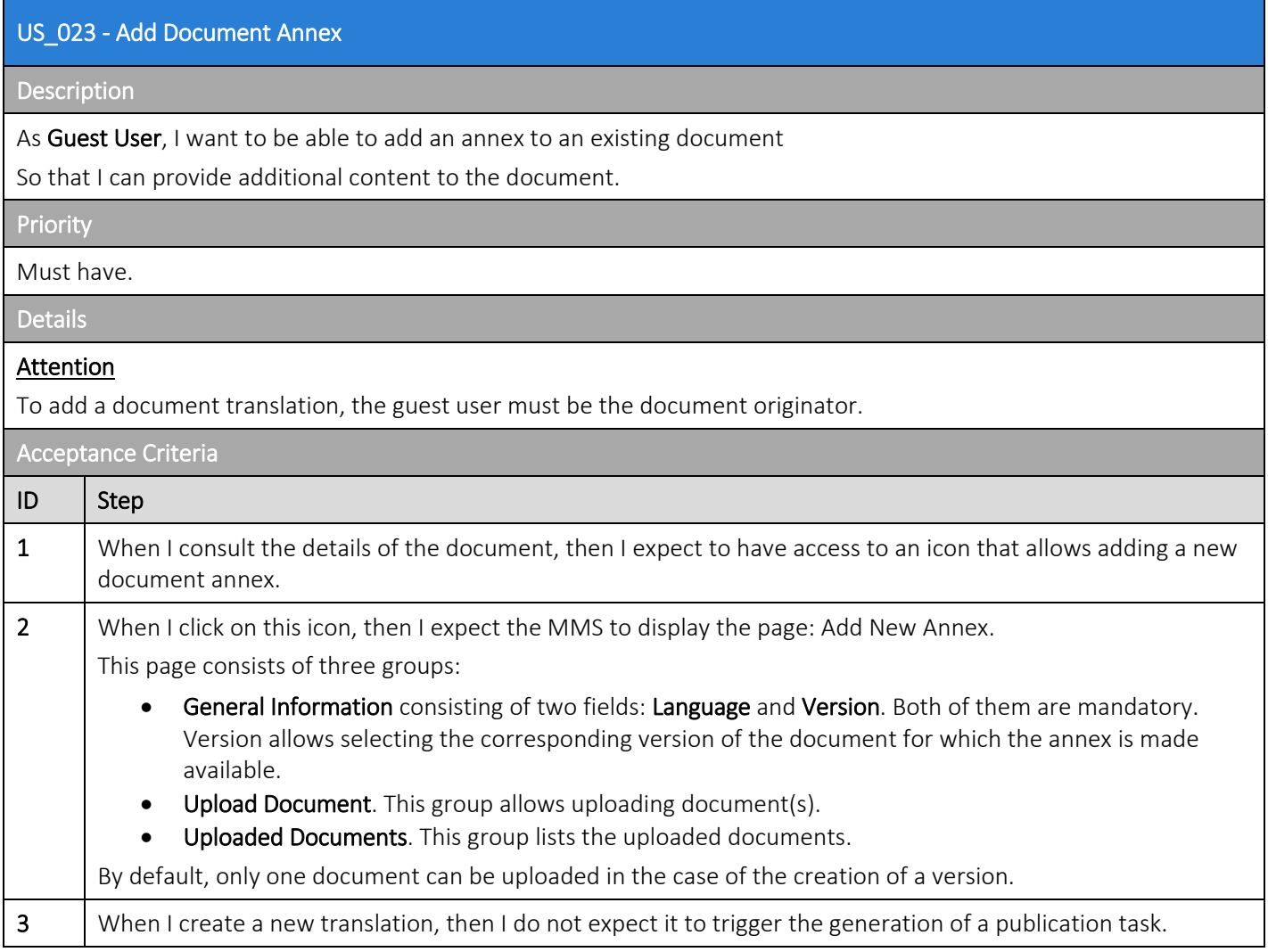

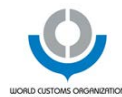

### 7.5.11 US\_024 - Add Document Translation

# US\_024 - Add Document Translation Description As Guest User, I want to be able to add a translation to an existing document So that I can provide additional content in other language than the document's one. Priority Must have. Details Attention To add a document translation, the guest user must be the document originator. Acceptance Criteria ID Step 1 When I consult the details of the document, then I expect to have access to an icon that allows adding a new document translation. 2  $\blacksquare$  When I click on this icon, then I expect the MMS to display the page: Add New Version. This page consists of three groups: General Information consisting of two fields: Language and Version. Both of them are mandatory. Version allows selecting the corresponding version of the document for which the translation is made available. • Upload Document. This group allows uploading document(s). Uploaded Documents. This group lists the uploaded documents. By default, only one document can be uploaded in the case of the creation of a version. 3 | When I create a new translation, then I do not expect it to trigger the generation of a publication task.

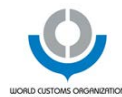

### 7.5.12 US\_025 - Publish Document

#### US\_025 - Publish Document

#### Description

As Guest User, I want to be able to publish a document

So that it can be made available onto the WCO-members extranet.

#### Priority

Must have.

Details

#### Attention

- The guest user must be the document originator.
- A general document being published must be retrieved under the committee details itself from the WCOmembers extranet since it is not attached to any meeting.

### Acceptance Criteria ID Step 1 When I consult the details of a document, then I expect to have access to an icon that allows publishing the document. 2 When I click on this icon, then the Status of the document becomes: Published. The document is available for publishing on the WCO-members extranet. Published documents are listed by document number/name value in alphabetical order and are divided into tabs that correspond to their document type. The first tab being displayed (always available) is the agenda one. Attention On the website, when documents are available in Spanish and/or Russian, it must be possible to retrieve corresponding sessions to consult these documents. If you consult the site in French, then all documents and translations in French must be available. English master documents cannot be retrieved except if there is no corresponding French translation (for the same document version).

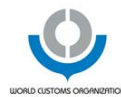

# 7.5.13 US\_026 - Publish All Presentations

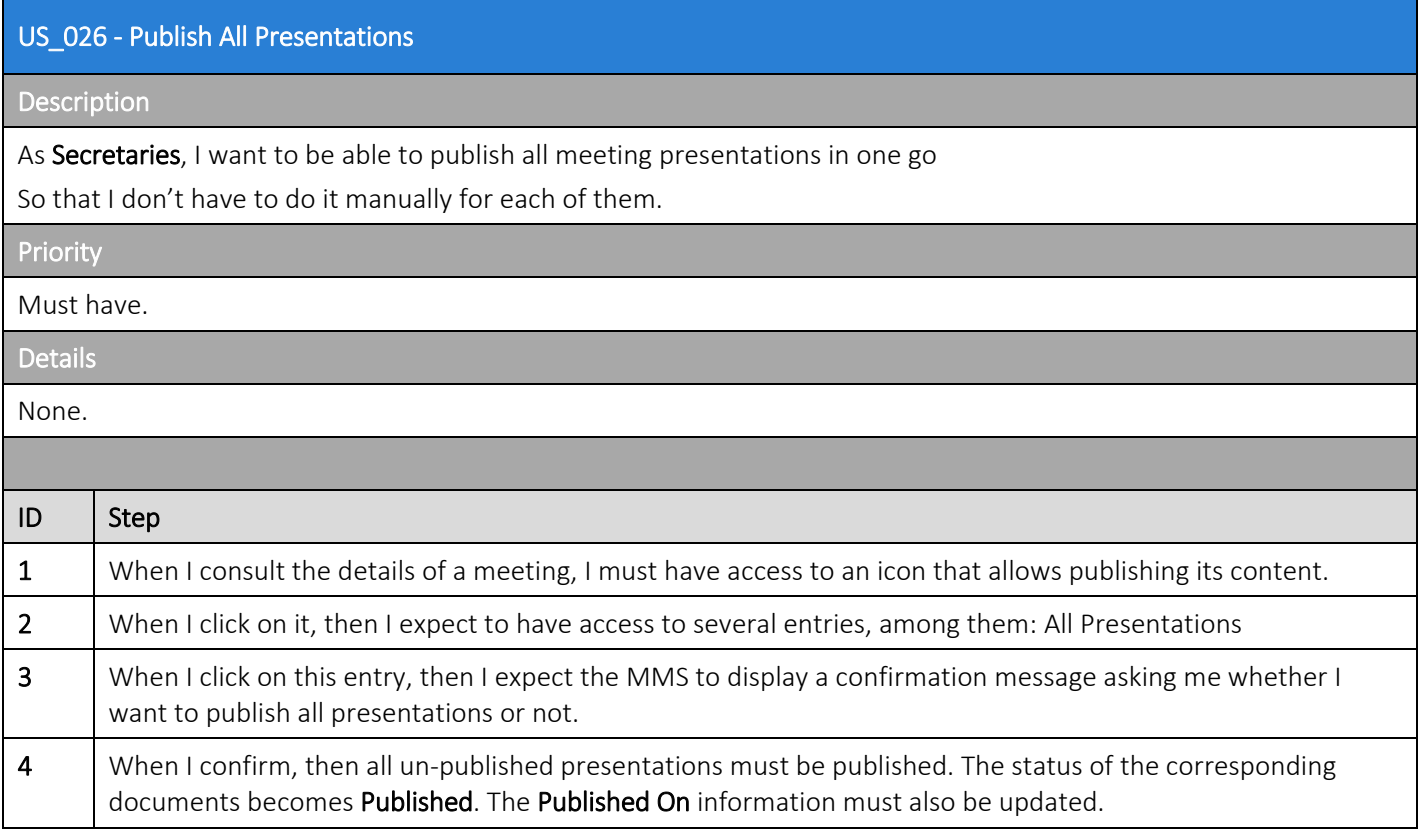

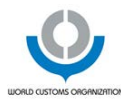

# 7.6 Epic 5: Manage Tasks

### 7.6.1 US\_027 - View Tasks

# US\_027 - View Tasks Description

#### As Guest User, I want to be able to consult the tasks that were assigned to my user

So that I can execute the tasks.

#### Priority

Must have.

Details

#### Attention

- The creation of a new document version or a document translation does not require the creation of a task.
- Flagging that a translation is needed does not require the creation of a task either.

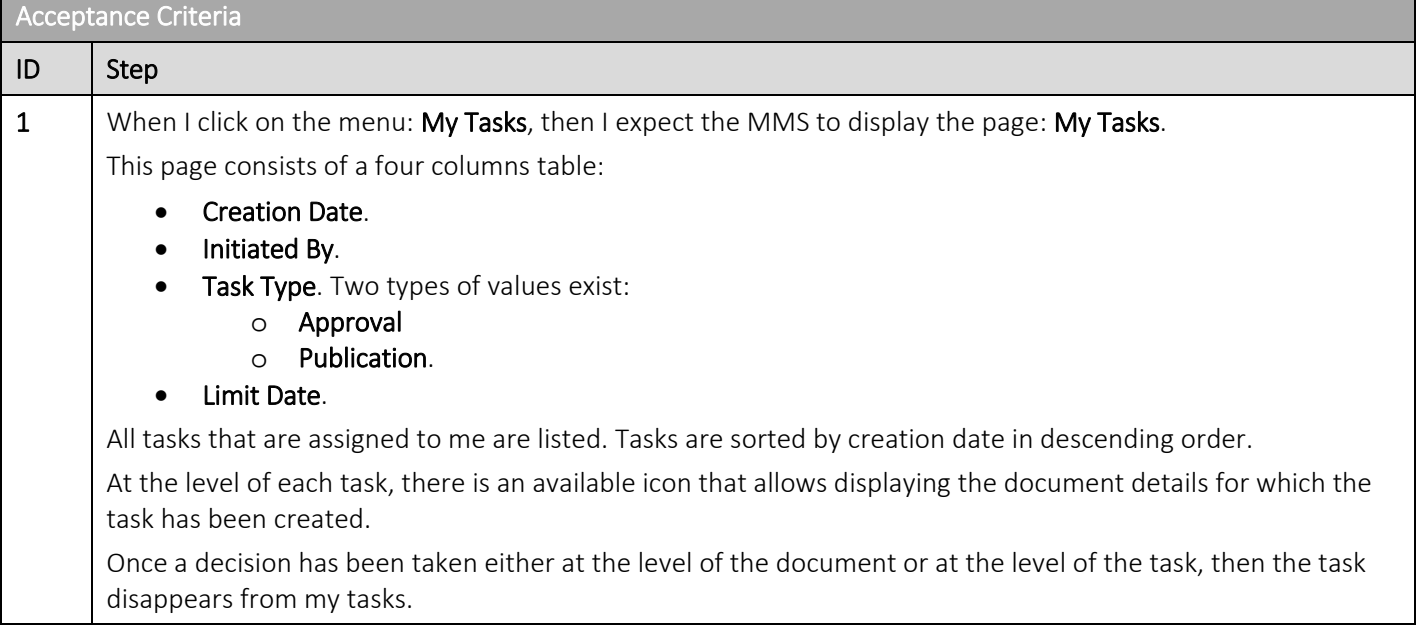

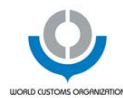

# 7.6.2 US\_028 - Assign Task

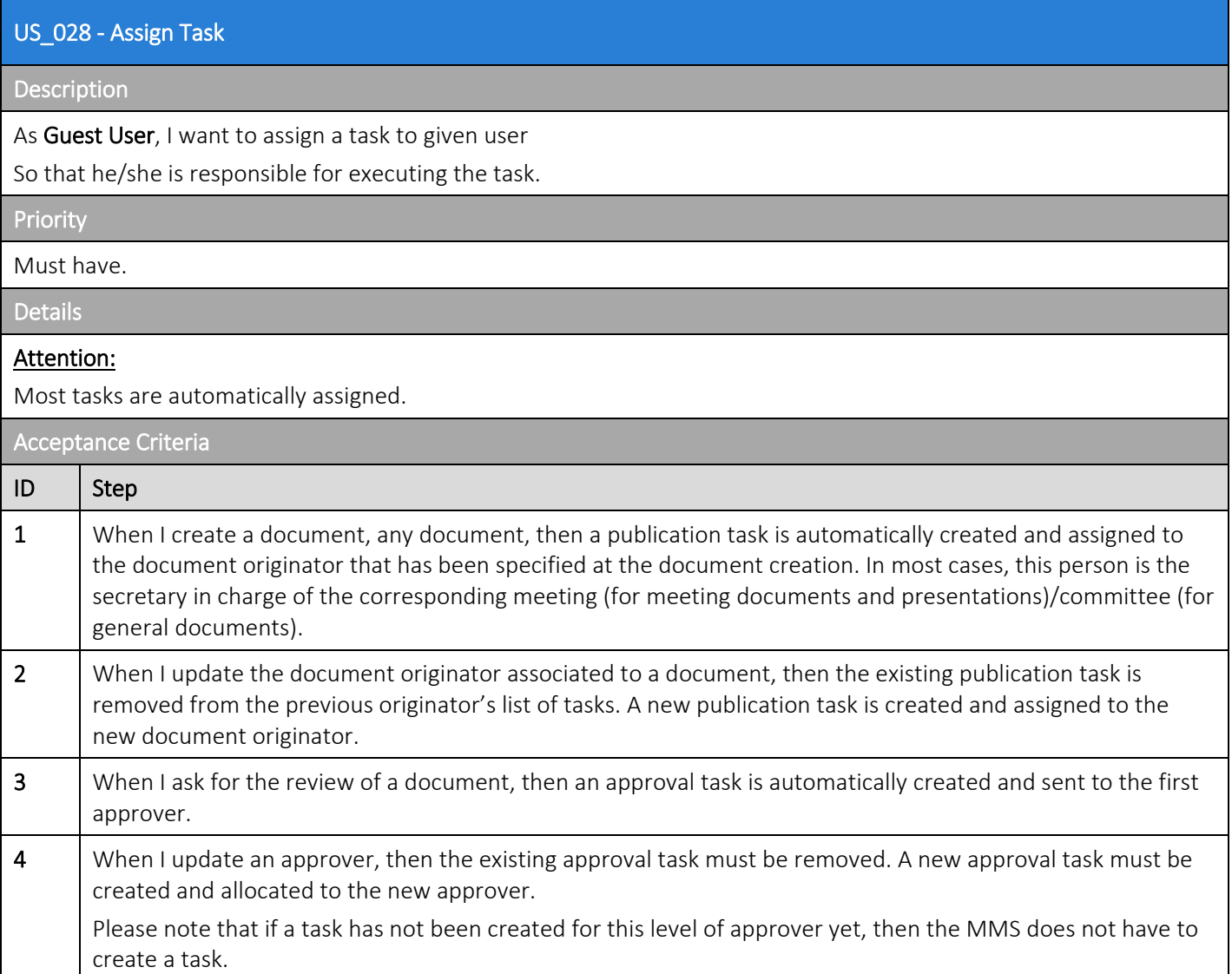

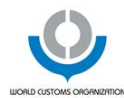

### 7.6.3 US\_029 - Send Task Creation Notification

#### US\_029 - Send Task Creation Notification

### **Description**

As Guest User, I want to be informed when a task is created and assigned to me

So that I can execute it.

### Priority

Must have.

Details

#### **Attention**

Email notification may not be sent if user's personal settings are set so.

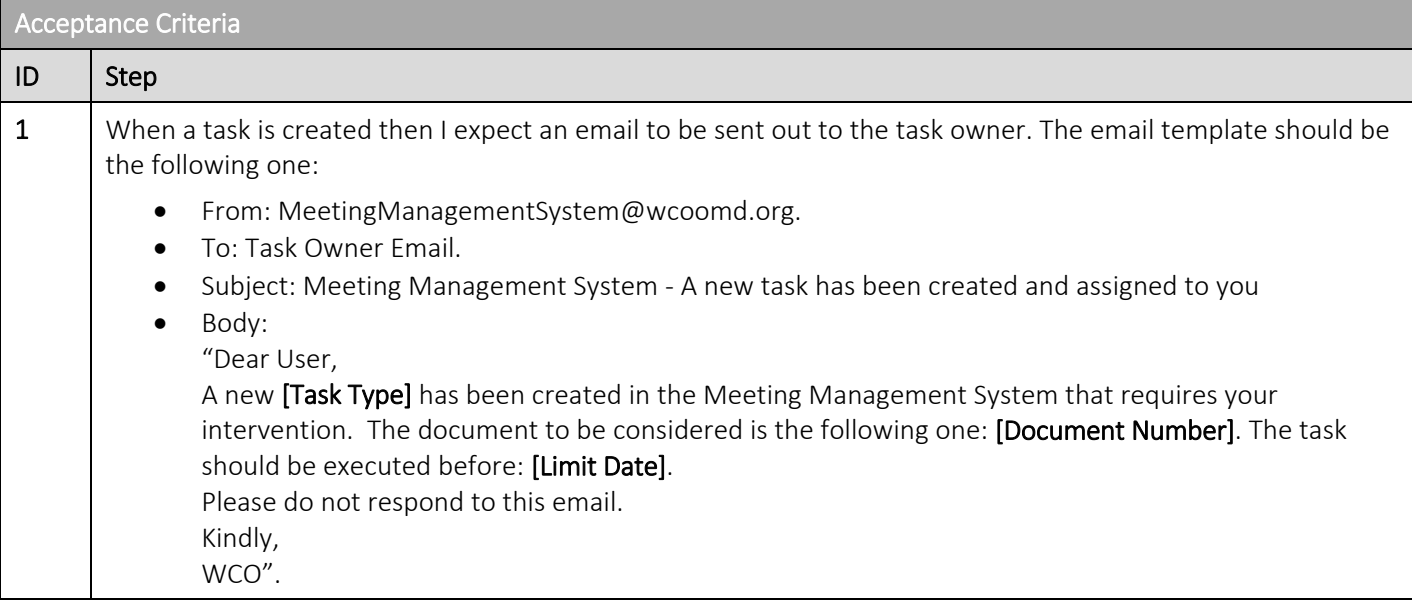

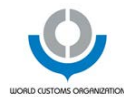

# 7.6.4 US\_030 - Send Task Reminder Notification

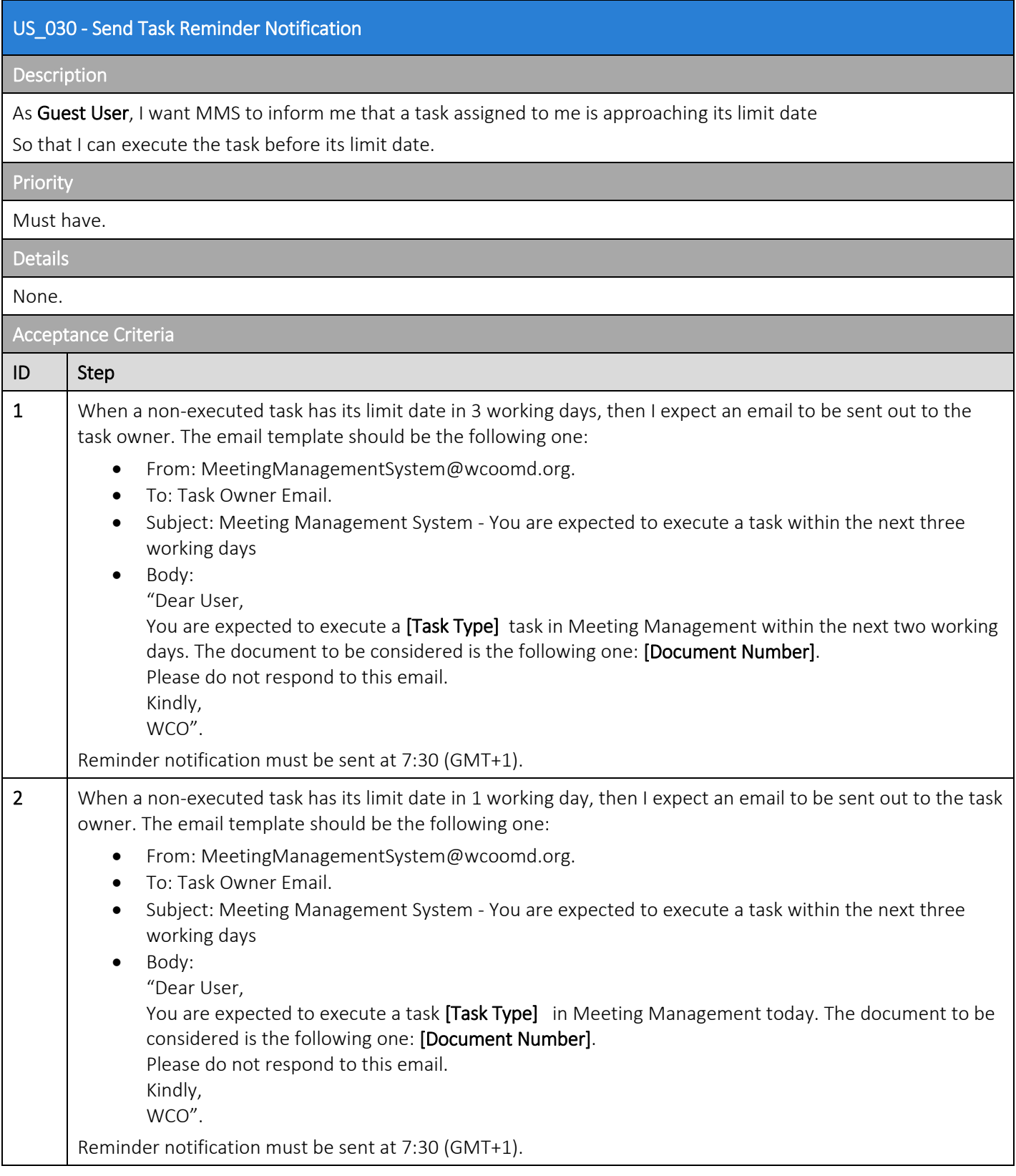

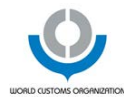

### 7.6.5 US\_031 - Approve/Amend Document

# US\_031 - Execute Task Description As Guest User, I want to be able to approve or amend a document in the context of an approval task So that the document can follow its approval workflow. Priority Must have. Details Attention Email notification may not be sent if user's personal settings are set so. Acceptance Criteria ID Step 1 When I consult my tasks, then I expect to have access to two actions: Approve and Amend at the level of each approval tasks I have. 2 When I consult the documents details that I must review, then I expect to have access to two actions: Approve and Amend at the level of each approval tasks I have. 3 When I click on both actions, I expect the MMS to display the pop-up: Approve/Amend. This page consists three groups: • Upload Document: this group allows me to upload one document that includes my comments. It is not compulsory to provide a document including comments/track changes. • Uploaded Document: this groups allows me to see the uploaded document and remove it if need be. • Translations & Comments: this group allows me to redefine the needs in terms of translations for the document I am reviewing and to provide a comment, if need be. 4 When I click on the button: OK, then I expect my decision to be taken into account. The approval task is removed from the list of my tasks. If there is a next approver, then an approval task is created and allocated to him/her. If it was the last approval (the document was finally approved), then an email notification must be sent to the agenda manager: "Dear User, The document:[Document Number] has been finally approved. Please do not respond to this email. Kindly, WCO"

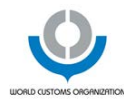

# 7.6.6 US\_032 - Close Document

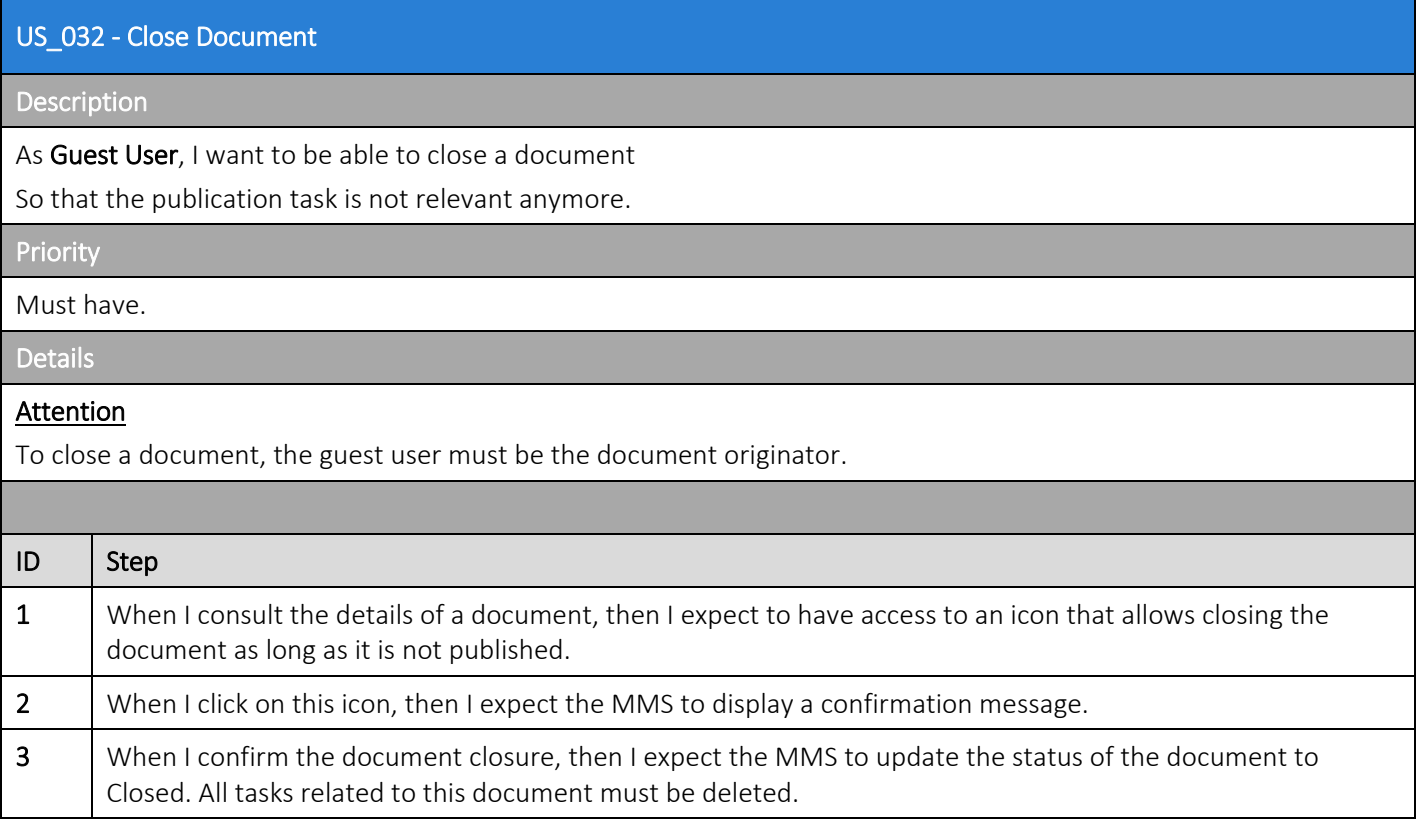

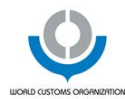

### 7.6.7 US\_033 - Send Task Execution Notification

#### US\_033 - Send Task Execution Notification

#### Description

As Guest User, I want to be able to be warned of a task execution in case the task is related a document for which I am the originator

So that I can keep track on the progress made concerning this document.

#### Priority

Could have.

Details

### Attention

Email notification may not be sent if user's personal settings are set so.

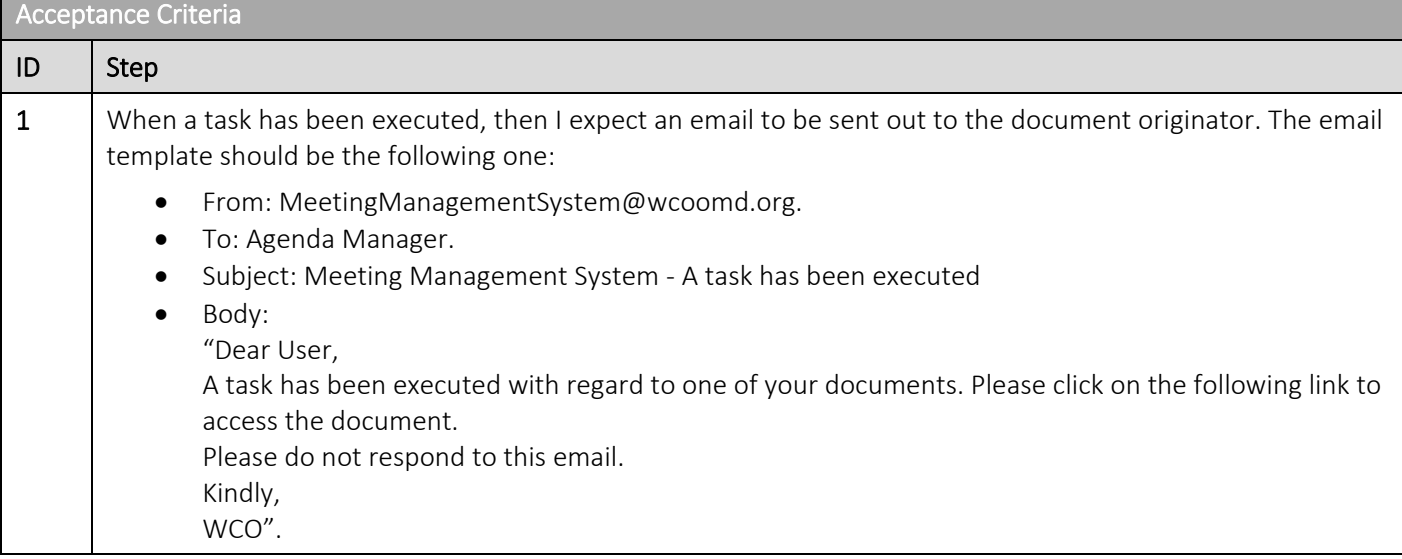

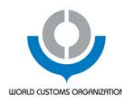

# 7.7 Epic 6: Manage Application

## 7.7.1 US\_034 - Manage Application Settings

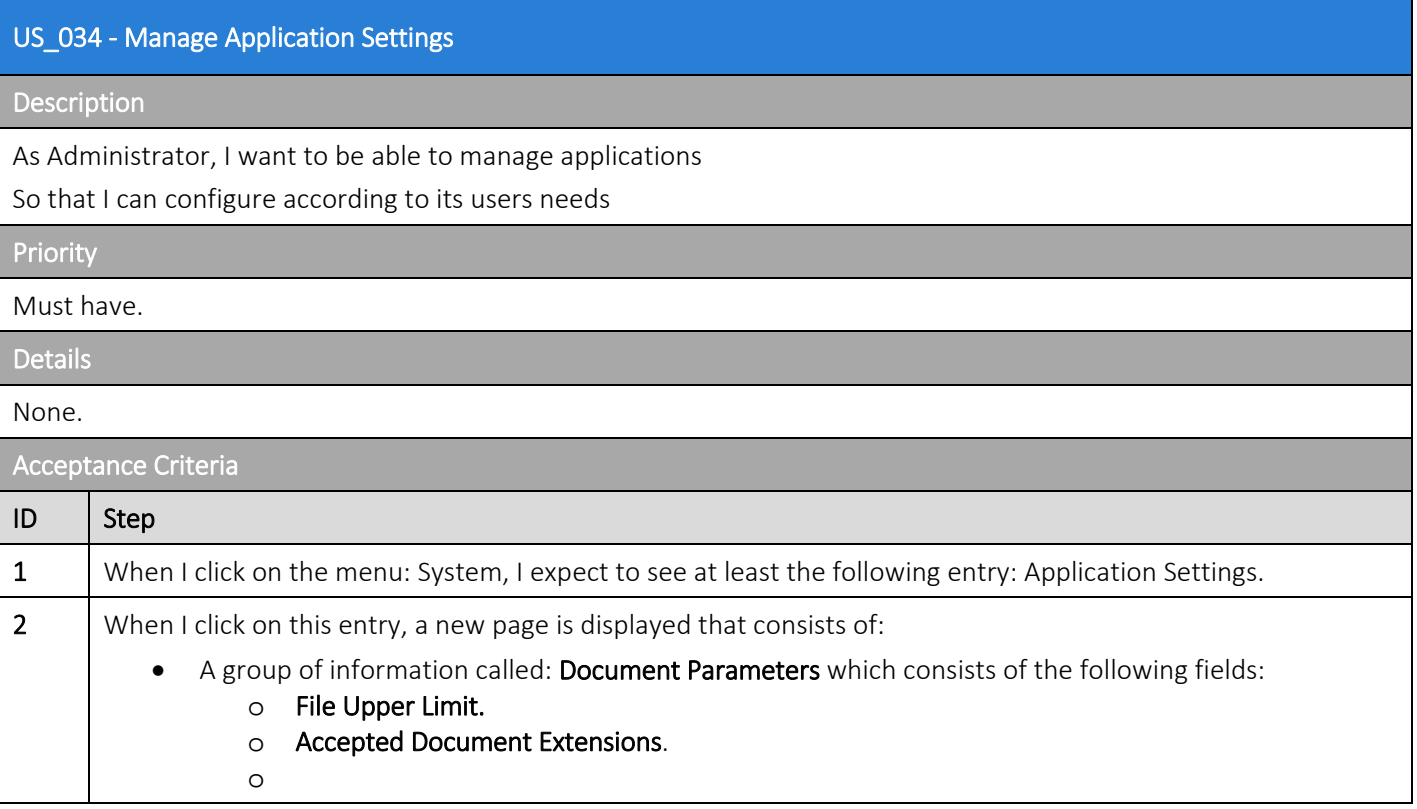

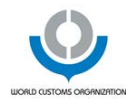

# 7.7.2 US\_035 - Consult Users List

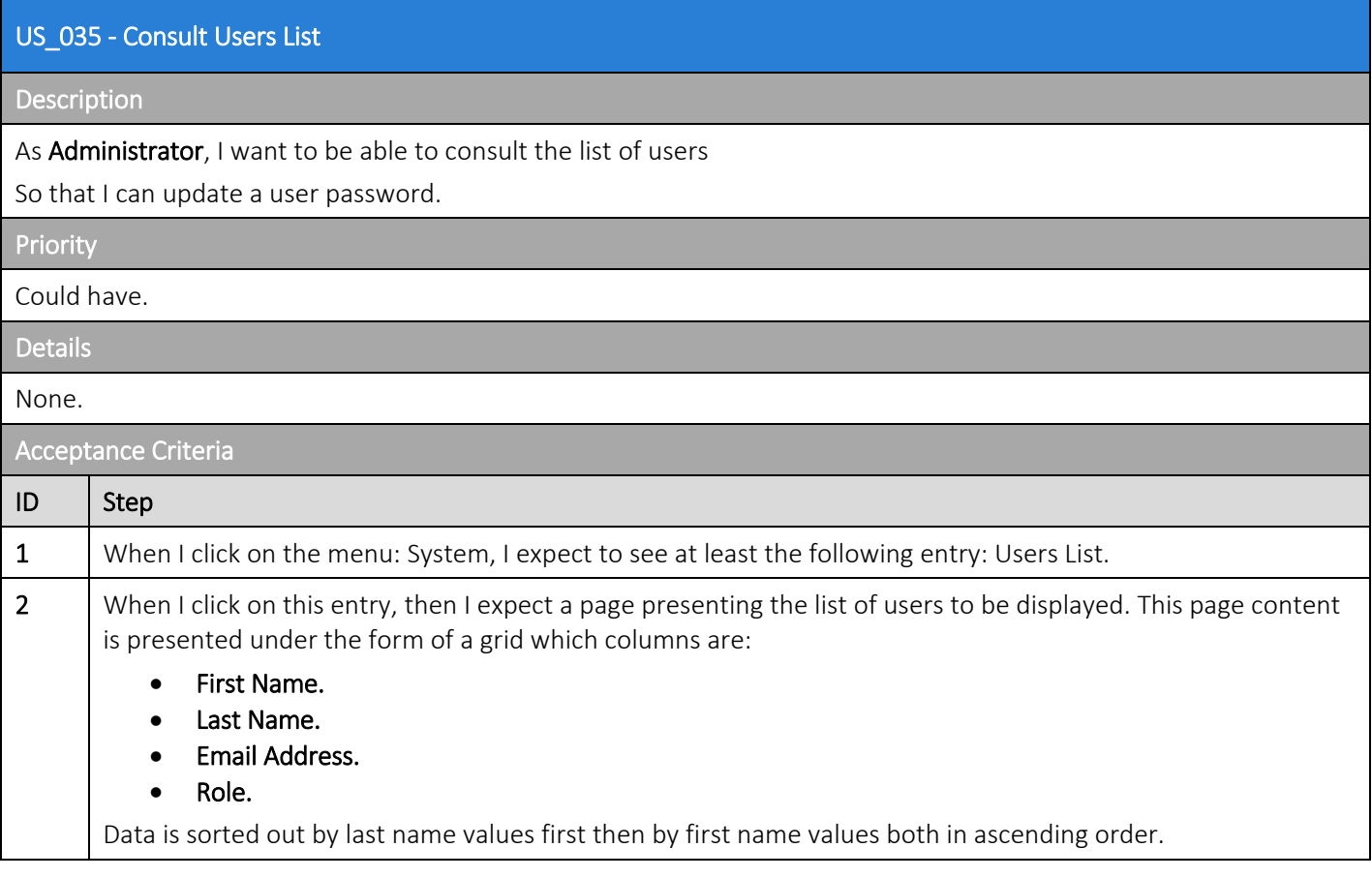

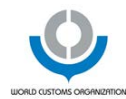

# 7.7.3 US\_036 - Consult User

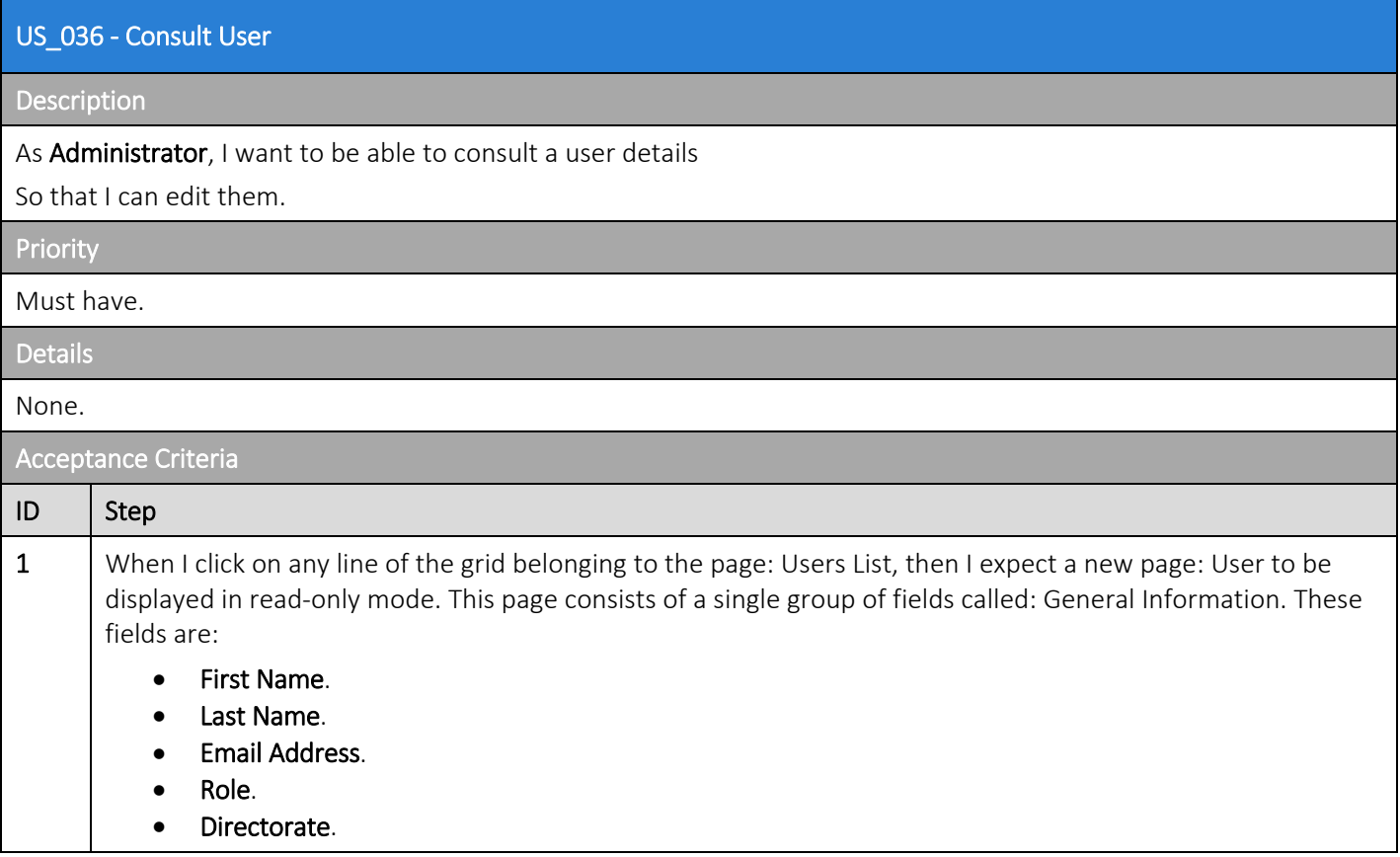

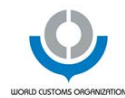

### 7.7.4 US\_037 - Add User

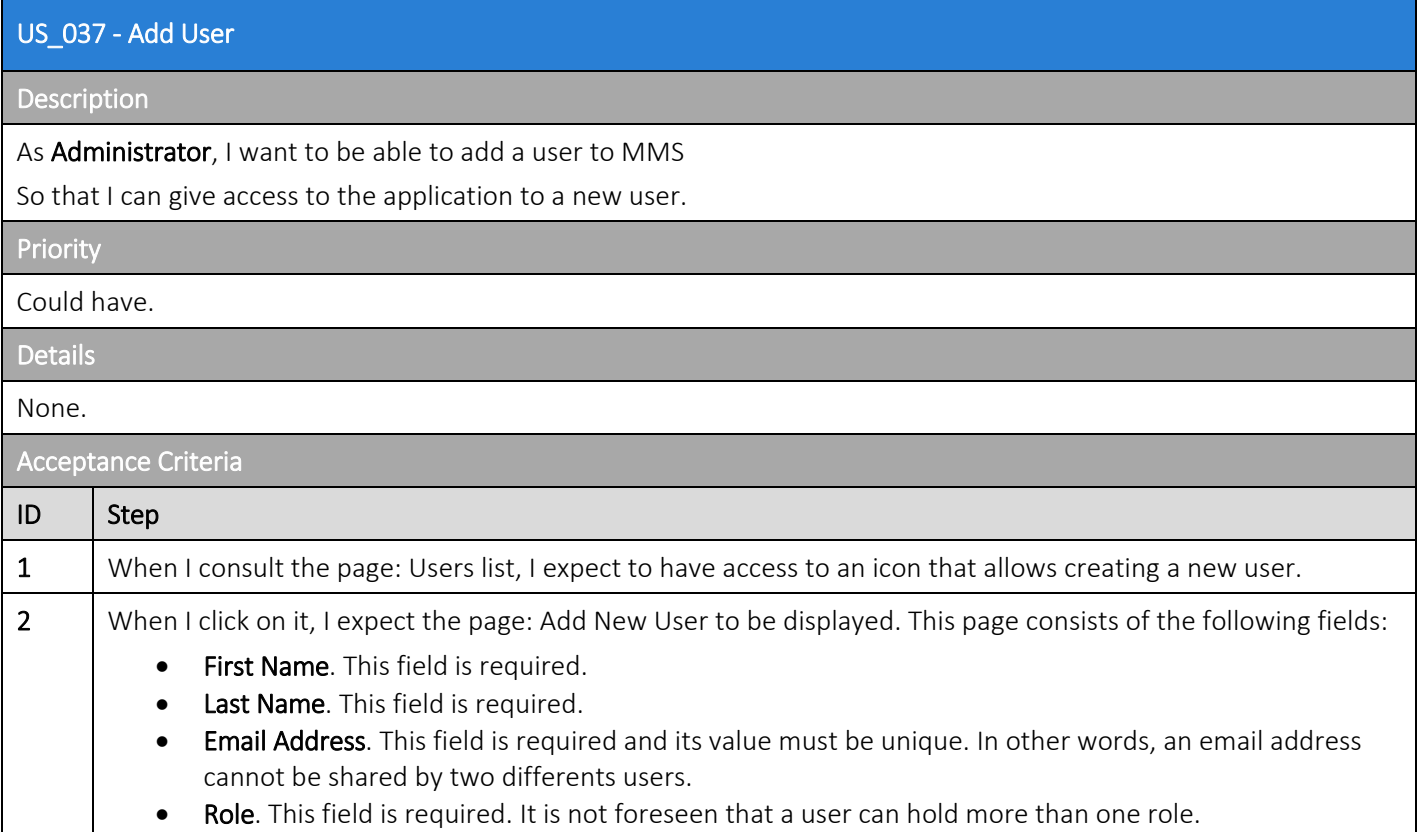

#### Attention

The creation of a user in our Active Directory (AD) should trigger the creation of a user in the MMS with guest access. Access to the application is controlled through our AD.

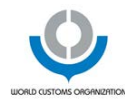

### 7.7.5 US\_038 - Edit User

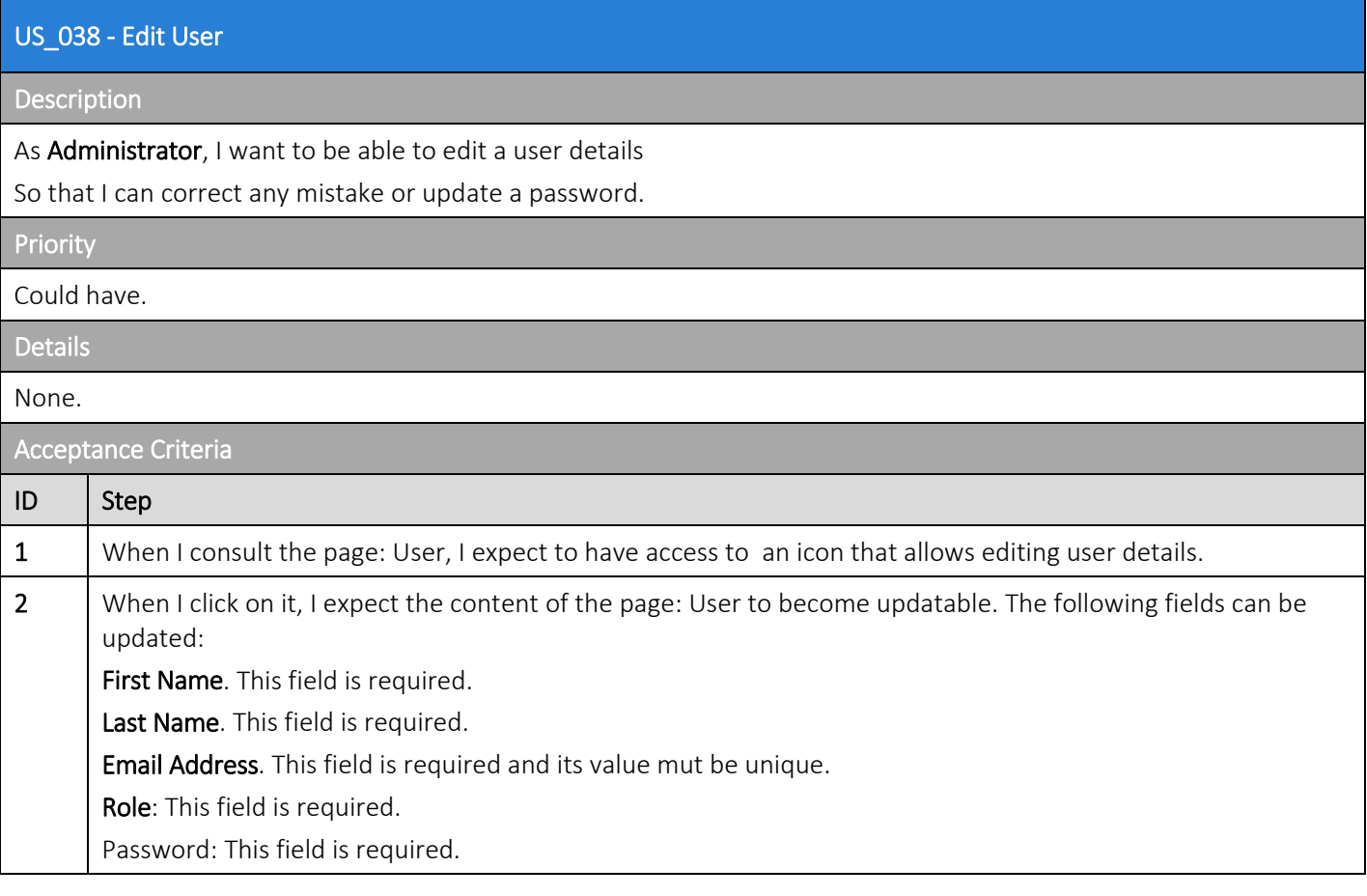

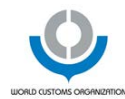

### 7.7.6 US\_039 - Delete User

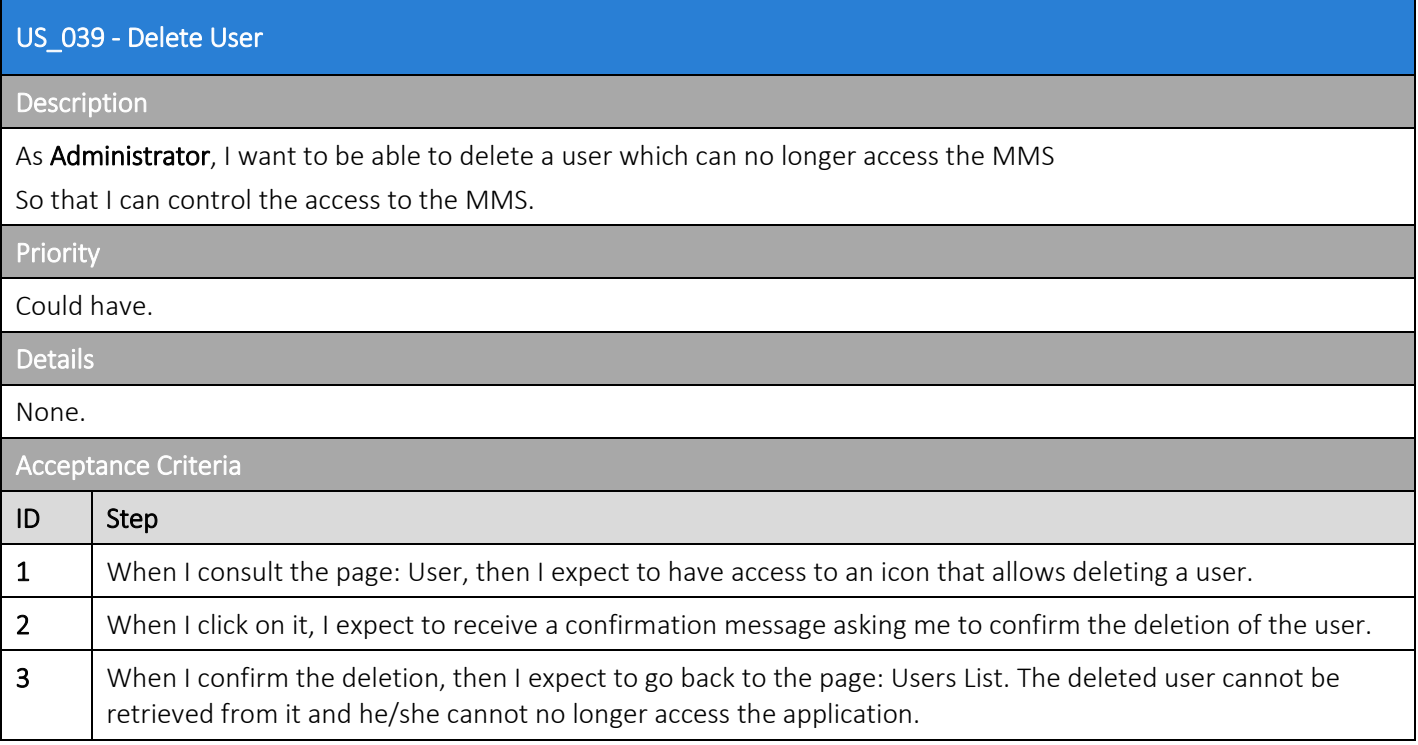

#### Attention

The deletion of a user in our AD should trigger the creation of a user in the MMS with guest access.

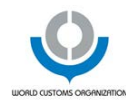

# 7.7.7 US\_040 - Manage Referentials

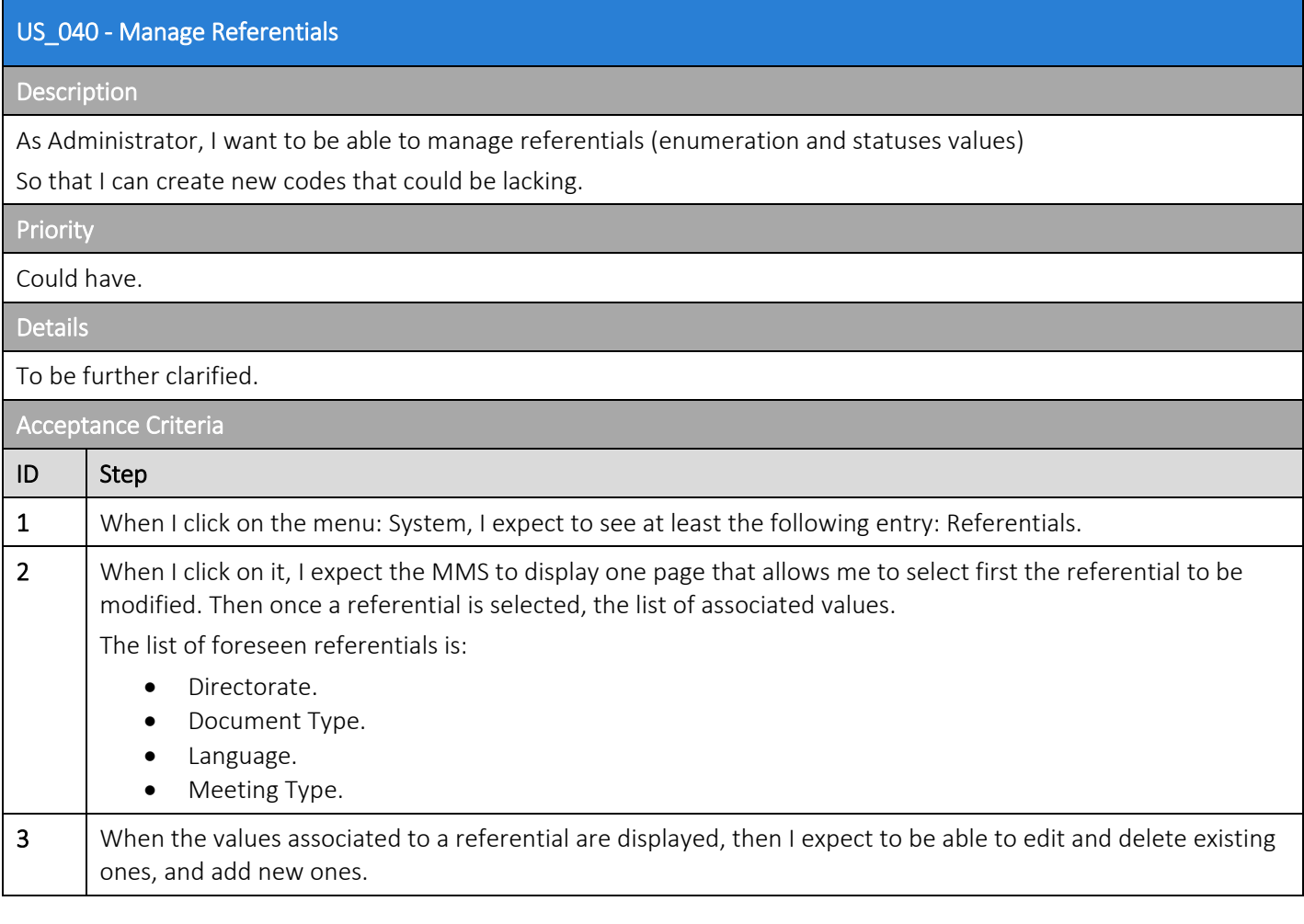

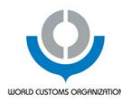

# 7.8 Epic: 7: Manage Personal Settings

### 7.8.1 US\_041 - Manage Personal Settings

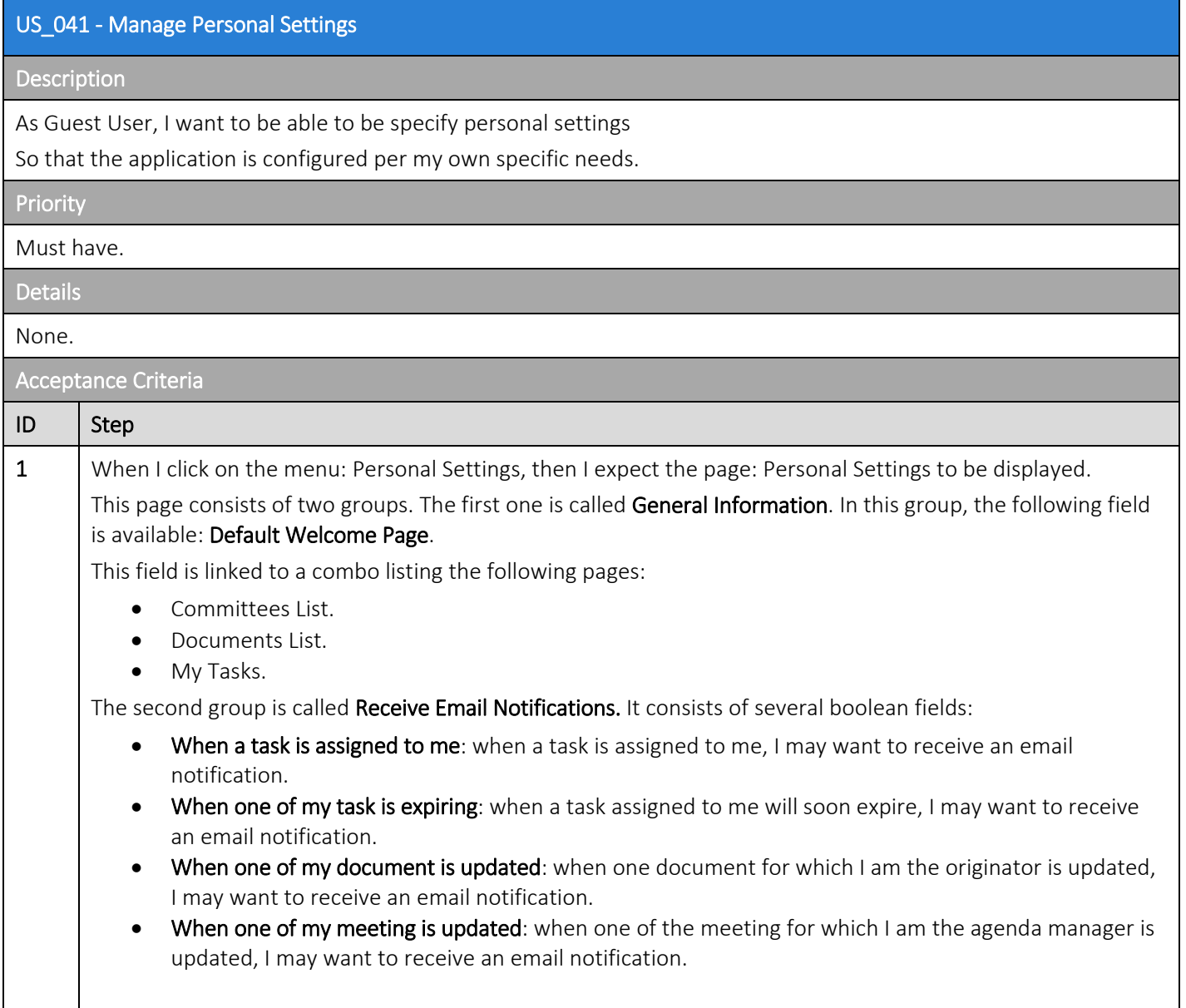

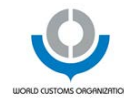

# 8 CONSTRAINTS

To ensure that the project comes to a good end, we insist that regular demonstrations (2 to 3 weeks time interval) must be planned by a selected pannel of key users. The goal of these meetings is to assess rapidly the overal quality of the current solution and to correct and or adapt the remaining features to be brought.

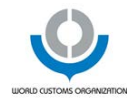

# **9 OTHER REQUIREMENTS**

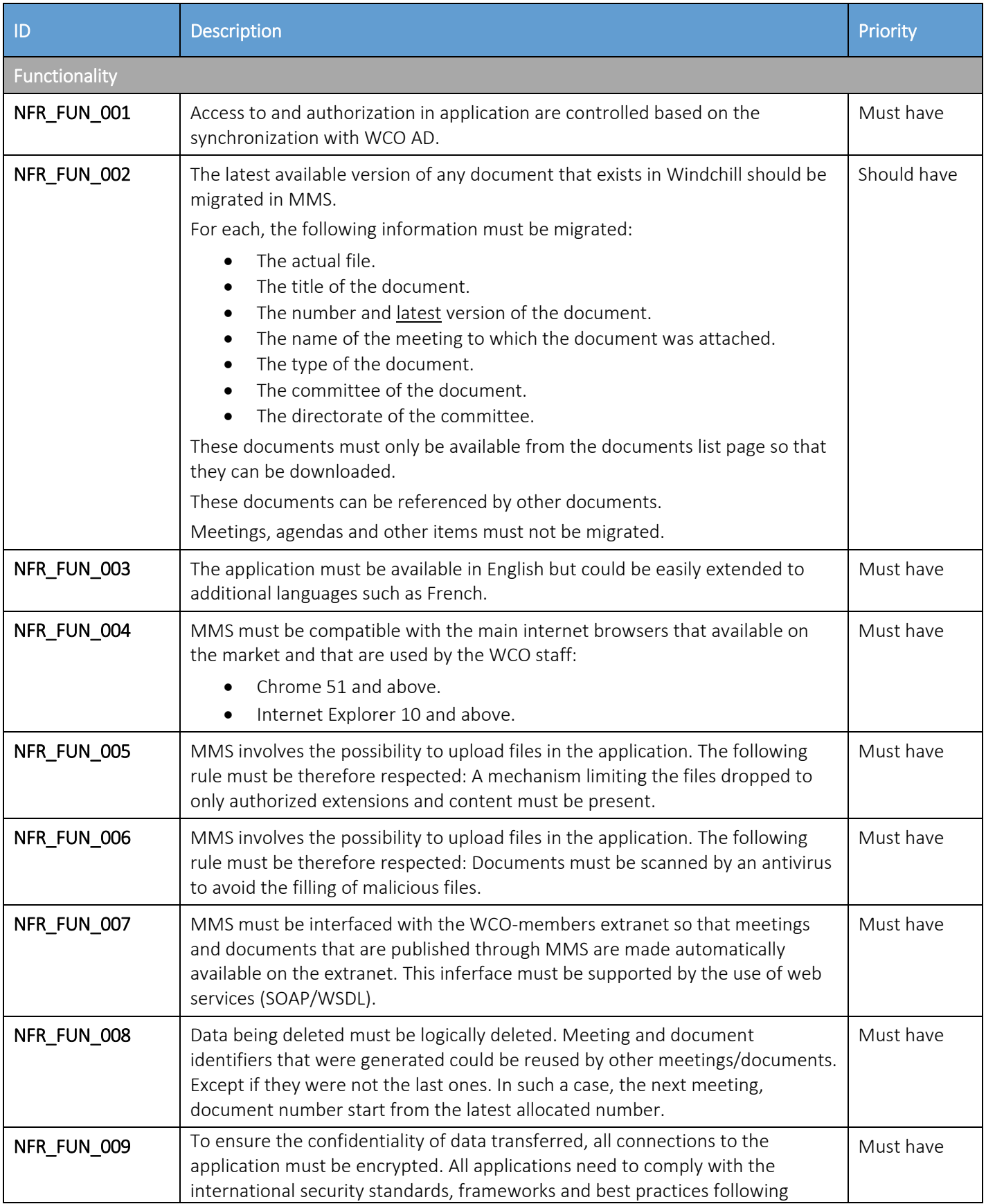

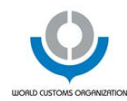

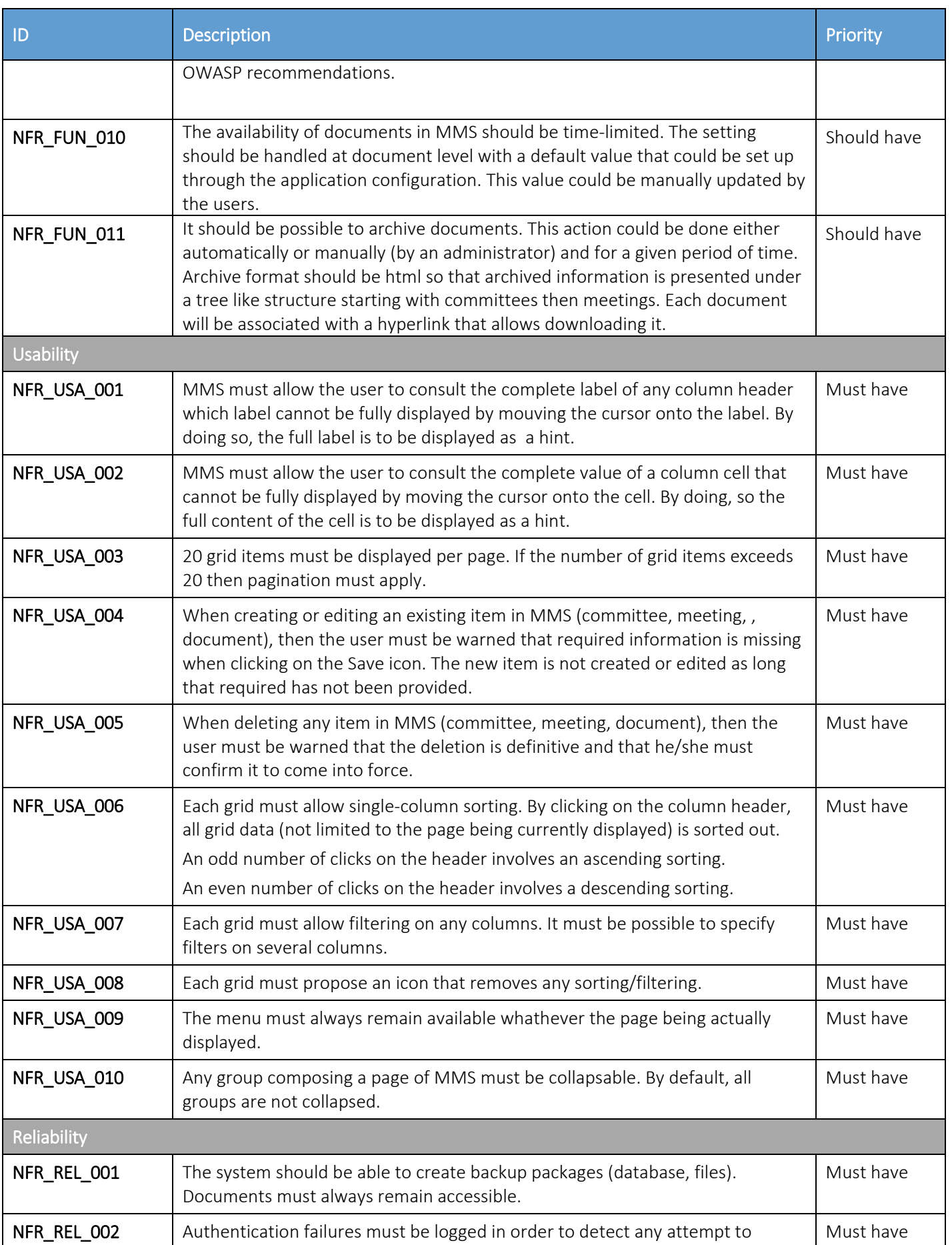

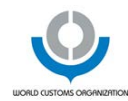

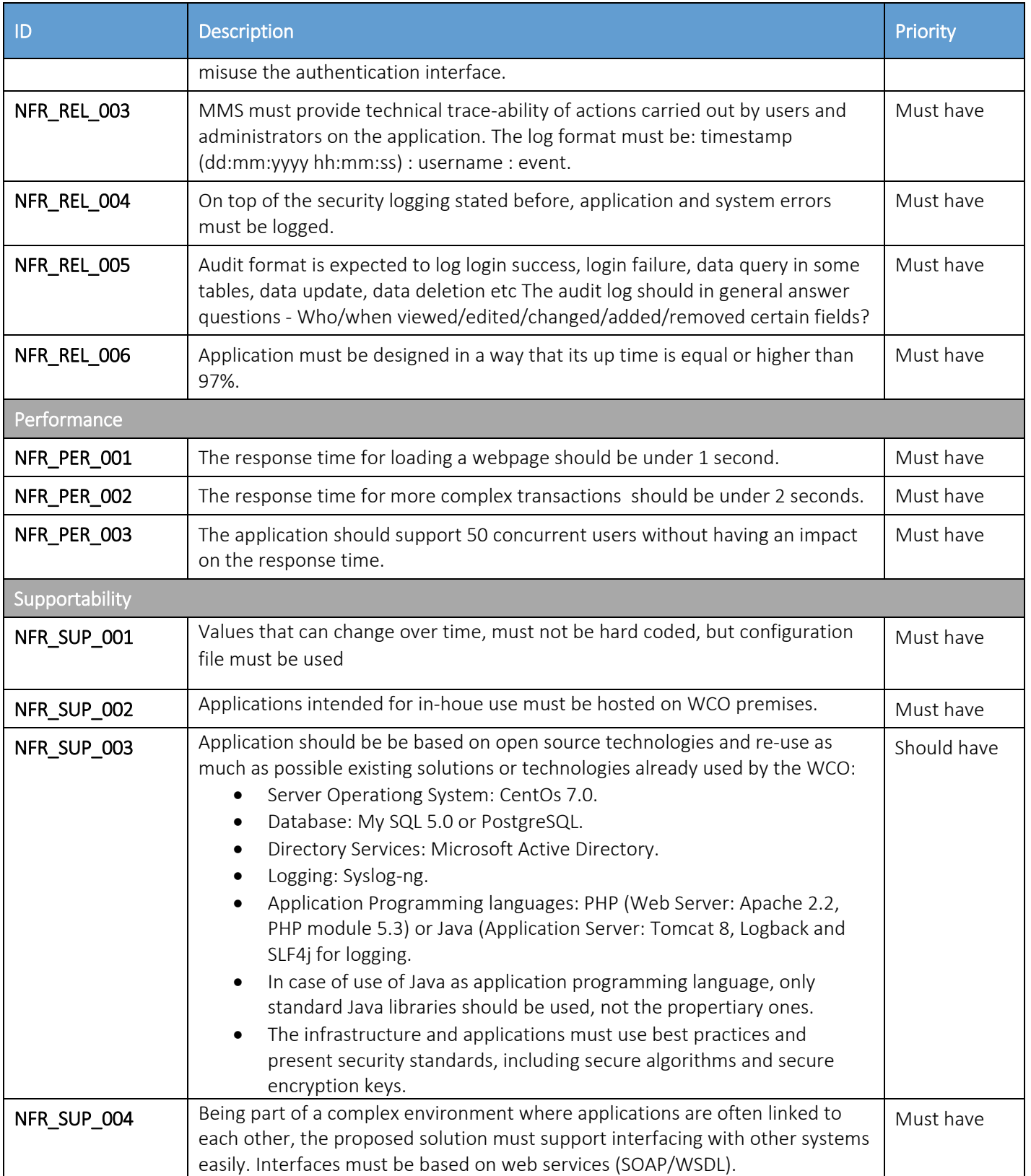

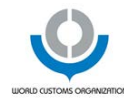

# 10DOCUMENT REQUIREMENTS

### 10.1 Functional Analysis

MMS cannot be a blackbox and its corrective and evolutive maintenance may be allocated to another service provider. Therefore, a functional analysis document must be produced so that:

- WCO and the service provider builds up a shared understanding of the final solution to be implemented.
- This information can be handed over to another service provider with a limited risk of information loss.

## 10.2 Technical Analysis

As stated previous, MMS cannot be a blackbox. What is true for functional analysis is also true when it comes to technical analysis.

## 10.3 Application Code

Application code must be provided upon application delivery to WCO.

## 10.4 User Manual

On top of the delivery of MMS, it is also expected that a user manual is written and made available to WCO.

This document must be delivered in pdf and Word (.docx) formats.

Training kits and training sessions could also be requested by WCO.

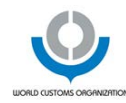

# 11APPENDIX

### 11.1 Business Process

The following figure presents a basic business process from the creation of a meeting to the publication of a document:

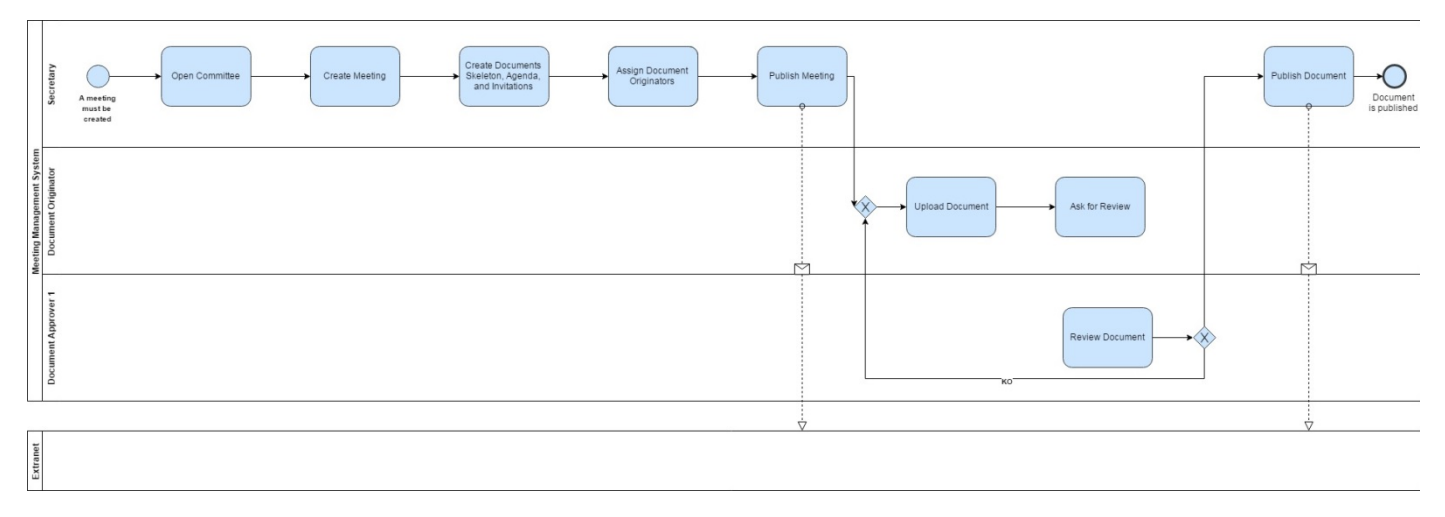

Please note, that the process may be a bit more complex

# 11.2 State Diagram

#### 11.2.1 Document

The following diagram shows the different status through which a document can go from its creation to its publication:

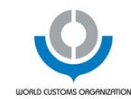

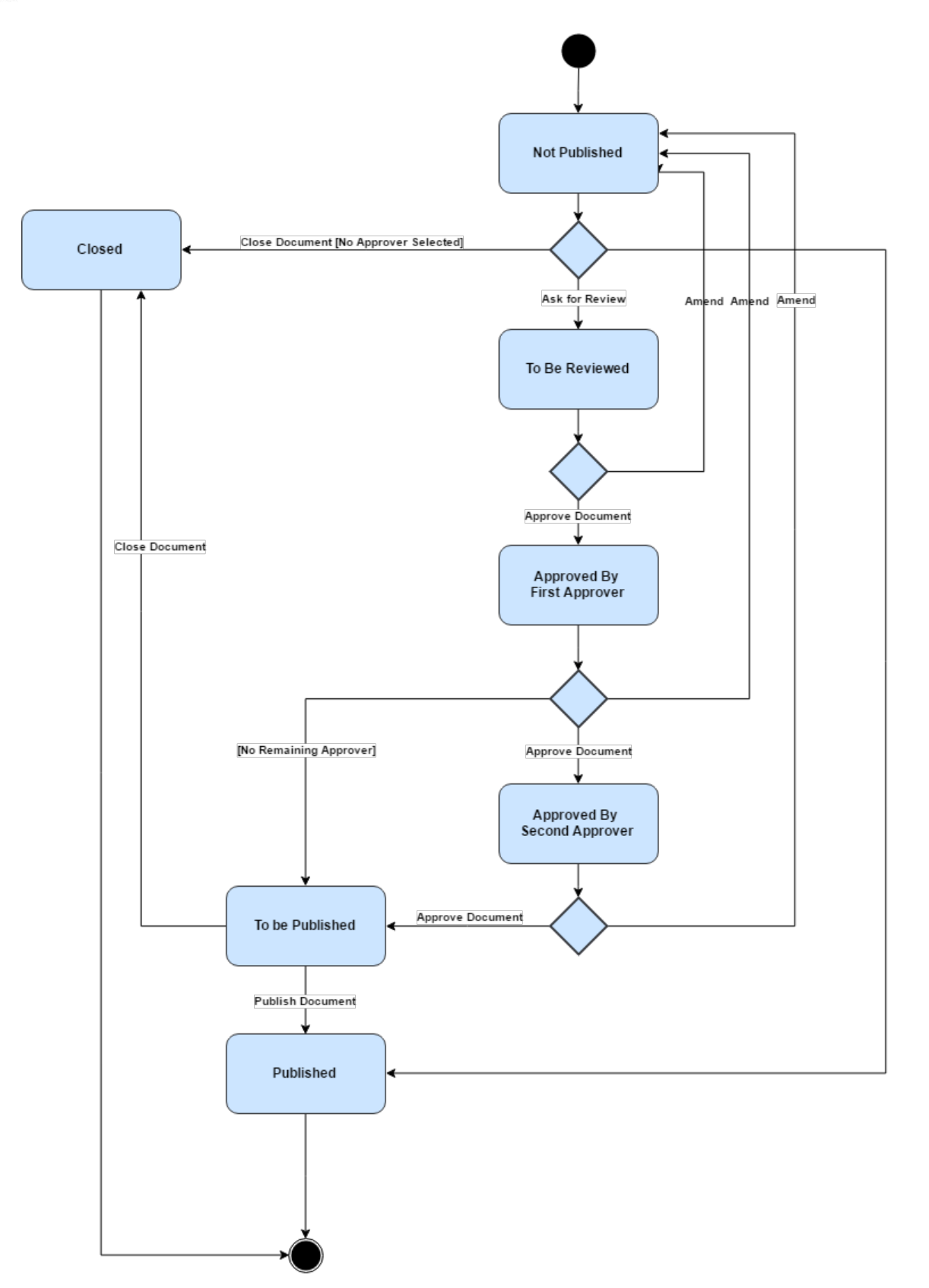

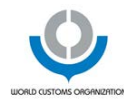

The initial status of a document is **Not Published**. If it does not require approval, then it can be either **Published** or Closed.

If it requires approval, then it can go up to three approval steps. No matter the number of approval steps to be performed, once the last approval has been given, the document becomes To be Published. Once the document is published, its status is updated to Published.

Please note that some complex cases may result from the update of a document.

E.g. A document should undergo two approvals. After the first approval, it is deemed that the second approval is not required anymore. In such a case, the Approver 2 field is emptied. This should trigger the update of the status to To be Published since there are no remaining approver.

In case, an additional approval step is required then, the status of the document may also have to be updated e.g. from To be Published to Approved by First Approver of Approved by Second Approver.

Once a document has been closed or published, the cycle stops even if additional versions of the document are creatd and published afterwards. These operations are deemed to be minor adjustments that do not require the document to go through the approval process.

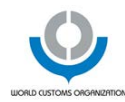

## 11.3 Screens mockup

Mockups are divided into 8 categories, one per epic to allow the reader to establish a clear link between user stories and corresponding mockups. On top of these, a eighth category allows presenting the general menu of the MMS.

Please note that these mockups are indicative.

### 11.3.1 General

#### 11.3.1.1 Application Menu

The following mock-ups presents an example of application menu once logged in:

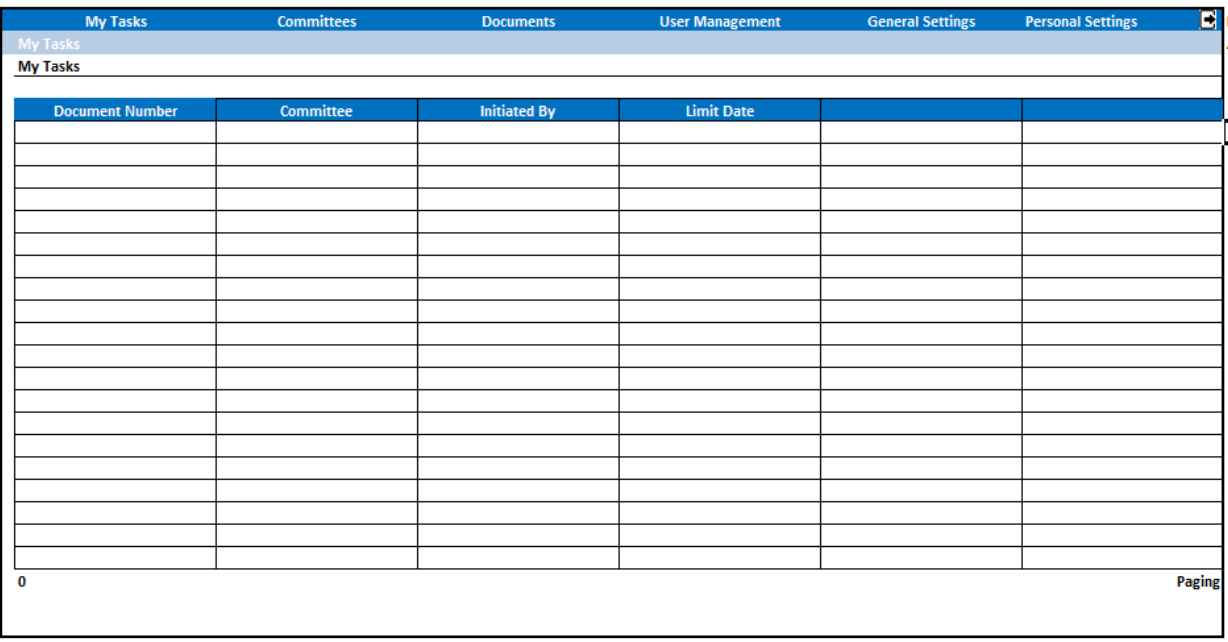

So far, six menus are foreseen:

- My Tasks: which allows users to consult the list of tasks that are assigned to them.
- Committees: which allows users to manage committees, meetings, agendas, and documents.
- Documents: which allows users to consult the list of documents and download the latest version of each of them.
- User Management: which allows administrators to manage users. Please note that this menu is not displayed for any other users than administrators.
- General Settings: which allows administrators to manage application settings. Please note that this menu is not displayed for any other users than administrators.
- Personal Settings: which allows the user to manage their own settings.

On top of this menu, an icon is also available to log out.
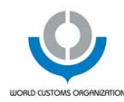

#### 11.3.2 Epic 1: Manage Authentication

#### 11.3.2.1 Page: Login

The following mock-up presents an example of the page: Login:

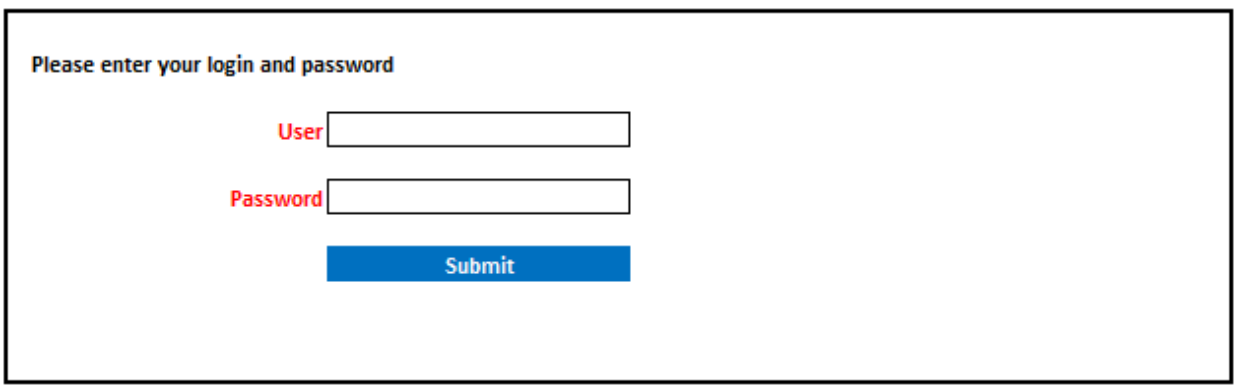

# 11.3.3 Epic 2: Manage Committees

#### 11.3.3.1 Page: Committees List

The following mock-up presents an example of the page: Committees List:

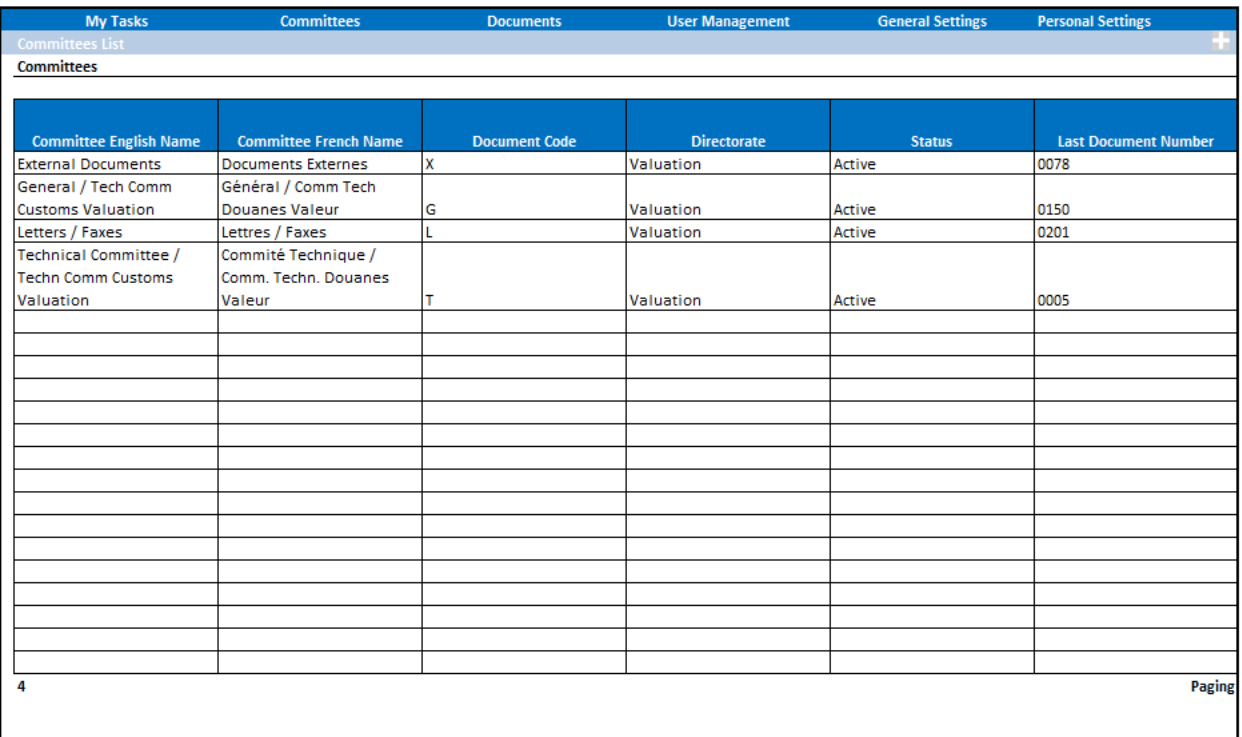

Please note that - as stated in non-functional requirements - pagination is available along with the total number of available records is also displayed.

From this page, it is possible to add a new committee **or consult the details of an existing one by clicking on the** corresponding line.

5 Oct 2017 World Customs Organization Confidentiality: Limited

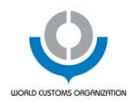

#### 11.3.3.2 Page: Committee

The following mock-up presents an example of the page: Committee in read only-mode:

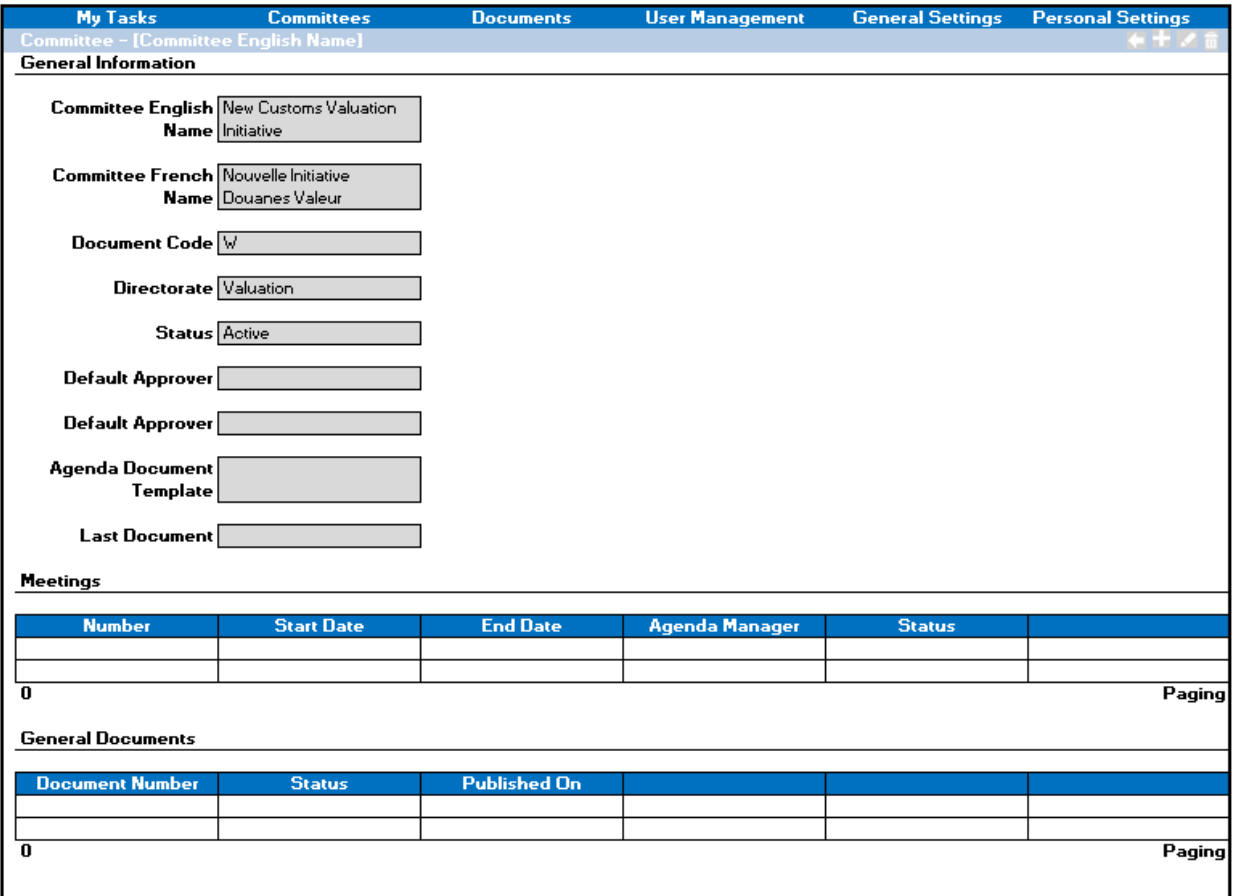

From this page, it is possible:

- To go back to the list of committees:  $\blacksquare$ .
- To add a new meeting or a new general document: .
- To edit the committee:  $\blacksquare$
- To delete the committee:  $\overline{\mathbb{I}\mathbb{I}}$ .

If there was an unpublished general documents, then it would be possible to publish it by using:  $\mathbb{D}$ .

When editing a committee, the following information must be updatable:

- Committee English Name.
- Commoitte French Name.
- Directorate.
- Status.

All of them are mandatory.

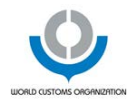

## 11.3.3.3 Page: Add New Committee

The following mock-up presents an example of the page: Add New Committee:

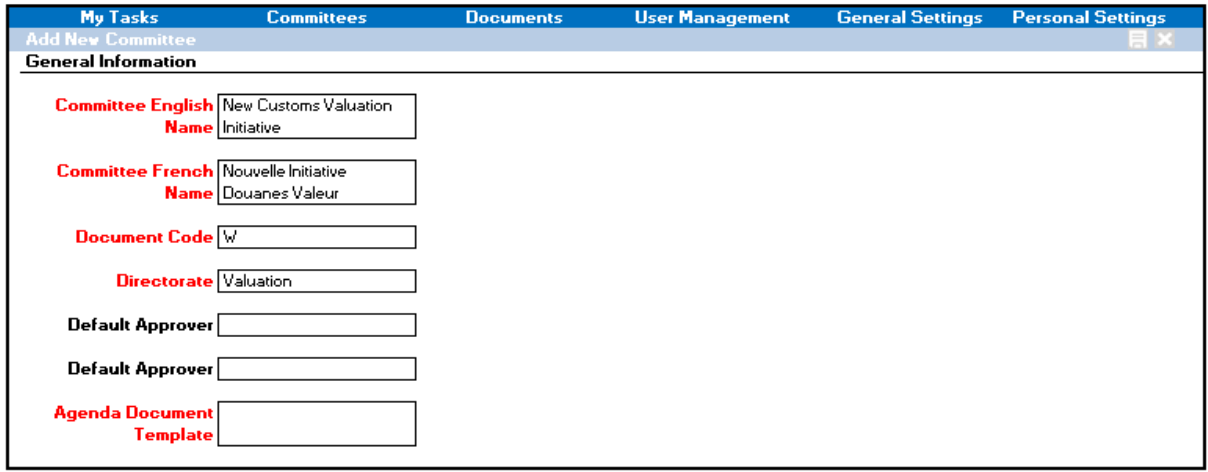

From here, it is possible to save it:  $\Box$  or cancel its creation:  $\times$ .

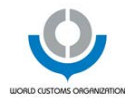

#### 11.3.4 Epic 3: Manage Meetings

#### 11.3.4.1 Page: Meeting

This page opens when I click on a meeting line in the page: Committee.

The following mock-up presents an example of the page: Meeting in read-only mode:

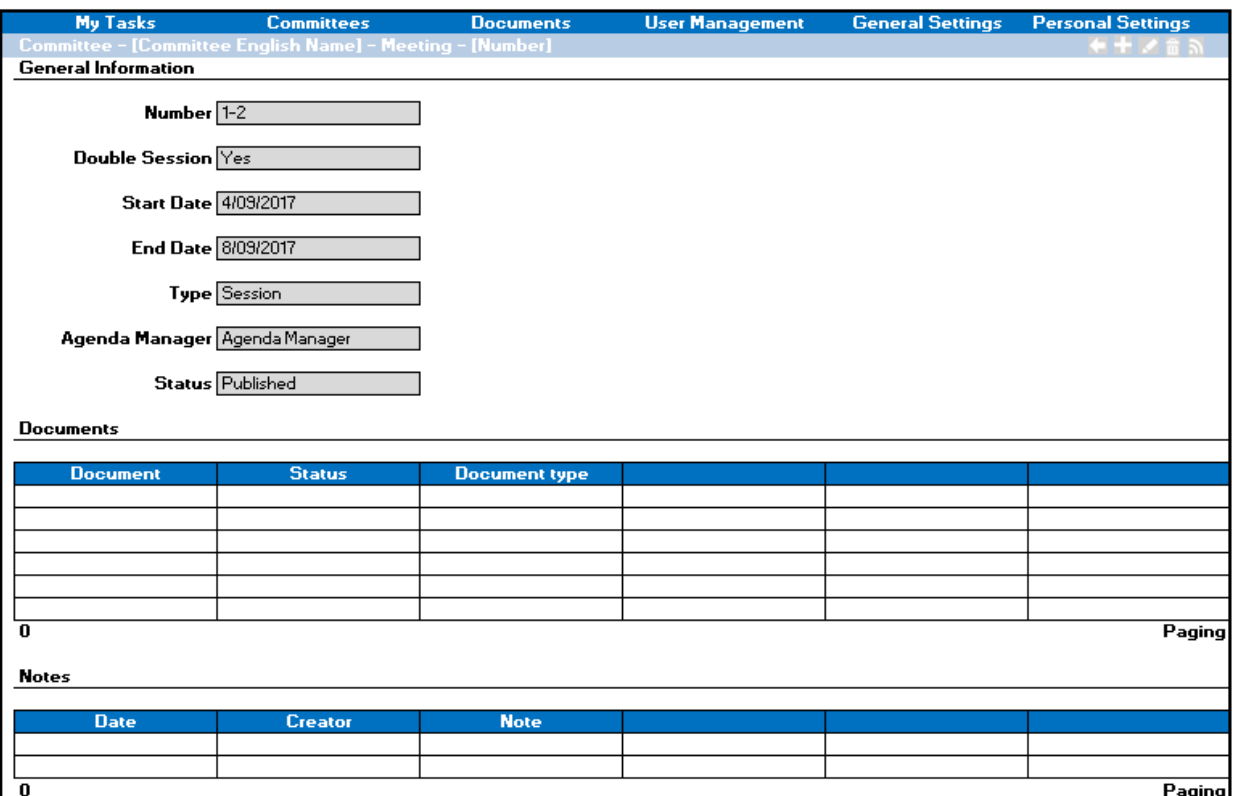

From this page, it is possible to:

- Go back to the parent committee:  $\leftarrow$  .
- Add a new meeting document, presentation, or note:
- $\bullet$  Edit the meeting details:
- Delete the meeting:  $\Box$
- Publish the meeting information or all presentations:  $\blacksquare$ .

On top of that for each meeting document and presentation, it is also possible to publish them individually:  $\mathbb{D}$ .

When editing the meeting, the following information can be edited:

- Start Date.
- End Date.
- Type.
- Agenda Manager.

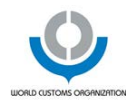

## 11.3.4.2 Page: Add New Meeting

The following mock-up presents an example of the page: Add New Meeting:

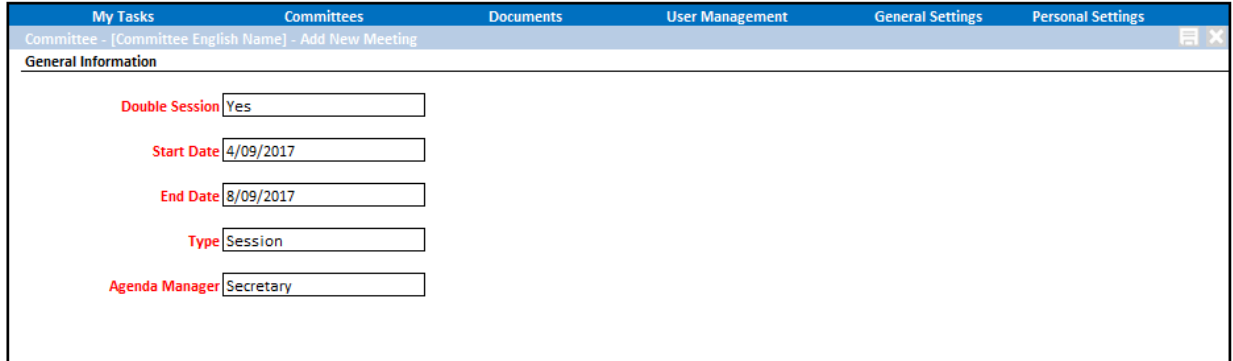

From here, it is possible to save it:  $\Box$  or cancel its creation:  $\times$ .

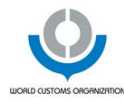

## 11.3.5 Epic 4: Manage Documents

#### 11.3.5.1 Document

The following mock-up presents an example of the page: Document in read-only mode:

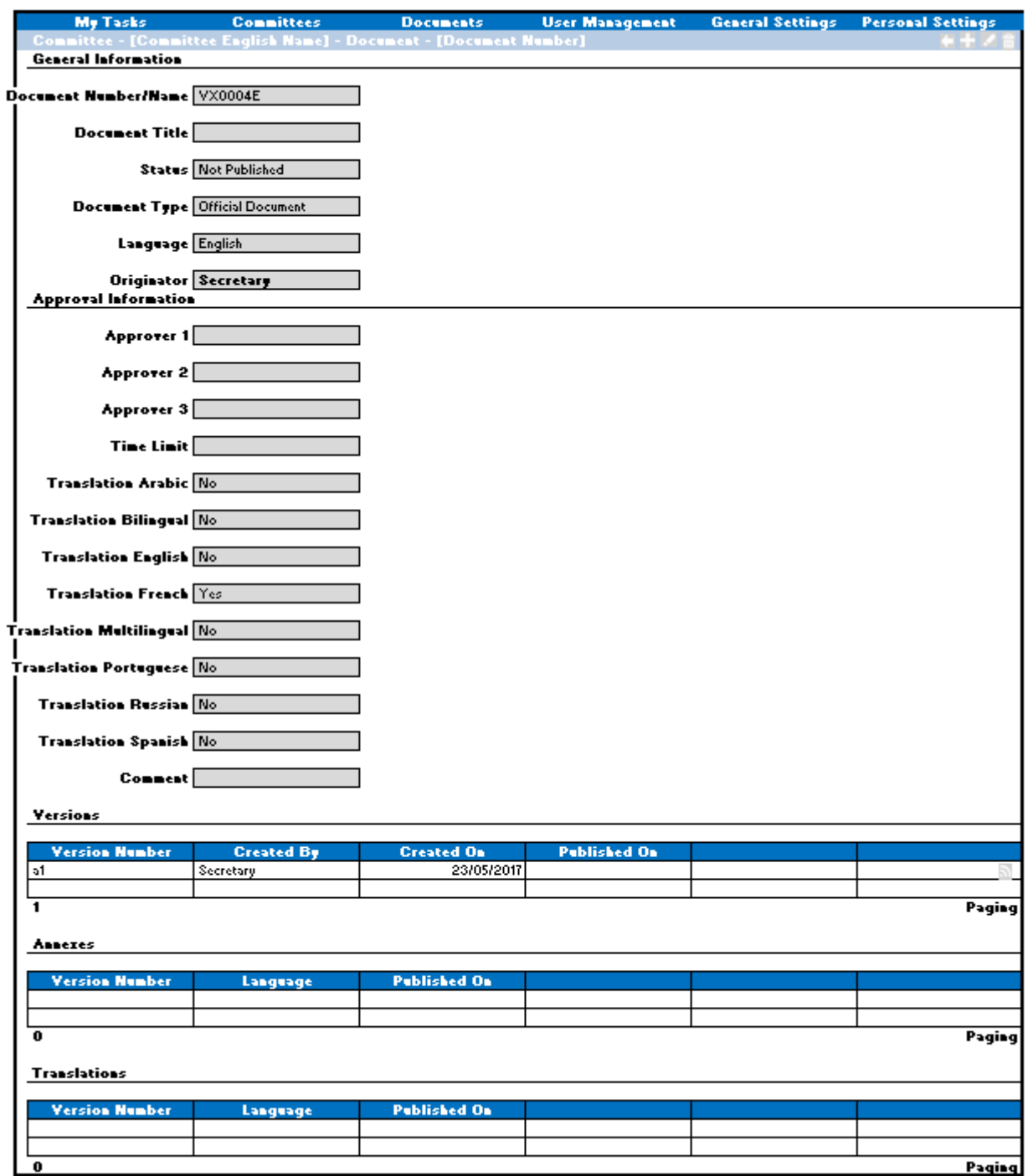

From this page, it is possible to:

- Go back to the the context from which the document was opened (committee, meeting, or document lsit): .
- Add a new version, new annex, new translation:

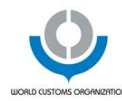

- Edit the document details:
- $\bullet$  Delete the document:  $\blacksquare$ .
- Ask for Review (if there is at least one approver):  $\sqrt[36]{\cdot}$ .

For each version, annex, translation, it is possible to publish it:  $\Box$  and dowload it:  $\Box$ .

If the document is to be reviewed and I am his reviewer, then I could also approve it:  $\blacksquare$  or amend it:

If the document is not published yet and I am a secretary, then I could also close it:  $\boxed{\cdot}$ .

When editing the meeting, the following information can be edited:

- Document Title.
- Document Type.
- Originator.
- All fields of the group: Approval Information.

#### 11.3.5.2 Add New Document

The following mock-up presents an example of the page: Add New Document for a totally new document:

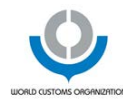

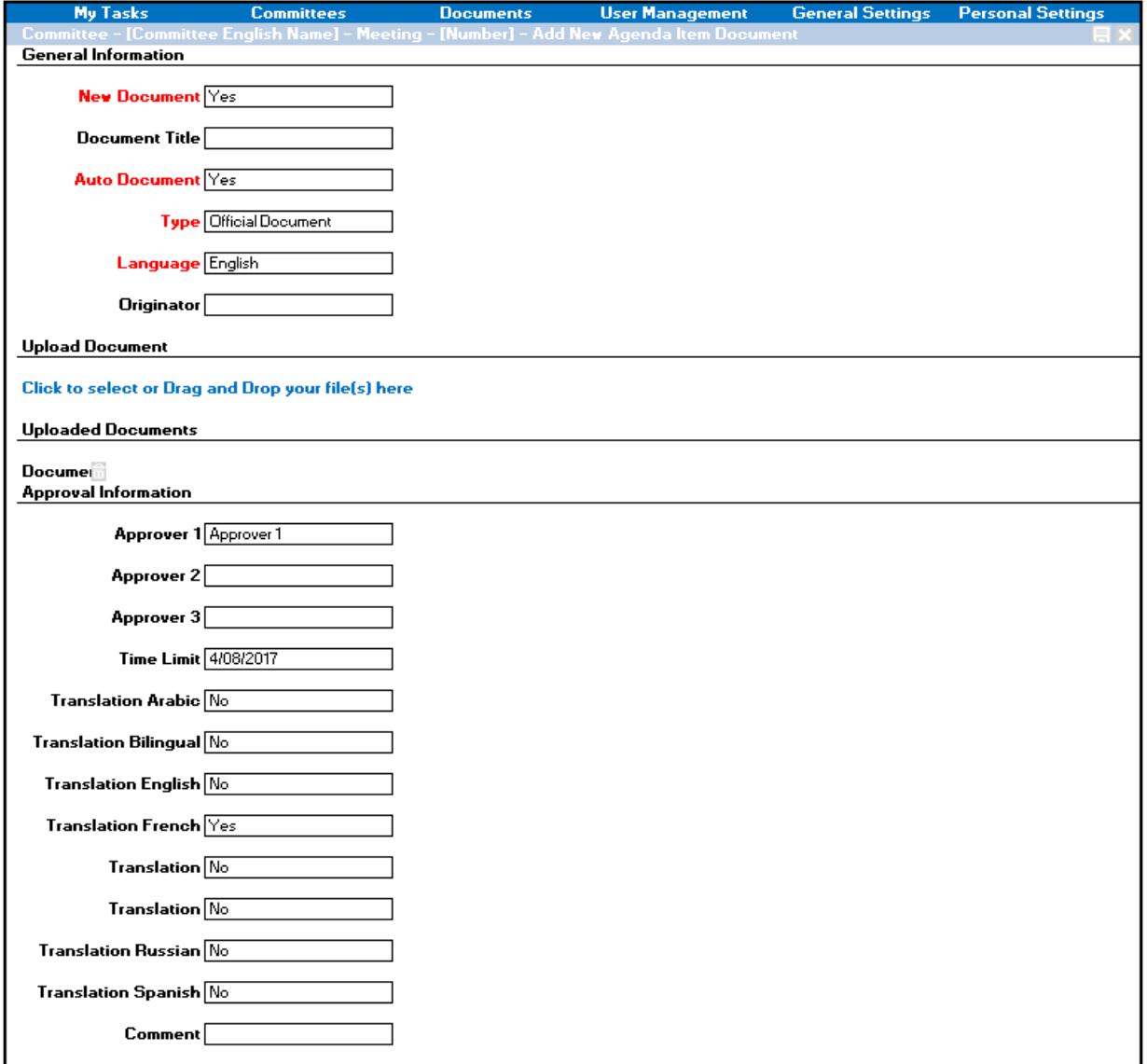

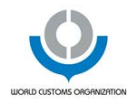

#### 11.3.5.3 Add Reference Document

The following mock-up presents an example of the page: Add New Document for a reference document:

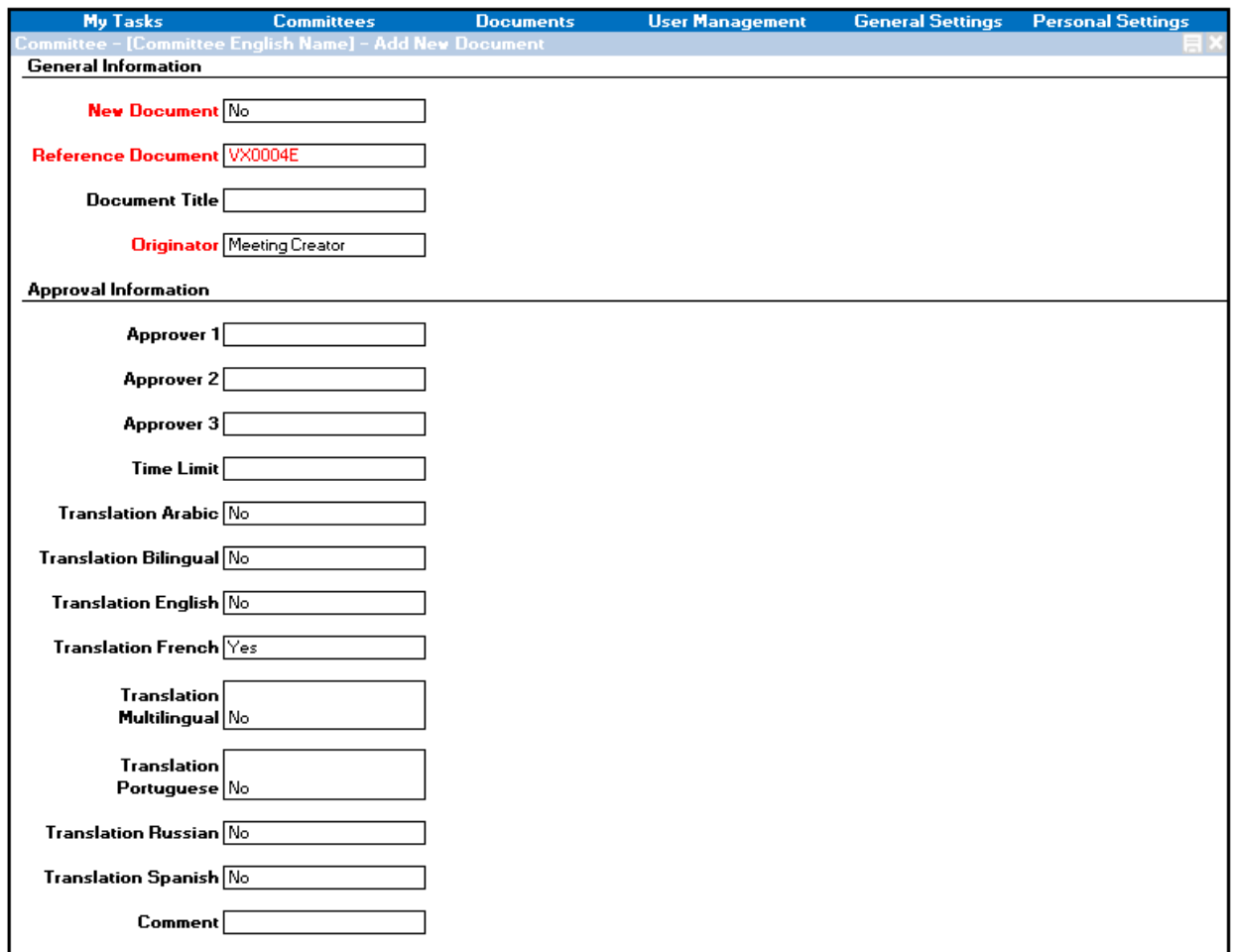

#### 11.3.5.4 Add New Version

The following mock-up presents an example of the pop-up: Add New Version

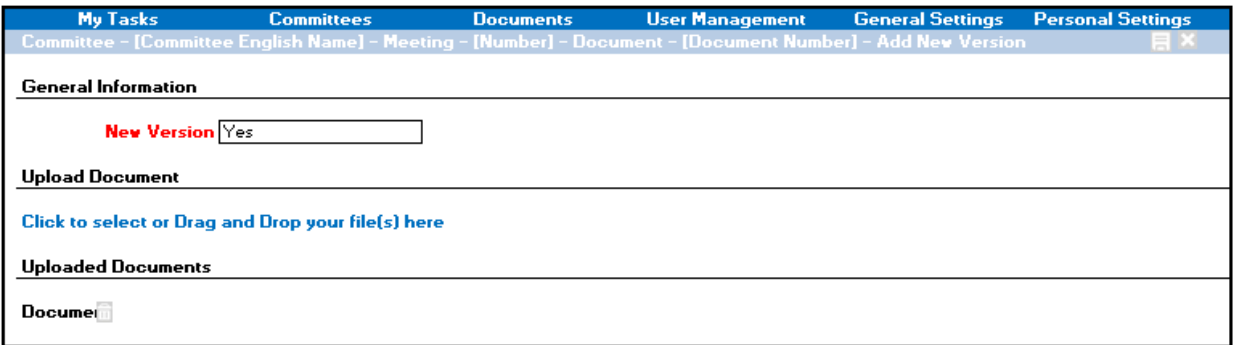

#### 11.3.5.5 Add New Annex/Translation

The following mock-up presents an example of the pop-up: Add New Translation

5 Oct 2017 **Morld Customs Organization** Confidentiality: Limited Customs Organization

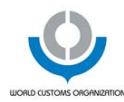

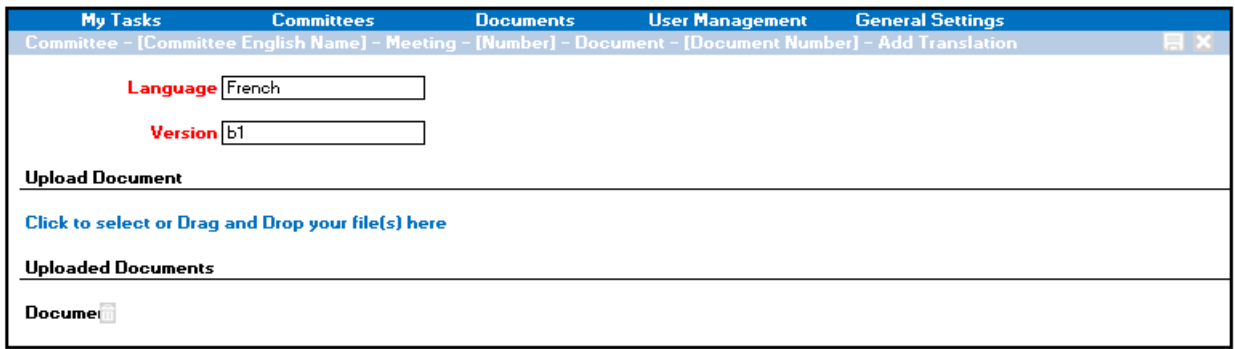

## 11.3.6 Epic 5: Manage Tasks

#### 11.3.6.1 Page: My Tasks

The following mock-up presents an example of the page: My Tasks:

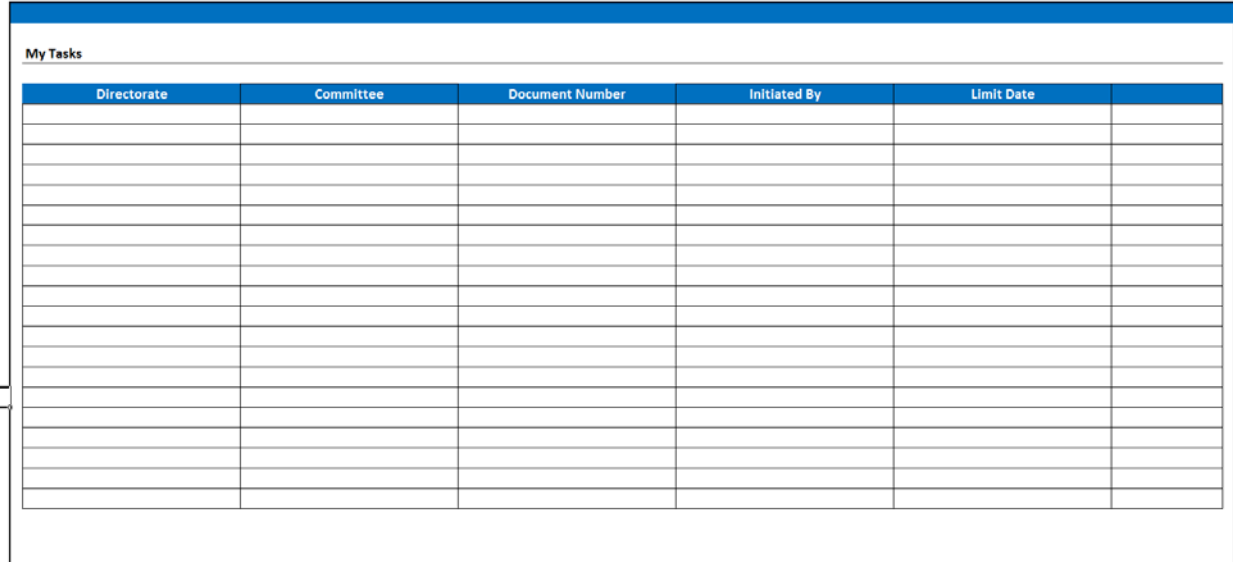

I can click on the task line to reach the related document for which the task has been created.

#### 11.3.6.2 Pop-up: Approve/Amend Task

The following mock-up presents an example of the pop-up: Approve Task:

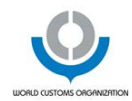

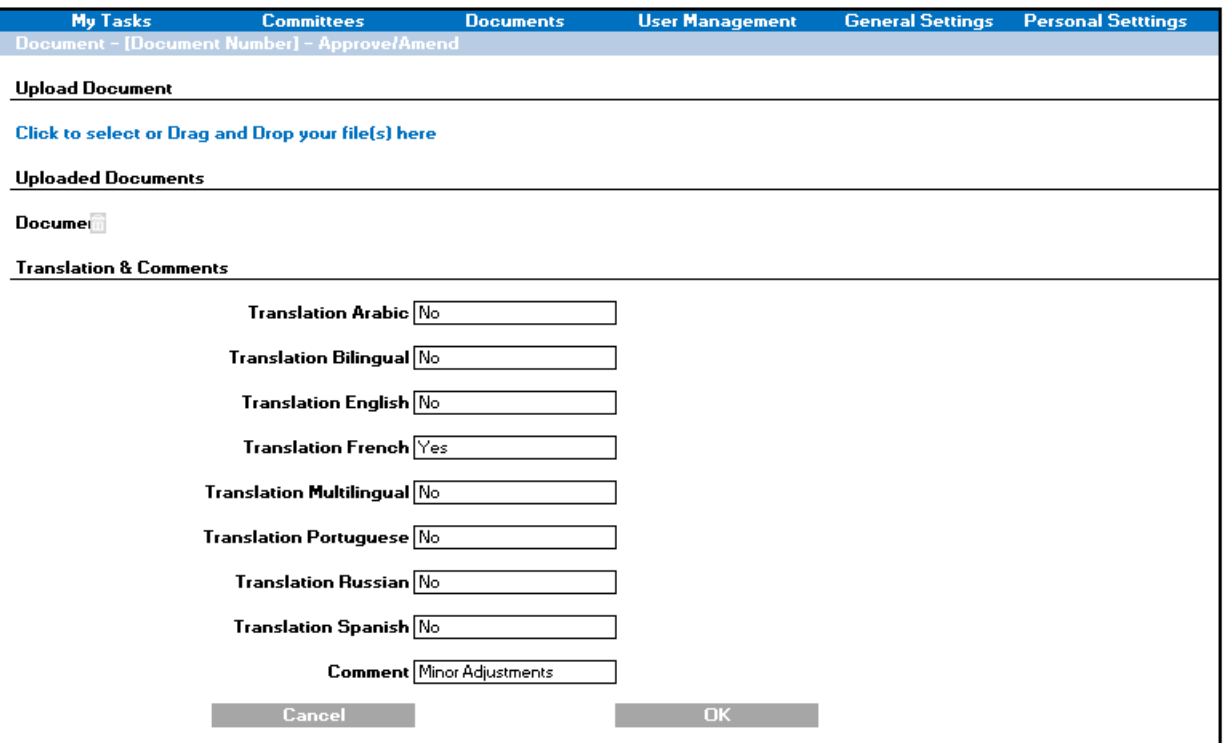

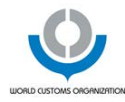

## 11.3.7 Epic 6: Manage Application

#### 11.3.7.1 Page: Application Settings

The following mock-up presents an example of the page: Application Settings:

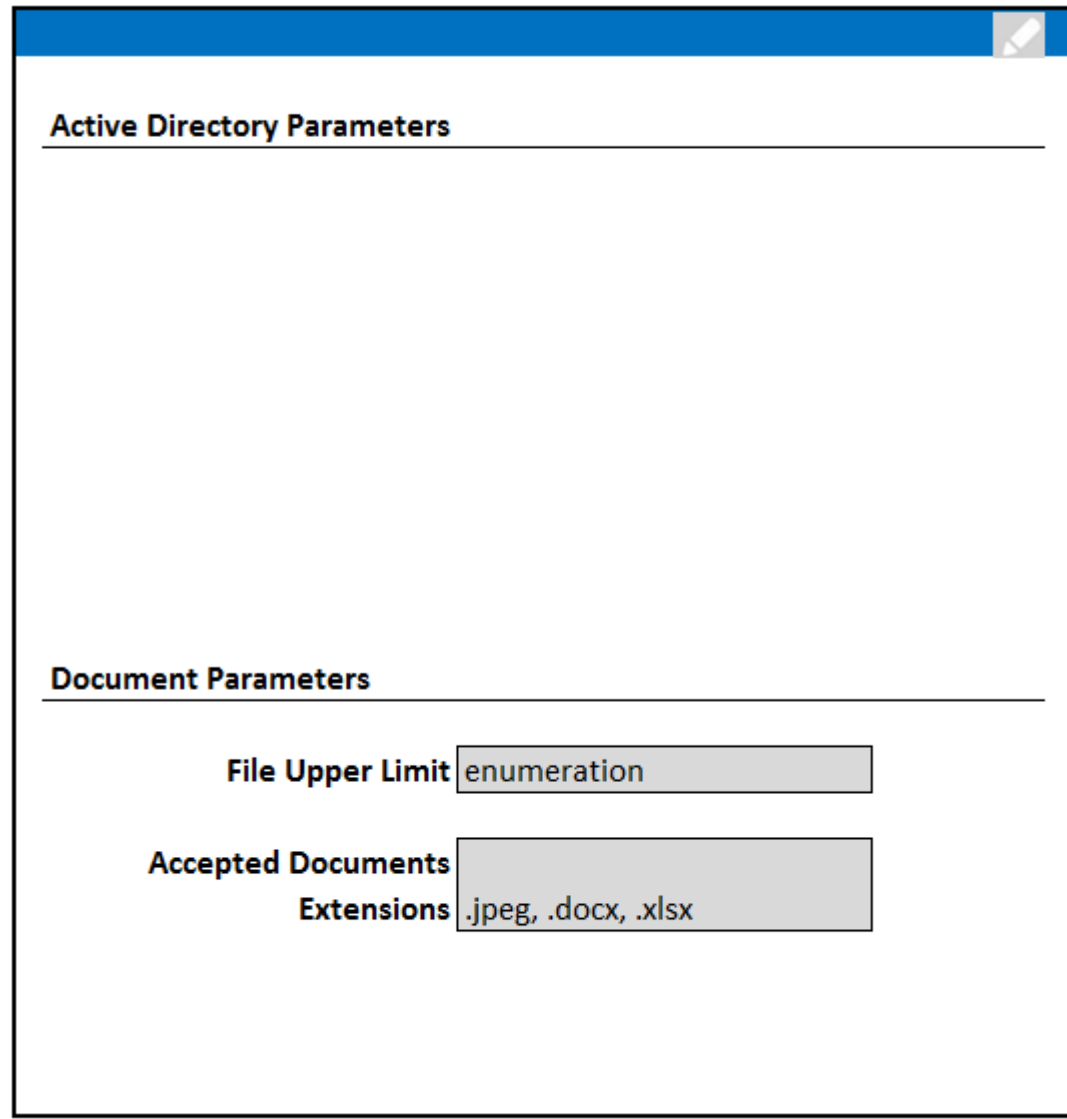

#### 11.3.7.2 Page: Users List

The following mock-up presents an example of the page: Users List:

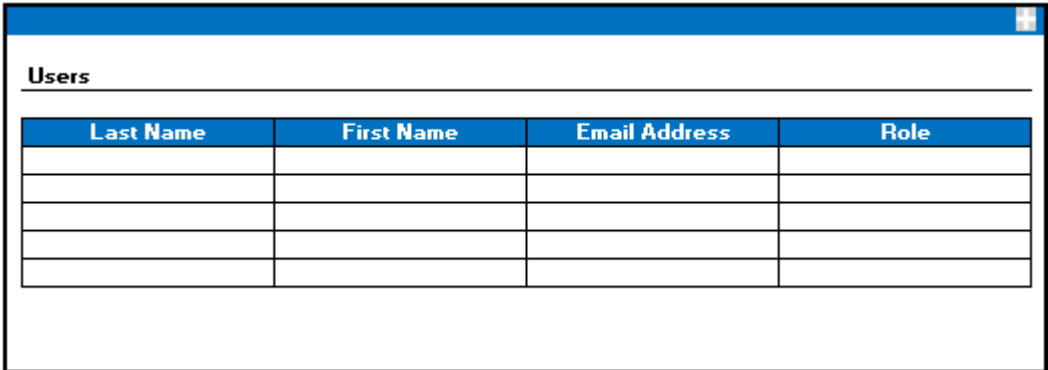

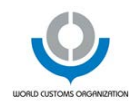

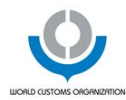

# 11.3.8 Epic 7: Personal Settings

The following mock-up presents an example of the page: Personal Settings:

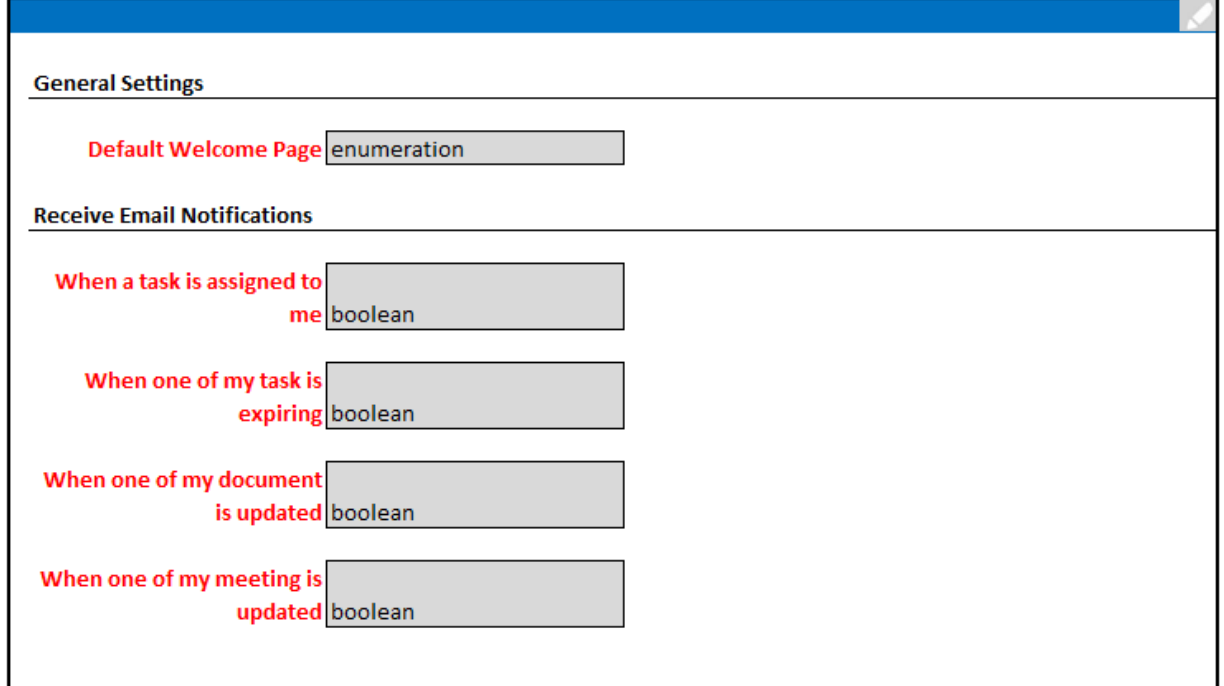

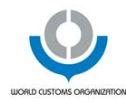

## 11.3.9 Flow Sample

The following embedded file illustrates a flow of mockups from the login to the publication of a document:

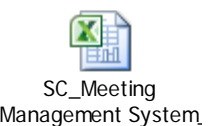

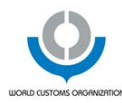

# 11.4 Document Naming Convention

#### 11.4.1 Directorate Indicator

The following table presents all directorate indicators:

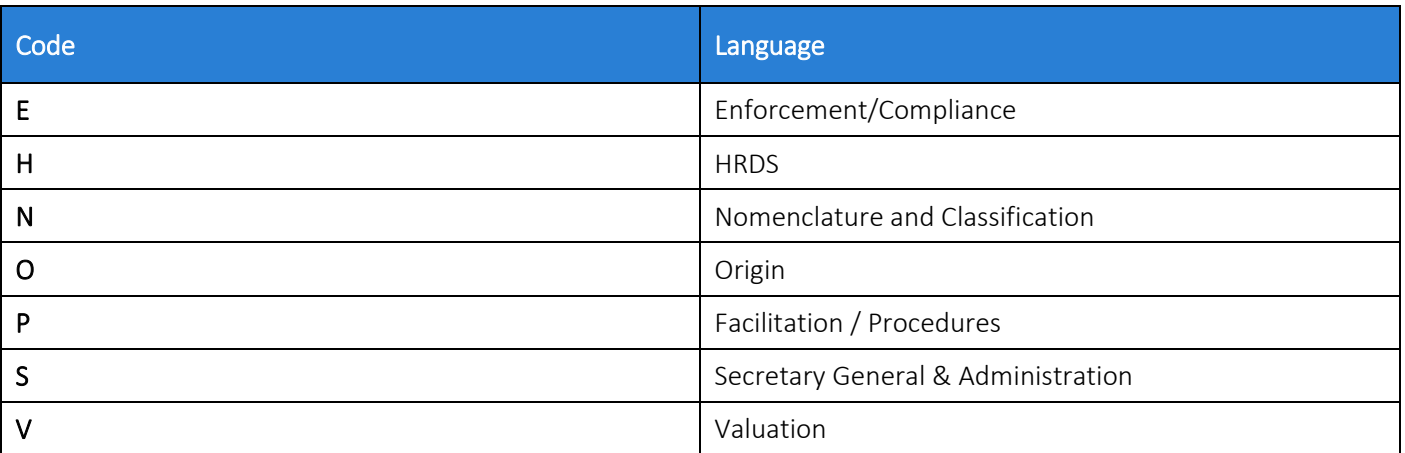

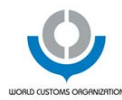

#### 11.4.2 Committee Indicator

The following table presents all committee indicators:

| Code            | <b>Directorate</b>              | Language                                                             |
|-----------------|---------------------------------|----------------------------------------------------------------------|
| A               | Enforcement / Compliance        | Icon / Défis Joint Customs / Business<br>WG                          |
| c               | Enforcement / Compliance        | Regional Intelligence Liaison Offices<br>Meeting                     |
| C               | Enforcement / Compliance        | <b>CEN Management Meeting</b>                                        |
| C               | Enforcement / Compliance        | Global Information and Intelligence<br><b>Strategy Project Group</b> |
| C               | Enforcement / Compliance        | <b>Enforcement Committee</b>                                         |
| $\mathsf{L}^1$  | Enforcement / Compliance        | Letters / Faxes                                                      |
| M               | Enforcement / Compliance        | Money Laundering & Financial Assets<br>WG                            |
| ${\sf P}$       | Enforcement / Compliance        | IPR Joint Customs/Business WH                                        |
| $\overline{P}R$ | Enforcement / Compliance        | Working Group on Revenue Compliance<br>and Fraud                     |
| $R^3$           | Enforcement / Compliance        | WCO Counterfeiting and Piracy Group                                  |
| W               | Enforcement / Compliance        | WCO/CITES WG                                                         |
| X               | Enforcement / Compliance        | <b>External Documents</b>                                            |
| Υ               | Enforcement / Compliance        | Cyber / Cyber Crime                                                  |
| C               | <b>HRDS</b>                     | <b>Capacity Building Committee</b>                                   |
| Ε               | <b>HRDS</b>                     | <b>Enforcement Training Expert Group</b>                             |
| G               | <b>HRDS</b>                     | General                                                              |
|                 | <b>HRDS</b>                     | Integrity Sub-Committee                                              |
|                 | <b>HRDS</b>                     | Letters / Faxes                                                      |
| $\sf S$         | <b>HRDS</b>                     | Training System Devel. WG                                            |
| $\mathsf T$     | <b>HRDS</b>                     | <b>Training Advisory Group</b>                                       |
| Χ               | <b>HRDS</b>                     | <b>External Documents</b>                                            |
| C               | Nomenclature and Classification | HS Committee / Harmonized System<br>Committee                        |

 $1$  Attention, documents belonging to the letters / faxes committee start with FL even though they are related to the enforcement / compliance directorate.

<span id="page-88-2"></span><span id="page-88-0"></span> $^2$  Attention, documetns belonging to the Working Group on Revenue Compliand and Fraud starts with CR even though they are related to the enforcement / compliance directorate.

<span id="page-88-1"></span><sup>&</sup>lt;sup>3</sup> Attention, documents belonging to the WCO Counterfeiting and Piracy Group committee start with TR even though they are related to the enforcement / compliance directorate.

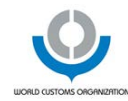

| Code           | <b>Directorate</b>                 | Language                                               |
|----------------|------------------------------------|--------------------------------------------------------|
| G              | Nomenclature and Classification    | General / Harmonized System<br>Committee               |
| L              | Nomenclature and Classification    | Letters / Faxes                                        |
| R              | Nomenclature and Classification    | HS Review Sub-Committee                                |
| S              | Nomenclature and Classification    | Scientific Sub-Committee                               |
| C              | Origin                             | Technical Committee / Techn Comm<br>Rules Origin       |
| L              | Origin                             | Letters / Faxes                                        |
| A              | Facilitation / Procedures          | <b>Istanbul Convention &amp; ATA Convention</b>        |
| $A^4$          | Facilitation / Procedures          | Air Cargo                                              |
| B              | Facilitation / Procedures          | <b>Container Convention</b>                            |
| С              | Facilitation / Procedures          | Permanent Technical Committee                          |
| $F^5$          | Facilitation / Procedures          | SAFE                                                   |
|                | Facilitation / Procedures          | Technical Working Group on NII                         |
| M              | Facilitation / Procedures          | IMSC / PTC Info. Manag. Sub-<br>Committee              |
| M <sup>6</sup> | Facilitation / Procedures          | Working Group on E-Commerce                            |
| O              | Facilitation / Procedures          | <b>RKC</b>                                             |
| S              | Facilitation / Procedures          | API / PNR                                              |
| Τ              | Facilitation / Procedures          | <b>TFA</b>                                             |
| U              | Facilitation / Procedures          | UPU Contact / WCO / UPU Contact<br>Committee           |
| A              | Secretary General & Administration | Audit Committee                                        |
| C              | Secretary General & Administration | Council                                                |
| F              | Secretary General & Administration | <b>Finance Committee</b>                               |
| G              | Secretary General & Administration | Documents General Topics / General<br>Secretariat      |
| L              | Secretary General & Administration | Letters/Emails General Topics / General<br>Secretariat |
| P              | Secretary General & Administration | Policy Commission                                      |
| G              | Valuation                          | General / Tech Comm Customs<br>Valuation               |
| L              | Valuation                          | Letters / Faxes                                        |

 $^4$  Attention, documents associated to the committee air cargo starts with FA even though they are related to the facilitation / procedures directorate.

<sup>5</sup> Attention, documents associated to the committee SAFE starts with LF even though they are related to the facilitation / procedures directorate.

<span id="page-89-1"></span><span id="page-89-0"></span><sup>6</sup> Attention, documents associated to the committee working group on E-commerce starts with EM even though they are related to the faciliation / procedures directorate.

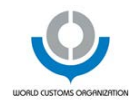

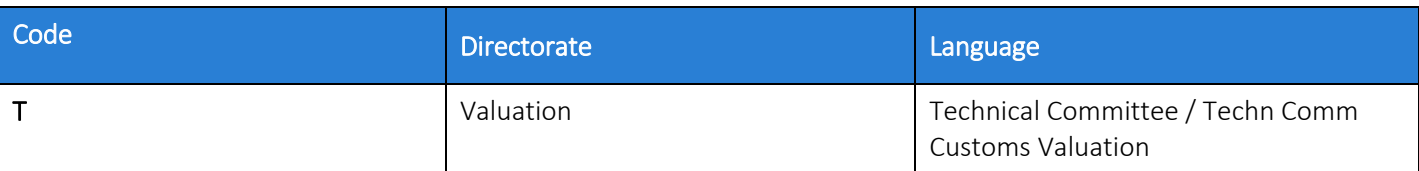

# 11.4.3 Language Indicator

The following table presents all language indicators:

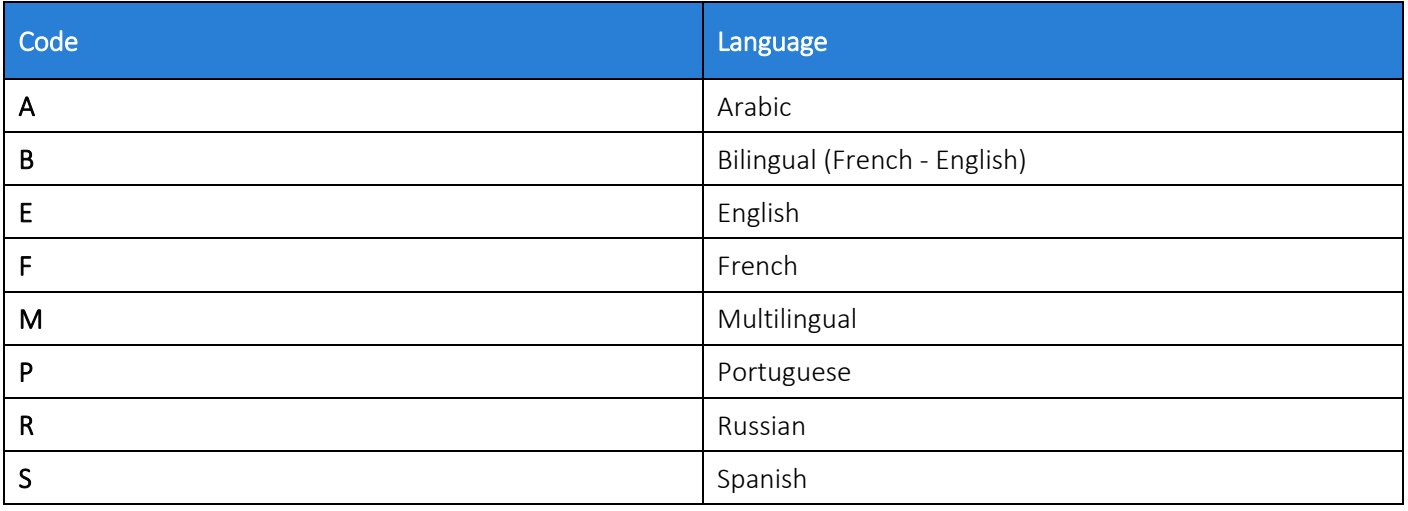